ČESKÁ ZEMĚDĚLSKÁ UNIVERZITA V PRAZE FAKULTA ŽIVOTNÍHO PROSTŘEDÍ KATEDRA APLIKOVANÉ GEOINFORMATIKY A ÚZEMNÍHO PLÁNOVÁNÍ

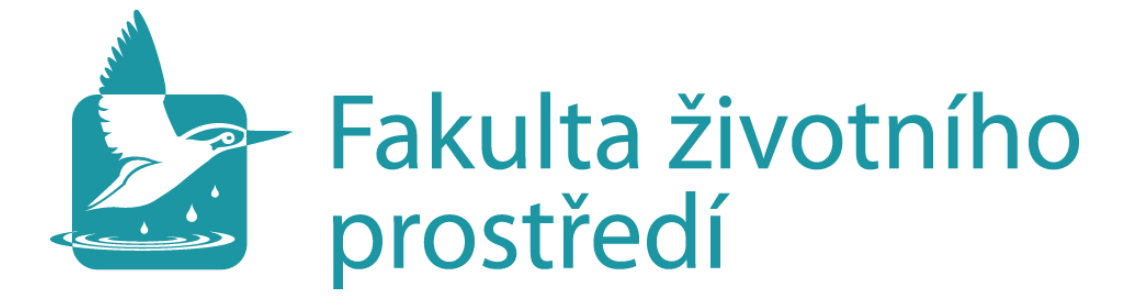

# **Geoinformatická podpora mapování pro návrh naučné trasy v CHKO Český les**

DIPLOMOVÁ PRÁCE

Vedoucí diplomové práce: Ing. Jiří Prošek Autor práce: Bc. Michal Folejtar

# ČESKÁ ZEMĚDĚLSKÁ UNIVERZITA V PRAZE

Fakulta životního prostředí

# ZADÁNÍ DIPLOMOVÉ PRÁCE

# **Bc. Michal Folejtar**

Krajinné inženýrství Regionální environmentální správa

#### Název práce

Geoinformatická podpora mapování pro návrh naučné trasy v oblasti Tachovska / CHKO Český les

#### Název anglicky

Geoinformatic support of mapping for the proposal of the education trail in Tachov region / LPA Český les

#### Cíle práce

Cílem práce je zmapování historických prvků krajiny zaniklých obcí Tachovska a návrh vedení naučné trasy v této oblasti. Zásadní pro realizaci je návrh struktury databáze pro záznam a terénní mapování prvků. Nedílnou součástí práce je prezentace zmapované oblasti a navržené trasy na internetu formou mapové aplikace.

#### **Metodika**

Samotnému návrhu struktury databáze bude předcházet pilotní průzkum zájmového území, na jehož základě budou navrženy prvky a domény databáze, umožňující a usnadňující sběr dat v terénu.

Další potřebné kroky jsou:

- Tvorba podkladové mapy z historických snímků.

- Výběr lokality na základě prostorových, sídelních a zdrojových aspektů, v tomto ohledu hlavní zdroj databáze zaniklých obcí na www.zanikleobce.cz

- Sběr dat pomocí mobilní aplikace Collector for ArcGIS pro naplnění geodatabáze.

- Vytvoření webové mapy zaniklých lokalit prostřednictvím serveru ArcGIS online.

- Návrh naučné stezky vycházející z terénního sběru dat a metodických pokynů dle studie Woitsch a Pauknerová (2014).

#### Doporučený rozsah práce

 $45 - 60$  stran

#### Klíčová slova

Formulace klíčových slov je úkolem řešitele.

#### Doporučené zdroje informací

Dobešová Z., 2004: Databázové systémy v GIS. Univerzita Palackého v Olomouci. ISBN 80-244-0891-0 Fu P., 2015: Getting to Know Web GIS. ESRI Press, USA.

Procházka Z., 2011: Putování po zaniklých místech Českého lesa II. - Tachovsko. Procházka Zdeněk -Nakladatelství Českého lesa, Domažlice. ISBN 978-80-87316-16-0.

Whitmeyer S.J., Pyle E., Pavlis T., Swanger W., Roberts L., 2018: Modern approaches to field data collection and mapping: Digital methods, crowdsourcing, and the future of statistical analyses. Journal of Structural Geology. 10.1016/j.jsg.2018.06.023.

Woitsch J., Pauknerová K.: Metodika pro prezentaci sídelního a krajinného prostoru a kulturního dědictví prostřednictvím tvorby naučných stezek. Západočeská univerzita v Plzni, 2014. Certifikovaná metodika.

Zeiler M., 2010: Modeling our world. ESRI Press, USA

#### Předběžný termín obhajoby 2019/20 LS-FŽP

#### Vedoucí práce Ing. Jiří Prošek

Garantující pracoviště Katedra aplikované geoinformatiky a územního plánování

**Konzultant** Ing. Kateřina Gdulová

Elektronicky schváleno dne 25. 3. 2020

Elektronicky schváleno dne 25. 3. 2020

doc. Ing. Petra Šímová, Ph.D. Vedoucí katedry

prof. RNDr. Vladimír Bejček, CSc. Děkan

V Praze dne 07, 06, 2020

Oficiální dokument \* Česká zemědělská univerzita v Praze \* Kamýcká 129, 165 00 Praha - Suchdol

# **Prohlášení**

Prohlašuji, že jsem diplomovou práci na téma "Geoinformatická podpora mapování pro návrh naučné trasy v CHKO Český les" vypracoval samostatně pod vedením Ing. Jiřího Proška a odborné konzultace od Ing. Kateřiny Gdulové. Veškeré použité informační zdroje jsem řádně ocitoval a uvedl v seznamu použité literatury.

Dále svým podpisem prohlašuji, že tištěná verze diplomové práce je shodná s verzí odevzdanou přes Univerzitní informační systém.

V Praze dne 29.6.2020 ……………….

# **Poděkování**

V první řadě bych chtěl poděkovat Ing. Jiřímu Proškovi za možnost uskutečnit diplomovou práci pod jeho vedením. Stejně tak bych rád zmínil Ing. Kateřinu Gdulovou, jež se mi po celou dobu věnovala jako konzultant. Za její cenné rady, odborné připomínky a také trpělivost s mým časovým harmonogramem v rámci diplomové práce, si zaslouží mé velké poděkování.

Další poděkování patří mé rodině, která se mnou dokonce vyrazila několikrát mapovat zájmové území a zpříjemnila mi tak čas trávený terénním průzkumem. Na závěr také děkuji R. Nejdlové a J. Rychnové za korekturu a věcné připomínky k textu.

### **Abstrakt**

 Diplomová práce se zaměřuje na mapování zaniklých lokalit v pohraniční krajině s využitím geografických informačních systémů. Hlavní cíl práce je soustředěn na vytvoření tematické webové mapy podpořené návrhem naučné trasy sloužící k posílení atraktivity regionu z pohledu cestovního ruchu bez výrazných zásahů do krajiny. Důležitým dílčím cílem je samotný návrh struktury geodatabáze a její následné vytvoření za pomoci získaných geografických dat. Zájmové území je situováno do oblasti CHKO Český les, konkrétně do severní části, která se nachází v okolí Tachovska. Jako klíčová platforma pro sběr dat a jejich následnou prostorovou vizualizaci je vybrán software ArcGIS od společnosti ESRI. Terénní mapování je zprostředkováno za podpory aplikace Collector for ArcGIS. Po získání prostorových dat je využito prostředí ArcGIS online pro další zpracování dat. Návrh struktury vychází z pilotního průzkumu zájmového území a pro jeho aplikaci v softwaru ArcGIS je použit program ArcMap. Výsledkem práce je vznik veřejně přístupné webové mapy s navrženou naučnou trasou v místech zaniklých osad, která vychází z vlastní navržené geodatabáze. K dílčímu příspěvku patří vytvoření mapového příběhu za pomoci webové aplikace MapStory jako dalšího a odlišného typu prostorové vizualizace shromážděných dat.

**Klíčová slova**: ArcGIS, geodatabáze, sběr dat, tematické mapování, zaniklé osady, webová mapa, CHKO Český les

### **Abstract**

 This diploma thesis is focused on mapping of extinct settlements in landscape of the borderlands with using geographical information systems. The main objective of this thesis applies to create a thematic web map, which includes the proposal of education trail. The proposal of the education trail should be to improve the conception of tourism in Tachov region without large intervention to the landscape. The importance of partial aim is the scheme of the geodatabase structure and its subsequent creation with the help of obtained geographical data. The area of interest is situated to LPA Český les, specifically, it´s the northern part, which is located around Tachov region. ArcGIS software from ESRI is chosen as the crucial platform for data collection and subsequent spatial visualization. Field mapping is provided with the support of the Collector for ArcGIS. After obtaining this spatial data, ArcGIS online is available for further data processing. The scheme of the geodatabase structure consists of a pilot survey in that area. For using this geodatabase in ArcGIS is applied ArcMap. The result of this diploma thesis is the creation of a publicly accessible web map with the proposal of education trail in the area of extinct settlements, which is based on its own designed geodatabase. A partial contribution includes the creation of a map story using the web application MapStory as another and different type of spatial visualization of the collected data.

**Key words**: ArcGIS, geodatabase, data collection, thematic mapping, extinct settlements, web map, LPA Český les

# Obsah

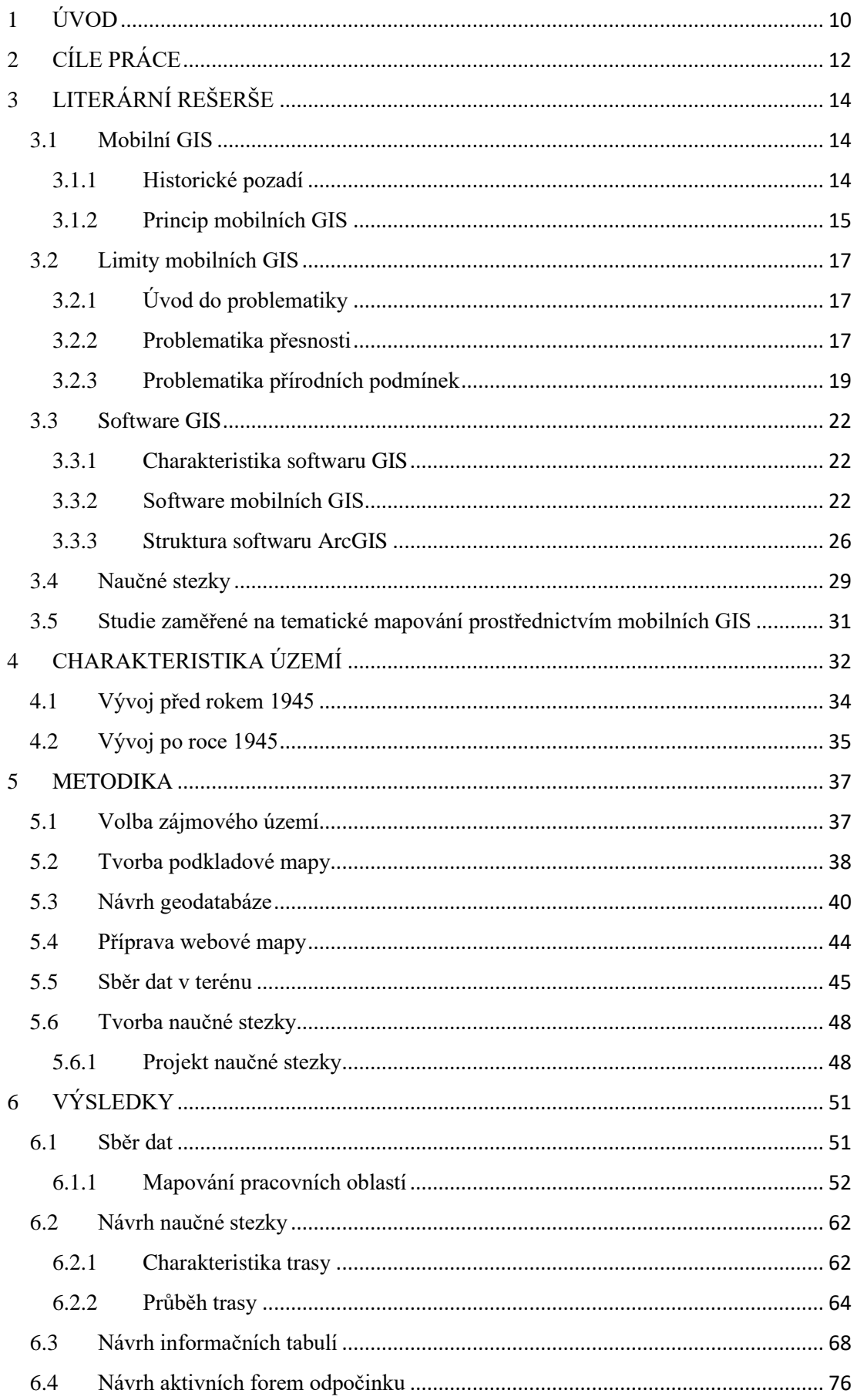

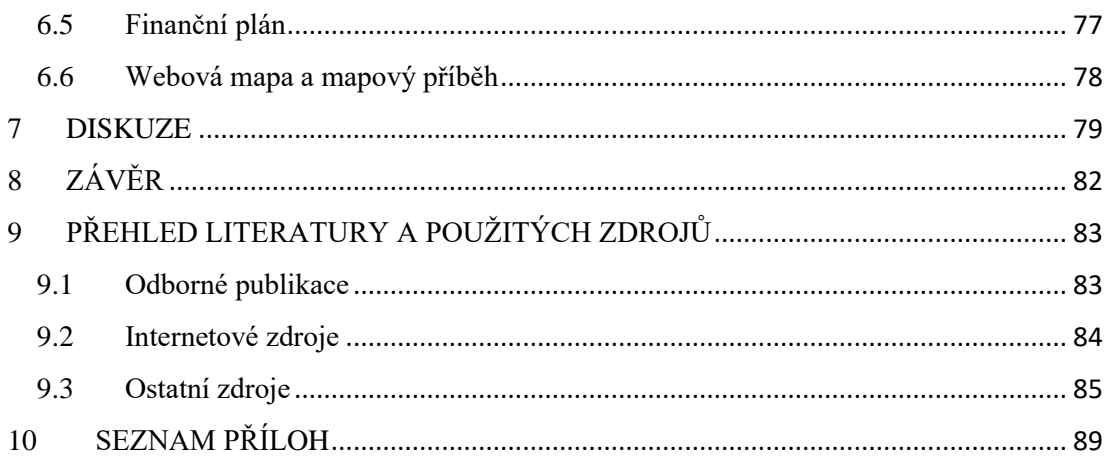

# <span id="page-9-0"></span>1 ÚVOD

 Současný svět informačních technologií (IT) a geografických informačních systémů (GIS) nabízí kvantum příležitostí pro práci s prostorovými daty. Objevují se nové techniky pro sběr, zpracování a vizualizaci geografických informací. Právě schopnosti analyzovat, vizualizovat a interpretovat geografická data jsou podle Sanders a kol. (2001), stěžejními charakteristikami GIS. Z pohledu terénního sběru dat existuje dnes celá řada přístrojů připravených získávat geografické údaje a ty posléze "vtisknout" do různých mapových prezentací, které pomáhají daleko lépe percipovat daný prostor. V obecné rovině, 21. století přináší rozsáhlou aplikovatelnost GIS jako celku v různých vědeckých oborech, jež se snaží jejich vlastnosti využít do praktického života.

 Postupně prohlubující se integrace mezi IT a GIS zapříčinila vznik chytrých mobilních přístrojů (anglicky smartphones) schopných zaznamenávat prostorovou informaci. Na světovém trhu jsou již dnes zcela běžně dostupné mobilní technologie, které umí lokalizovat polohu daného přístroje a díky přidanému softwarovému vybavení je lze také aplikovat pro editaci dat v terénu. Kombinace chytrých telefonů a využití služeb globálního družicového polohového systému (anglicky GNSS) dává možnost využití těchto technologií v mnoha oblastech jako je například veřejná správa, životní prostředí, turismus apod. Konkrétně turismus či v českém prostředí užívaný výraz cestovní ruch (CR) může vlivem výše uvedených technologií v konečném důsledku produkovat kartograficky atraktivní mapové služby pro širokou veřejnost. Tento případ tematického mapování je daleko sofistikovanější než prostá lokalizace aktuální polohy, kterou má dnes každý chytrý telefon. Současné mobilní zařízení disponují nejenom kvalitním systémovým softwarem, ale mohou být podpořena také hodnotným aplikačním softwarem. Tento fakt napomáhá získávat geografická data z krajiny pro jejich následné zpracování a tvorbu finálního produktu často v podobě právě tematických map.

 Právě možnost vytváření tematických map za pomoci mobilního sběru dat v krajině je zásadním východiskem v kontextu této práce. Za stěžejní prvek mapování byly zvoleny zaniklé lokality v pohraničí západních Čech. Konkrétně se jedná o velkoplošné chráněné území s názvem CHKO Český les. Toto prostředí je zajímavé do jisté míry díky své tajemnosti a slabé prozkoumatelnosti vlivem historických událostí. Podobné interaktivní mapy vytvořené v prostředí GIS, jež sledují danou problematiku, nalezneme ve skromném počtu většinou ve formě pouze bodových záznamů.

# <span id="page-11-0"></span>2 CÍLE PRÁCE

 Diplomová práce si stanovuje jako hlavní cíl prostorovou vizualizaci zaniklých obcí Českého lesa v prostředí platformy ArcGIS patřící společnosti ESRI *(Environmental Systems Research Institute*). Tato firma je významným hráčem v oblasti GIS a její softwarové produkty budou mít zásadní roli při uskutečňování vymezených cílů. Definované cíle tvoří mezi sebou provázanou strukturu (obrázek 1). Splnění hlavního primárně směřuje ke vzniku jedné z prvních webových map tematicky zaměřených na zaniklé lokality na území Tachovska za pomoci softwaru ArcGIS. Smyslem je také posílení prostorového chápání krajiny zasažené historickými událostmi. Konečná podoba tematické mapy klade důraz na využití vizuálních prvků, symbologie a analytických nástrojů přístupných ve zmiňovaném softwaru.

 Základem pro vznik samotné webové mapy zaniklých lokalit v CHKO Český les je příprava relevantní geodatabáze zaniklých obcí. Jedná se o stěžejní dílčí cíl rozdělený do dvou částí z pohledu této práce. V první řadě je potřeba zkonstruovat vzhled geodatabáze, respektive navrhnout její strukturu. Jako výchozí body při sestavování návrhu lze označit pilotní průzkumy území, které předchází již konkrétnímu sběru dat a také studie, které se zabývaly návrhy geodatabází. Druhou částí je vytvoření prázdné geodatabáze na platformě ArcGIS. Zásadní důvod pro vznik vlastní geodatabáze se opírá o doposud omezená, respektive povrchně zpracovaná geografická data o zaniklých lokalitách na různých internetových serverech. Následné vyplnění geodatabáze prostorovými daty je součást dalšího dílčího cíle, který lze splnit prostřednictvím mobilního zařízení a softwarového vybavení od ESRI.

 Poslední dílčí úkol by měl navázat na zhotovenou tematickou mapu zaniklých lokalit. Klíčovým záměrem je snaha podpořit turistický potenciál na území Tachovska. Forma naplnění cíle se zaměřuje na inovaci v rámci cestovního ruchu, a to zprostředkováním návrhu naučné stezky opět v platformě ArcGIS. Ačkoliv ve sledované oblasti nalezneme celou řadu naučných stezek, které jsou turisty hojně využívány, žádná z nich není konkrétně orientována na zaniklá osídlení, a to je hlavní příčina jejího vzniku. Pro lepší vizuální představivost bylo vytvořeno obecné schéma stanovující návaznost plnění jednotlivých cílů diplomové práce.

*Obrázek 1: Zobrazení návaznosti hlavního (černá) a dílčích cílů diplomové práce (vlastní zpracování).*

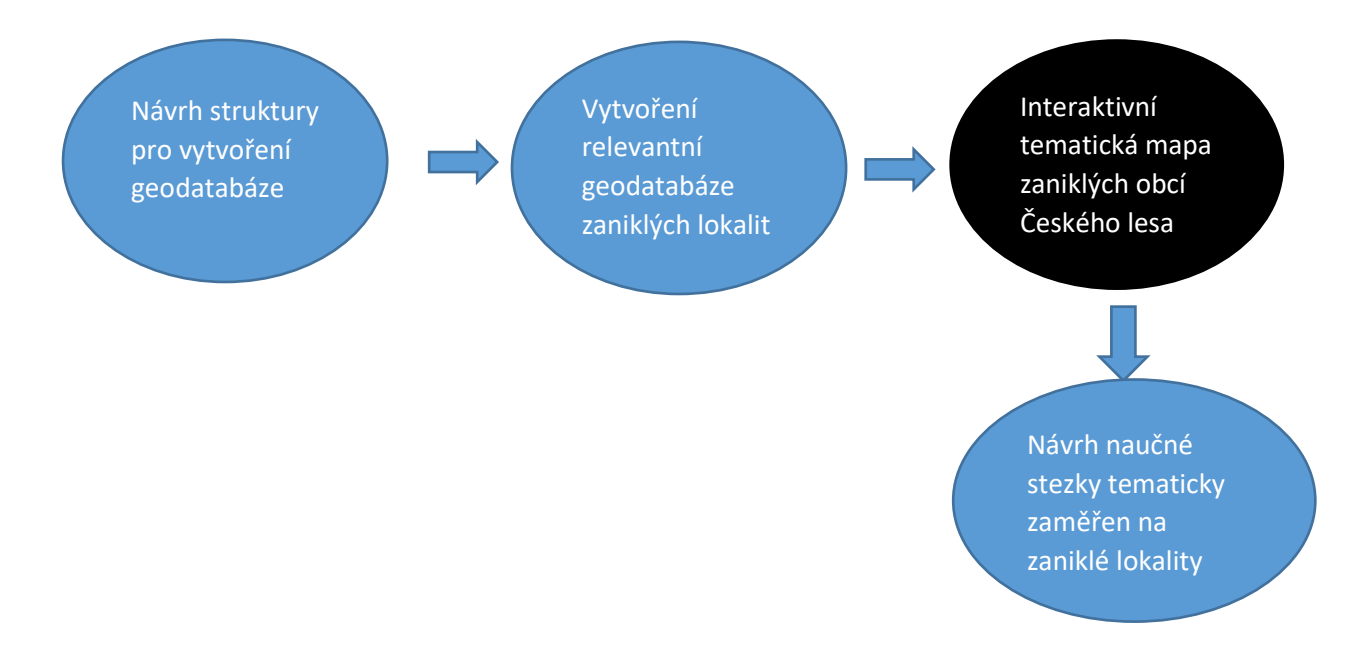

# <span id="page-13-0"></span>3 LITERÁRNÍ REŠERŠE

### <span id="page-13-1"></span>3.1 Mobilní GIS

#### <span id="page-13-2"></span>3.1.1 Historické pozadí

 Období 90. let označuje Chen a kol. (2005) za obrovský rozmach GIS a jejich výrazného společensko-ekonomického přínosu. Souhrn velkého počtu relevantních materiálů, jež se zabývají aplikací mobilního mapování, lze registrovat převážně až v novém tisíciletí. Do té doby provázanost GIS a IT nedosahovala takové technologické úrovně pro možnost takového využití. Nicméně prvotní výzkumy v rámci mobilního mapování jsou datovány již na konci 80. let 20. století (Tao a Li, 2007). Novak (1995) zmiňuje rovněž období 80. let z pohledu rozvoje mobilního mapování. Přesněji uvádí rok 1989, kdy univerzita *Ohio State University* zahajuje výzkumný program se zaměřením na rozvoj mobilních mapovacích systémů. Hlavním důvodem a zároveň motivací pro vytvoření konceptu technologií schopných automatického přesunu prostorových informací do mobilního zařízení bylo rychlé získávání aktuálních a přesných prostorových dat. Na základě toho lze předcházet nepříznivým situacím v sociální i přírodní sféře. V souvislosti s mobilními GIS a v kontextu této práce je důležité vymezit si pojem mobilní mapovací systémy (*angl. mobile mapping systems*).

a) Dle terminologického slovníku zeměměřičství a katastru nemovitostí (*online*) se pod spojením mobilní mapovací systém rozumí:

*Zařízení určené k bezkontaktnímu měření z mobilního prostředku, které se využívá ke sběru geoprostorových dat, mapování infrastruktury. Zařízení se skládá z vlastní mobilní platformy, mobilních laserových skenerů, digitálních kamer, přijímačů GNSS, inerciální měřící jednotky (IMU) a výpočetních prostředků.*

b) Tao a Li (2007) vymezují pojem jako:

*Systém prostředků, které sbírají geoprostorová data za pomoci mapovacích sensorů, jež jsou namontovány na mobilní platformu.*

 Výše zmíněné definice ukazují, že termín mobilní mapovací systémy zahrnuje kromě tabletů a smartphonů také složitější procesy a technologie. Součástí mobilních mapovacích systémů je široké spektrum přístrojů, jež využívají sensory pro sběr prostorových dat. Jako příklad lze uvést bezpilotní zařízení s laserovými skenery či radarovými systémy. Z hlediska této práce je ovšem není vhodné přirovnávat ke spojení mobilní GIS. V tomto případě mobilní GIS budou zahrnovat pouze mobilní mapování s technologicky jednoduššími zařízeními, jako jsou mobilní telefony a tablety.

#### <span id="page-14-0"></span>3.1.2 Princip mobilních GIS

 Z pohledu mobilního využití GIS se časová osa rozvoje nachází v 21. století. Tato nová éra z pohledu GIS je charakteristická vysokou mobilitou, minimalizací používaných přístrojů a bezdrátové komunikace. Dochází k opuštění desktopových systému ve prospěch mobilních (Clarke, 2004). Mobilní GIS lze označit za novou metodu mapování, která v sobě skrývá možnosti sběru, ukládání, aktualizování, analyzování, manipulace a zobrazování geografických informací získaných z terénu (ESRI, 2007). Mobilní GIS se dá pochopit jako jedna z částí celého mobilního mapovacího systému. Například Moller-Jensen (2005) považuje za mobilní GIS jakékoliv malé mobilní přístroje vybavené navigačním systém. Ve své tradiční podstatě se vždy jedná o mobilní zařízení, které je schopno bezdrátové komunikace a lokalizace aktuální polohy. V současné době se díky těmto aspektům objevila řada aplikací, které lze využít v mobilním prostředí pro praktické řešení geografických problémů. Téma aplikací zaměřených na GIS je stále více aktuální a s využíváním tohoto modelu se setkáváme mnohem častěji (Brinkhoff, 2008).

 Hlavní části formující mobilní GIS jsou definovány mobilním zařízením, zabudovaným polohovacím systémem (GPS) a bezdrátovou komunikační sítí pro spojení s webovým prostředím GIS (ESRI, 2007). Tajovský (2016) ve své bakalářské práci zdůrazňuje rozlišování softwarového rozhraní u mobilních GIS. Na jedné straně operační systém daného přístroje a na straně druhé aplikace GIS určené pro sběr dat v terénu. Podobné a sofistikovanější členění představuje Eleiche (2016), který jednotlivé složky mobilních GIS dělí na dvě skupiny (viz příloha 1):

#### 1) Infrastruktura Mobilních GIS

sem zařazuje mobilní přístroj a jeho operační systém, dále komunikaci pomocí bezdrátové sítě a mobilní GIS software instalovaný na pevný disk mobilního zařízení

#### 2) Nadstavba Mobilních GIS

tato skupina je variabilní a závisí na oblasti zájmu a uživatelské aplikaci, autor zde uvádí funkci GPS tedy schopnost mobilního přístroje zaznamenávat polohu, dále získaná prostorová data a uživatelskou aplikaci

 Zrod mobilních GIS dovolil nahrazení tradičních procesů v rámci terénního sběru dat. Dříve papírové záznamy z terénu byly převáděny do digitálního prostředí GIS, a to způsobovalo jisté chyby v přesnosti nově získaných dat. Dalším negativním aspektem byla časová neefektivnost (ESRI, 2007). Nástupem mobilních GIS vznikl systém nového shromažďování geografických dat v krajině.

#### <span id="page-16-0"></span>3.2 Limity mobilních GIS

#### <span id="page-16-1"></span>3.2.1 Úvod do problematiky

 I s novými možnostmi mapování dochází k problematickým situacím. Mapování pomocí mobilních GIS je determinováno několika faktory. Celý systém je postaven na zaznamenávání aktuální polohy uživatele, jenž používá daný mobilní přístroj. Ke zjišťování současné polohy je využíván družicový systém GNSS, konkrétně se jedná o druh navigačního systému zvaný GPS, který je využíván nejčastěji (Janata, 2011). V dnešní době už také existují mobilní zařízení vyžívající jiné navigační systémy, než je GPS. Příkladem mohou být systémy Galileo, Glonass nebo Beidou. Právě zachycování signálu z těchto navigačních systému do mobilních telefonů hraje významnou roli v otázce přesného záznamu polohy.

#### <span id="page-16-2"></span>3.2.2 Problematika přesnosti

 Velké množství mobilních přístrojů způsobuje rozdílné hodnoty v otázce přesnosti sběru dat. Existuje řada studií, které se intenzivně zaměřují na přehled jednotlivých přístrojů a míru jejich přesnosti. Jedna z kategorizací přijímačů GNSS z pohledu přesného měření dat je uvedena v článku [*GPS Sub-Committee* (2008), (obrázek 2)]. Zde je uvedeno základní rozdělení přístrojů do třech základních skupin. Sestupně popsáno, přístroje s největší přesností jsou označovány jako tzv. **survey grade** neboli výzkumné mapování. Jejich horizontální a vertikální nepřesnosti měření se pohybují pouze v řádech centimetrů. Samozřejmě tomu odpovídá jejich vysoká tržní cena. Druhá skupina se s odchylkou přesného záznamu pohybuje do 5 metrů. Tato zařízení nazvaná jako **mapping grade** neboli klasické mapování jsou využívána dle kategorizace intenzivně k účelům mapování v rámci GIS.

| <b>RECREATIONAL GRADE</b>                                                           | <b>MAPPING GRADE</b>                                                     | <b>SURVEY GRADE</b>                                                                                                    |
|-------------------------------------------------------------------------------------|--------------------------------------------------------------------------|----------------------------------------------------------------------------------------------------|
| <b>Primary Uses</b>                                                                 |                                                                          |                                                                                                    |
| • Navigation; hunting; fishing;<br>camping; backpacking; hiking; data<br>collection | • Resource mapping; navigation;<br><b>GIS data collection</b>            | • resource mapping; site mapping;<br>land surveying; navigation; vertical<br>measurement                                  |
| <b>Horizontal Data Accuracy</b>                                                     |                                                                          |                                                                                                    |
| $\bullet$ 5 to 20 meter                                                             | • Sub-foot to 5 meter (real-time<br>or post-processing correction)       | • Centimeter level (real-time OR post-<br>processed corrections, with a survey<br>control network)                        |
|                                                                                     | <b>Vertical Data Accuracy</b>                                            |                                                                                                    |
| • Not used to collect vertical data                                                 | • 2 to 15 meter (2 to 3 times)<br>less accurate than horizontal<br>data) | $\bullet$ < 2 cm (real-time correction)<br>$\bullet$ < 1 cm (post-processed corrections<br>with a survey control network) |
|                                                                                     |                                                                          |                                                                                                    |
| Cost (circa 2006)                                                                   |                                                                          |                                                                                                    |
| $\cdot$ \$200 to \$500                                                              | $\cdot$ \$2,500 to \$12,000                                              | $\cdot$ \$5,000 to \$50,000                                                                                               |

*Obrázek 2: Kategorizace GPS přijímačů a porovnání jejich vlastností (GPS Sub-Committee, 2008).*

 Ostatní přístroje spadají do poslední kategorie tzv. **recreational grade** neboli rekreační mapování. Co se týče správného označení bodu v terénu, je třeba počítat s 5 až 20metrovou odchylkou. Využití těchto přístrojů, jak napovídá název, by mělo být spíše rekreačního charakteru a přístroje by měly být použity například při turistice a jiných outdoorových aktivitách. Tato skupina jako jediná není vybavena pro vertikální sběr dat. Výše uvedená klasifikace se objevuje u několika dalších autorů. Další přehled přístrojů a jejich kategorizaci lze dohledat například u Wing a kol. (2008).

 Velká diverzita přístrojů tedy znamená různé odchylky od přesného měření. Schilcher a kol. (2013) v jedné z kapitol rozebírají vícero druhů zařízení sloužící ke sběru geografických informací. Od GPS přijímačů německé společnosti Leica, přes moderní mobilní telefony značky Nautiz až po tablety firmy Panasonic. Podle Clark (2015) patří obecně mobilní přístroje bez jakéhokoliv vylepšení či aplikace do kategorie **recreational grade** dle výše uvedené tabulky (obrázek 2). Průměrná hodnota odchylky je pak podle Zandbergen (2009) do 10 metrů od přesného bodového záznamu na mobilních přístrojích (smartphonech). Problematikou přesnosti u mobilních telefonů v souvislosti se získáváním primárních dat se věnoval Whitmeyer a kol. (2018). Jejich studie zaměřená na terénní sběr geologických dat sledovala efektivitu digitálního měření zastoupeného smartphony, které využívají operační systém iOS (iPhone) a telefony s operačním systémem typu Android (Samsung). Cílem bylo nejenom porovnat účinnost těchto dvou digitálních měření, ale součástí výzkumu byla další komparace, a to s klasickým analogovým kompasovým měřením. Výsledkem bylo několik zjištění. Asi nejpodstatnější v kontextu této práce je, že ačkoliv současné digitální měření dat je intenzivně používáno, nelze říct, že tento

princip je přesnější oproti analogovému měření. To potvrzují grafické výsledky jejich studie (obrázek 3). Autoři také zdůrazňují, že ve všech provedených měření je nejvíce podezřelý, respektive vychylující se operační systém Android, který je označen červenou barvou. Modrá barva byla zastoupena smartphony typu iPhone a zelenou barvu reprezentovalo analogové měření. Všechna tři vzorková měření vápencového podloží ukazují, že nejmenší rozptyl hodnot mělo právě analogové měření. Přesto se dá říct, že všechna tři měření až na výjimky ukazovala kvalitní záznam polohy.

*Obrázek 3: Porovnání digitálního a analogového měření na příkladu geologického sběru dat zobrazeného v softwaru Stereonet (Whitmeyer a kol., 2018).*

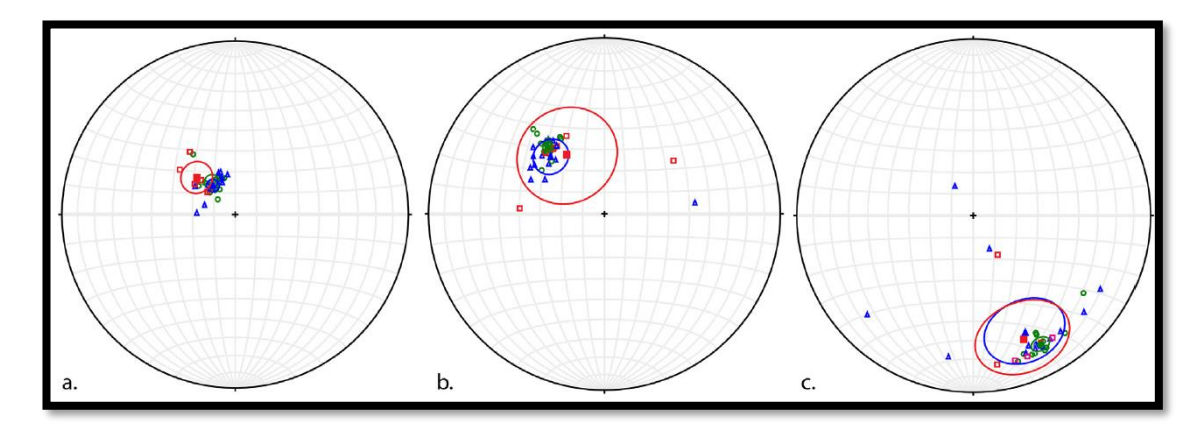

 Kategorizaci přístrojů (obrázek 2) je také použita u Clark (2015). Studie doplňuje, že pro zdokonalení míry přesnosti u přístrojů lokalizující polohu je možné aplikovat několik technik. Příkladem může být systém SBAS (Satellite-Based Augmentation System) jako jedna z korekčních technik nebo systém RTK (Real-Time Kinematic) (Chen a Guinness, 2014).

#### <span id="page-18-0"></span>3.2.3 Problematika přírodních podmínek

Dalším faktorem ovlivňující míru přesnosti a celkový výsledek sběru informací jsou podmínky, ve kterých probíhá dané mapování. Problematikou vlivu přírodních podmínek na mapování se rovněž věnuje mnoho autorů, kteří sledují různé typy prostředí z hlediska získávání dat v terénu. Frank a Wing (2011) se ve svém článku soustředili na komparaci jednotlivých GPS přijímačů v lesních porostech a během výzkumu zjistili, že za deštivých dnů se vyskytují vyšší rozdíly v nepřesnosti, ačkoliv se zaměřovalo na stejném místě a s totožným přijímačem jako v předchozích dnech. Naopak studie Janowski a kol. (2014) popisovala efektivitu mobilních GIS, respektive

GPS přijímačů v městské zástavbě. Jednalo se ovšem o získávání dat o poloze z bezpilotního přístroje ve vzduchu. Jejich výsledkem bylo konstatování, že obecná odchylka od přesného záznamu se pohybuje na úrovni několika metrů ve volně otevřeném prostoru, což však neplatí v urbanizovaném prostředí. Výrazným omezujícím prvkem v tomto směru je stínový efekt budov, což způsobuje zamezení průniku signálu. Jako další problém nastiňují skutečnost četného výskytu budov v městském prostředí, který má za důsledek odražení signálu (obrázek 4). Takovéto omyly v přesnosti jsou způsobeny právě prostředím, kde probíhá sběr dat.

*Obrázek 4: Limity způsobující problémy s přesným měřením GPS přijímačů ve vzduchu v městském prostředí (a – stínový efekt, b – odraz signálu), (Janowski a kol., 2014).*

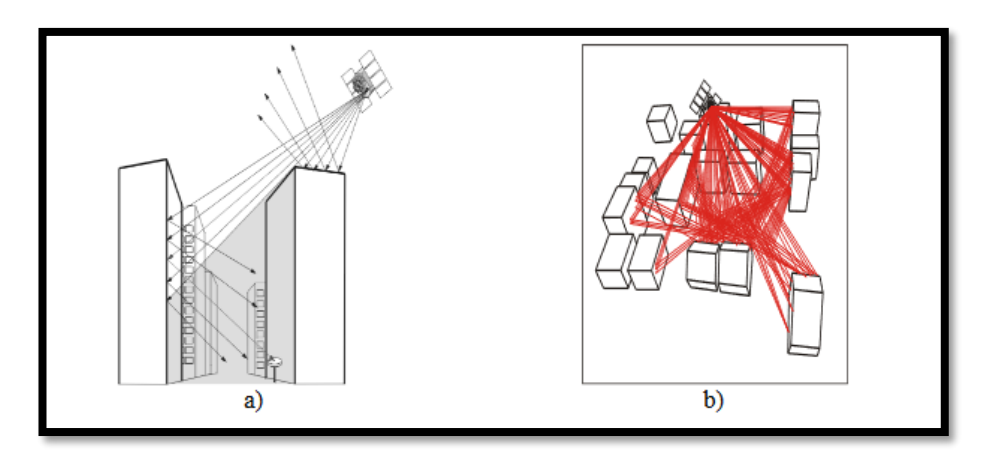

 Právě na zřejmé odchylky mezi přijímáním signálu na jedné straně v otevřené krajině a urbanizované krajině na straně druhé provedli dále autoři komparaci (obrázek 5). Z výsledků vyplývá, že hodnoty na ose y, představující odchylky od přesného měření, vyznívají ve prospěch sběru dat v otevřené krajině. Jejich maximální hodnoty nepřesností dosahují 12 metrů (A) oproti hodnotě 36 metrů u městského prostředí (B). Tvůrci článku využili pro svůj záměr virtuální přijímač signálu a virtuální prostředí softwarem nadefinované v zeměpisných souřadnicích pro oblast Polska.

*Obrázek 5: Rozdíly v přesnosti GPS přijímače mezi dvěma různými typy prostředí během 24 hodin (Janowski, 2014).*

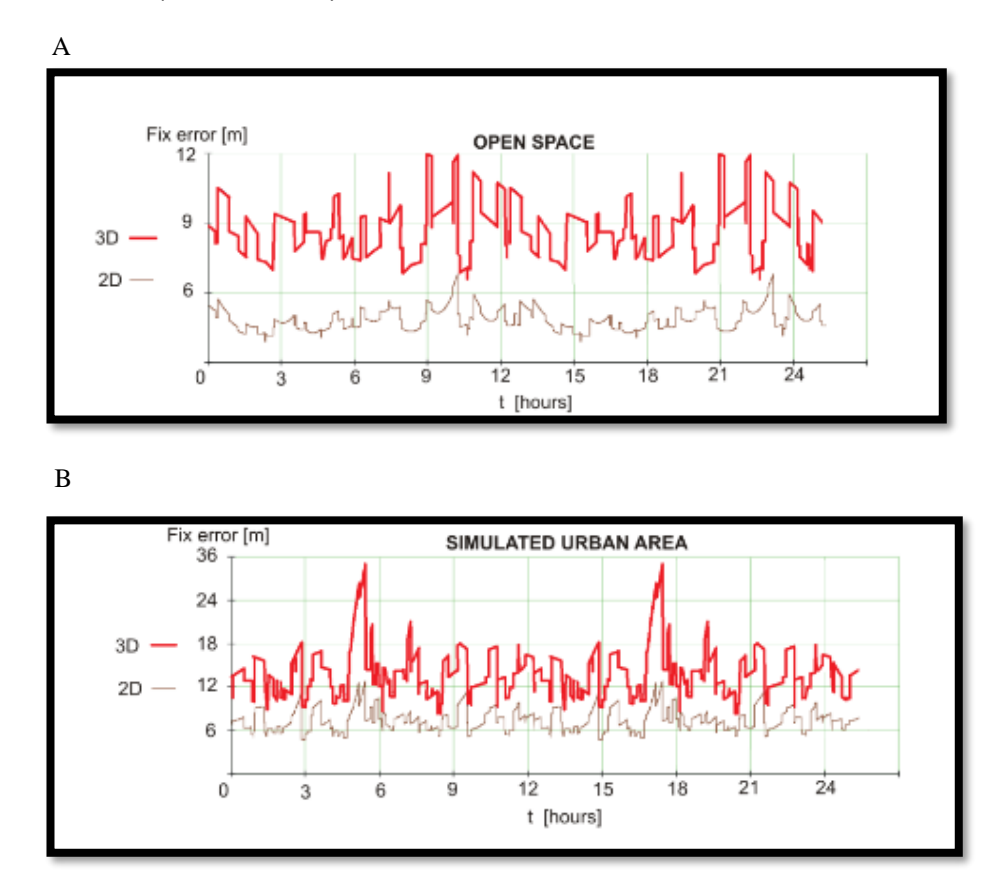

 Ačkoliv se tento příklad bezprostředně nedotýká přístrojů, které zaměřují polohu na zemi, je zřejmé z předchozích studií, že prostředí výrazně ovlivňuje míru přesnosti lokalizovaného bodu. Tato kapitola poukazuje na fakt, že mapování pomocí mobilních telefonů, tabletů či větších zařízeních není bezchybné a je důležité vědět o faktorech, které takové to mapování determinují.

 Problematika přírodních podmínek hraje zásadní roli při sběru dat v této diplomové práci. Zájmové území charakterizují hluboké pohraniční lesy, kde riziko zeslabeného GPS signálu nabývá na větší pravděpodobnosti nepřesného záznamu. Na tento případ upozorňuje ve své disertační práci Janata (2011). Jeho cílem bylo porovnat různé přijímače GPS signálu z hlediska přesnosti v neoptimálních observačních podmínkách, konkrétně v zalesněných oblastech. Zdůrazňoval, že koruny stromů omezují pokrytí GPS signálu v mobilních zařízeních a tím se snižuje přesnost zápisu aktuální polohy a je potřeba zvolit vhodný přístroj. Tento stav může výrazně ovlivnit situaci při mapování zaniklých lokalit v CHKO Český les a je potřeba danou situaci prozkoumat v rámci pilotního terénního průzkumu.

### <span id="page-21-0"></span>3.3 Software GIS

#### <span id="page-21-1"></span>3.3.1 Charakteristika softwaru GIS

 Na přelomu 80. let 20. století se začali objevovat první hráči se softwarem konstruovaným na zpracovávání prostorových dat v digitální podobě. Vzniklo programové vybavení zajišťující nástroje a funkce, které umožnily ukládání, analyzování a vizualizaci geografických dat (Hussain, 2016). Podobně hovoří Steiniger a Weibel (2009), podle nich se pojmem software rozumí programové vybavení, které je schopné vytvářet, spravovat, analyzovat a vizualizovat geografická data pomocí zabudovaných nástrojů. Ve svém článku také ukazují jedno z možných schémat představující jednotlivé části celého softwaru GIS (obrázek 6). Celý koncept softwarového vybavení zahrnuje několik oblastí a každá má odlišnou funkcionalitu.

*Obrázek 6: Přehled jednotlivých části softwarového vybavení GIS (Steiniger a Weibel, 2009).*

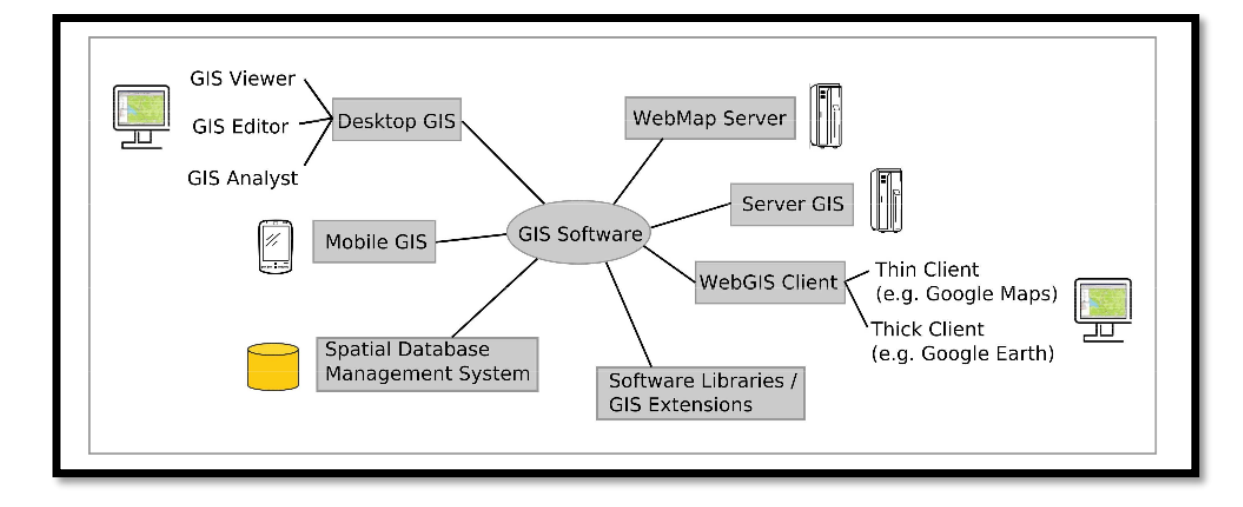

#### <span id="page-21-2"></span>3.3.2 Software mobilních GIS

 V rámci hierarchie jsou mobilní GIS jednou z mnoha částí softwarového komplexu GIS (obrázek 6) specificky využívané zejména k terénnímu sběru dat (Steiniger a Weibel, 2009). Podle zmíněných autorů disponují úlohami typu – prohlížení dat, vytváření, editování dat, ukládání dat a dotazování, ostatní funkce nejsou ve sledovaném softwaru podporovány (viz příloha 2).

#### 3.3.2.1 Přehled mobilních aplikací zaměřených na GIS

 Pro naplnění nadefinovaných cílů této práce byly zvoleny dva mobilní telefony s nainstalovanou specializovanou aplikací pro sběr dat, a to konkrétně Collector for ArcGIS z komerčního prostředí firmy ESRI (Cíle práce). Z celkového pohledu se na trhu s mobilními aplikacemi objevuje početná skupina, jejichž software umožňuje sběr dat v terénu. Každá z nich má své vlastní uživatelské prostředí. Uživatel má k dispozici volbu z několika typů mobilních aplikací. První oblastí jsou aplikace propojené a závislé na komerčním placeném softwaru v rámci GIS (1), druhým případem mohou být mobilní aplikace propojené a závislé na volně dostupném softwaru (2). Poslední skupinu tvoří nezávisle fungující aplikace, kde získaná data lze otevřít na volně dostupném i komerčním softwaru (3). V této kapitole jsou uvedeny jednotlivé případy této kategorizace.

#### *1) Collector for ArcGIS*

- Aplikace pro sběr dat patřící do softwarového konceptu ArcGIS společnosti ESRI
- Integrace s **ArcGIS desktop** a **ArcGIS online** (dále AO) pro vytvoření prázdné databáze a nahrání nashromážděných dat
- Stažení zdarma, ale požaduje účet u ESRI pro další práci s aplikací placený software
- Dostupné na platformě Android i IOS

*Zdroj: ARCDATA, GuidesLibrary (online)*

#### *Survey123 for ArcGIS*

- Aplikace pro sběr dat ve formulářích v prostoru a podobně jako Collector for ArcGIS také součástí softwaru ArcGIS
- Jedná se o vytváření, sdílení a analýzu dotazníkových šetření v prostoru
- Nahrávání dat z průzkumů do cloudového prostředí AO
- Další práce se získanými daty opět nutnost účtu u ESRI placený software
- Dostupné na platformě Android i IOS

*Zdroj: ARCDATA, Esri (online)*

#### *NextGIS Mobile*

- Aplikace pro sběr dat v krajině vycházející z platformy NextGIS, která se vyvinula z QGISu

- Vektorový formát GeoJSON lze převést na shapefile v prostředí QGIS -> kompatibilní s QGIS
- Integrace získaných dat jak pro omezenou verzi NextGIS Free, tak pro verzi NextGIS Pro, která je zpoplatněna
- Android

### *Zdroj: NextGIS, 50northspatial (online)*

# *2) GEOPAPARAZZI*

- Bezplatná aplikace pro mapování a sběr dat v terénu
- Kvalitativní sběr dat v oblasti geologických průzkumů a inženýrství
- Využití podkladové mapy a nástroje aplikace lze využít i pro OpeenStreetMaps
- Možný import databáze vytvořené v Geopaparazzi do volně dostupného prostředí QGIS pro další zpracování – Kompatibilní s volně dostupným softwarem QGIS
- Android

*Zdroj: OSGeo (online)*

# *gvSIG*

- Bezplatná aplikace pro získávání dat v terénu vycházející z aplikace Geopaparazzi
- Integrace se zbylou sadou GvSIG (desktop, online), která je volně dostupná
- Široká sada nástrojů pro plnění úkolů
- Propojení volně dostupných softwarů zcela zdarma i při importu dat
- Android

*Zdroj: gvSIG, ee publishers, (online)*

# *QFIELD*

- Bezplatná aplikace pro efektivní sběr dat v terénu od společnosti Open Gis
- Kompatibilní s volně dostupným softwarem QGIS
- Příprava dat umožněna ve stolní verzi OGIS
- Android

*Zdroj: QField (online)*

# *3) MapIt GIS*

- Aplikace se širokou škálou nástrojů pro práci s geografickými daty (sběr dat)
- Bezplatná verze této aplikace má omezenou funkčnost
- Nezávislá na jakémkoliv stolním či webovém softwaru
- Lze výsledná data exportovat do libovolného softwaru (placený, volně dostupný)
- Využití mapových služeb (Google Maps, OpeenStreetMaps)
- Android

*Zdroj: MapIt GIS, 50northspatial (online)*

# *SW MAPS*

- Bezplatná aplikace pro mobilní mapování, prezentaci a sdílení geografických dat
- Tvorba vrstev a kategorizace dat podle textu, čísel, fotografie a další
- Využití podkladových map (Google Maps, OpenStreetMap)
- Sdílení nashromážděných dat jako Geopackages, soubor KMZ, Shapefile anebo možný export do úložiště přístroje, sdílení dat ve formátu XLS jako tabulky
- Android

*Zdroj: Softwel (online)*

# *CYBER TRACKER*

- Bezplatná aplikace pro shromažďování dat z terénu primárně pro ochránce přírody, pracovníky zabývající se katastrofami a biology
- Založeno na ikonách pro urychlení sběru dat
- Původně vyvinuta pro komunikaci negramotné populace v Africe za účelem sledování zvířat spojené s virem Ebola
- Export dat do formátů XLS, HTML, XML, sdílení do ArcGIS
- Připojení k serverovým databázím
- Jednoduchá analýza a prohlížení dat bez GIS znalostí
- Android

*Zdroj: Cybertracker, Forestcompass (online)*

 Vypsání všech přístupných aplikací pro sběr dat by zabralo množství listů a není cílem je všechny uvést a popsat. Každopádně lze dohledat na internetu další možnosti v tomto směru a zvolit si takovou aplikaci, která bude vyhovovat danému záměru. Za zmínku stojí ještě diplomová práce Tajovský (2018), který uvedl seznam několika mobilních aplikací pro tento účel a snažil se popsat jejich silné a slabé stránky.

#### <span id="page-25-0"></span>3.3.3 Struktura softwaru ArcGIS

 Struktura nově uvedeného softwaru je podrobně popsaná v elektronické verzi článku od ESRI (2020), kde je také schematicky znázorněna (obrázek 7). Koncept ArcGIS je sestaven ze 4 základních komponent – Aplikace, Portál, Infrastruktura a Externí systémy a služby.

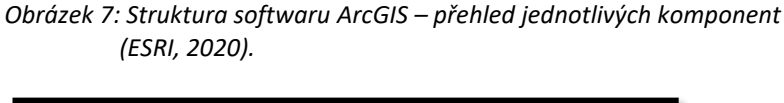

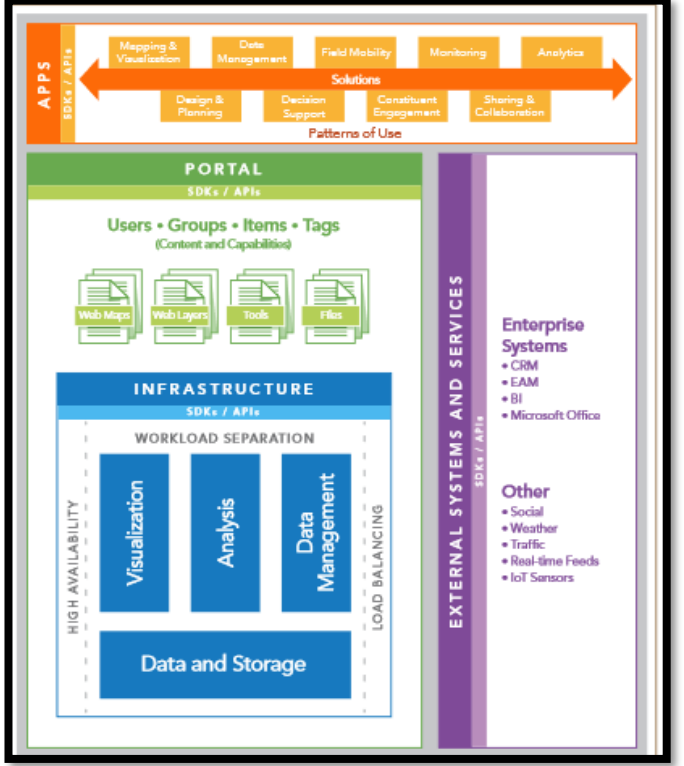

 Sekce **Aplikace** v sobě zahrnuje finální softwarové produkty, které využívají koncoví uživatelé. Jedná se například o desktop platformu ArcGIS pro, mobilní aplikace Collector for ArcGIS nebo Story Map, což je prostředí pro vytváření mapových příběhů. Druhá skupina tvoří tzv. **Portál**. Ten slouží k organizaci uživatelů z pohledu jejich role v rámci softwaru, respektive na co mají oprávnění. Na základě

identity uživatele poskytuje portál přístupný obsah. Patří sem ArcGIS Enterprise, což je komplexní systém obsahující server a prostředky pro analýzu dat a dále také úložný prostor AO (ARCDATA, online). Další skupina označována jako **Infrastruktura** propojuje jednotlivé softwarové komponenty pro jejich fungování. Tato část obsahuje samotná data a jejich ukládání, analyzování, spravování a následnou vizualizací. Poslední skupina je tvořena **Externími systémy a službami**. Takové systémy mohou být poskytovány samotným softwarem ArcGIS nebo jsou využity z jiných zdrojů díky jejich geoprostorovým schopnostem. Z externí zdrojů se jedná například o Microsoft Office nebo zdroje z meteorologických serverů (ESRI, 2020).

#### 3.3.3.1 Collector for ArcGIS

 Aplikace vyvinutá na platformě ArcGIS poskytuje shromažďování dat pomocí mobilního zařízení (tablet, smartphone) a ukládání získaných údajů do připravené databáze. Používání aplikace Collector for ArcGIS vyžaduje napojení na softwarový produkt výše uvedené platformy, a to konkrétně AO. V rámci celého procesu tematického mapování je nutné zapojit také desktopovou formu v podobě ArcMap z důvodu přípravy prázdných datových sad (obrázek 8).

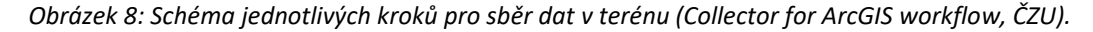

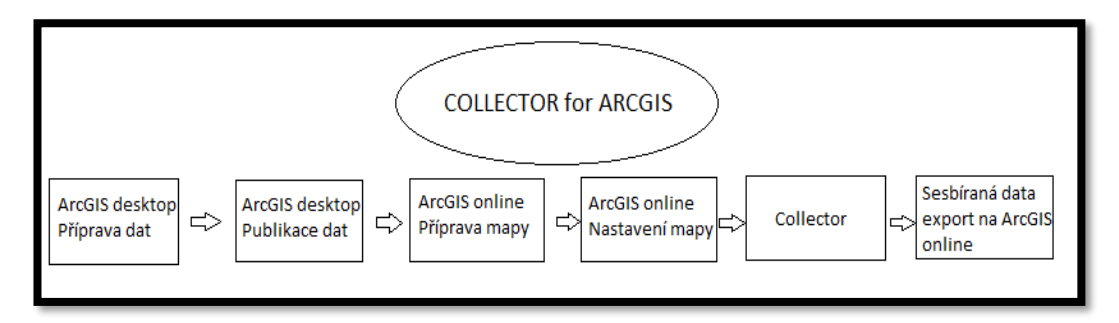

 Samotný sběr dat podporuje bodové, liniové i polygonové vrstvy, které mohou být získávány v online i offline režimu (ESRI, 2016). Z pohledu přesnosti existuje několik přístupů, jak získat požadovaná geografická data co nejpřesněji. Za prvé aplikace při sběru dat může vycházet z průměrování GPS polohy. Další možností je využití externího přijímače, který lze připojit přes bluetooth k mobilnímu zařízení a zlepšit přesnost pří sběru dat v aplikaci Collector for ArcGIS. Může také dojít k situaci, že

přenos polohy mezi aplikací a družicovým polohovým systémem neprobíhá, a tak systém využije polohový stav hlášený samotným mobilním zařízením (ArcGIS, online). Jinými slovy aplikace neobdrží zprávu o poloze z NMEA (*National Marine Electronics Association*), což je komunikační protokol pro přenos polohy mezi globálním družicovým polohovým systémem a zařízením (Abclinuxu, online). Konkrétními čísly, z hlediska přesnosti měření polohy u aplikace Collector for ArcGIS za použití mobilních telefonů, se zabývala ve své studii Krupičková (2015). Z jejich výsledků lze konstatovat, že přibližná průměrná odchylka od přesného záznamu se pohybuje na hranici 5 metrů. Záleží na typu mobilního zařízení (viz příloha 3).

#### 3.3.3.2 ArcGIS online

 Jedná se o podstatnou složku celého procesu terénního mapování. Umožňuje nahrávání prázdné geodatabáze do prostředí Collector for ArcGIS pro účely sběru dat a také místo pro následný import získaných dat z terénu a jejich další analýzu. AO je důležitou částí celého sytému shromažďování geografických údajů. Obecně se jedná o nástroj, jenž pracuje v internetovém prostředí a umožňuje publikaci, sdílení a prohlížení dat, interaktivních map nebo vytvořených aplikací. (ARCDATA, online).

#### 3.3.3.3 ArcMap a ArcGIS Pro

 Proces přípravy dat se neobejde bez využití klasického softwarového řešení, jakým je forma desktop (stolní verze). Tato verze poskytuje sadu několika nástrojů pro tvorbu, editaci, analýzu a vizualizace datových sad (VSB-TU, 2015). Konkrétně zahrnuje produkty ArcMap a také v současnosti výkladní skříň celého softwaru ArcGIS s názvem ArcGIS Pro. Obě formy lze získat ve třech základních licenčních úrovních *(Basic, Standard a Advanced)*, které se liší svými schopnostmi a funkcemi pro práci s prostorovými daty (ArcGIS, online). Z pohledu aplikace Collector for ArcGIS je toto prostředí významné pro vytvoření geodatabáze s třídami prvků, které se budou v terénu sledovat a později také využívat pro zpracování nasbíraných dat.

#### <span id="page-28-0"></span>3.4 Naučné stezky

 Turistické trasy v České republice patří co do hustoty tras, kvality cest a samotného značení k nejlépe hodnoceným v Evropě (Ondráčková, 2013). Výrazným a oblíbeným druhem turistických cest bývají naučné stezky. Naučné stezky mohou být různého druhu, typu a funkce. Nejčastěji se setkáváme s druhem samoobslužných stezek, jejich funkce bývá často informačně vzdělávací nebo rekreační. Z hlediska využití stezek se nejvíce potkáváme s trasami pro pěší nebo cyklisty. Mnohdy tyto kategorie tvoří kombinaci v rámci naučné stezky (Lungová, 2017). Detailní charakteristiku a dělení této problematiky lze dohledat v knize Čeřovský a Záveský (1989). Záměrem této práce je vytvoření naučné stezky s historickým charakterem, tematicky koncipované na zaniklé lokality Tachovska.

 K vybudování naučné stezky je důležité přistupovat odborně a mít důkladně prozkoumané prostředí pro její navržení. Metodické pokyny a důležité faktory, které nelze opomenout při takovém návrhu jsou dobře popsány opět u autorů Čeřovský a Záveský (1989) a také na stránkách Klubu českých turistů, nalezneme pravidla pro zřizování těchto tras. Cenným pomocníkem v tomto směru je také brožura vydaná agenturou ochrany přírody a krajiny (AOPK) v roce 2004. V ní je napsáno, že stěžejním bodem konceptu je vytvoření tzv. přípravy projektu. Tato část by měla předcházet samotnému budování naučné stezky a jejím cílem je odpovědět na některé základní otázky typu:

- Zaměření stezky
- Sdělení stezky (Co má návštěvník vidět a poznat?)
- Lokalizace stezky
- Limity stezky (Zájmy ochrany přírody, vlastnické vztahy)
- Cílová skupina uživatelů stezky

#### *AOPK (2004)*

 Informací k problematice tvorby a návrhu naučných stezek existuje celá řada. Objevuje se velký počet bakalářských a diplomových prací, které se věnovaly návrhu stezek a vycházely z metodických pokynů výše uvedených autorů. V tomto směru lze představit diplomovou práci Urbanová (2014), která se soustředila na projekt návrhu naučné stezky okolo přírodní památky zvané Vrbenská tůň na okraji Českých Budějovic. Historickou povahou navržena naučná stezka je součástí studie Petřík

(2010). Lokalita stezky je projektována na území přírodní rezervace Mydlovarský luh ležící v okrese Nymburk. Co se týče již vzniklých naučných stezek, existuje početný seznam na portále *naucnoustezkou.cz*. Jako vzor z pohledu diplomové práce jsou uvedeny dvě charakterově blízké naučné stezky vytvořené v Plzeňském kraji. První s názvem **Stezka strážců hranice**. Ta je situována do oblasti šumavské přírody v okolí Kašperských Hor a v blízkosti českého pohraničí (Naučnou stezkou, online). Druhá s historickou povahou je dokonce lokalizována na shodné zájmové území jako u této práce a jedná se o moderní typ naučných stezek. Tzv. **interaktivní naučná stezka Krajinou studené války**, jež vznikla za projektu Prezentace kulturního dědictví příhraniční oblasti Tachovska i díky podpoře Evropské unie a Západočeské univerzity v Plzni. Za zmínku stojí uvést také projekt sdružení Terra Tachovia, které se zasloužilo o obnovení Zlaté cesty na Tachovsku. Ta byla součástí významné obchodní stezky fungující od středověku. Autoři se pokusili vyznačit její průběh a za pomoci informačních tabulí na trase rozšířit znalosti lidem o daném území.

# <span id="page-30-0"></span>3.5 Studie zaměřené na tematické mapování prostřednictvím mobilních GIS

 Předchozí studie zaměřené na tematické mapování s využitím mobilních GIS, lze najít například u Tajovský (2018), jeho diplomová práce se zabývala mapováním v CHKO Moravský kras. Svým pojetím se výrazně přibližuje charakteru této práce. Společným znakem obou je použití mobilní aplikace Collector for ArcGIS při sběru dat. Stejnou aplikací se zabývala ve své bakalářské práci Krupičková (2015). Konkrétně testovala její přesnost na různých typech mobilních zařízeních v různých krajinných podmínkách. Výsledkem bylo ověření, že mobilní telefony se zmiňovanou aplikací je možno využít pro mobilní mapování v oblasti ochrany životního prostředí z důvodu pouze slabých odchylek od přesného záznamu ve zkoumaných prostředích. Mobilnímu mapování v geomorfologii se věnuje článek od Voženílek a Sedlák (2004), podle nichž je mobilní zařízení velmi hodnotným spolupracovníkem při získávání dat. Za další studie, které se koncentrovaly na okruh tematického mapování pomocí mobilních GIS, lze uvést autory Procházková (2011), Zelik (2011) nebo zahraniční autor Eleiche (2011).

 Mobilní GIS nejsou jenom o tematickém mapování, ale mají rozsáhlou škálu využití. Například Bandara a kol. (2014) se zabývali sledováním lidských aktivit v čase. Došli k závěru, že současné technologie umožnují daleko kvalitnější výzkum v souvislosti se sběrem informací o populaci, konkrétněji o lidském pohybu. Zdůrazňují, že dřívější informace získávané metodou dotazníkového šetření a pozorováním dnes efektivněji zajistíme pomocí mobilního mapování. Podobným článkem se prezentuje Bauer (2013) z vídeňské univerzity, která se zaměřila na mobilní aplikace zaznamenávající trasu běhání daného uživatele. Stále více populární běhání související se zdravým životním stylem je jeden z mnoha moderních jevů současné doby. Právě tento trend umožnil využívání aplikací, jež poskytují aktuální informace o poloze nejenom při sportování.

# <span id="page-31-0"></span>4 CHARAKTERISTIKA ÚZEMÍ

 Oblast podrobena mapováním zaniklých lokalit se nachází v západní části České republiky. Jedná se o součást příhraničního okresu Tachov, jenž leží v Plzeňském kraji. Právě zde se nachází zájmové území této práce, a to CHKO Český les. Toto zvláště chráněné území má celkovou rozlohu 473 km $^2$  a skládá se ze dvou částí, které jsou od sebe odděleny Kateřinskou kotlinou. V území se nachází také řada maloplošných chráněných lokalit. Vyjádřeno číselně hovoříme o jedné národní přírodní rezervaci, jedné národní přírodní památce, 17 přírodních rezervací a 10 přírodních památek (AOPK, online*)*. Tato část české krajiny byla v minulosti zasažena událostmi, které intenzivně ovlivnily její vývoj z hlediska sídelní struktury a krajiny (Fatková a kol., 2014). Obecně řečeno zde došlo k transformaci z hospodářsky aktivního regionu na společensky zaniklou oblast, kde začala dominovat přírodní síla. Tento proces trval až do konce 80. let 20. století.

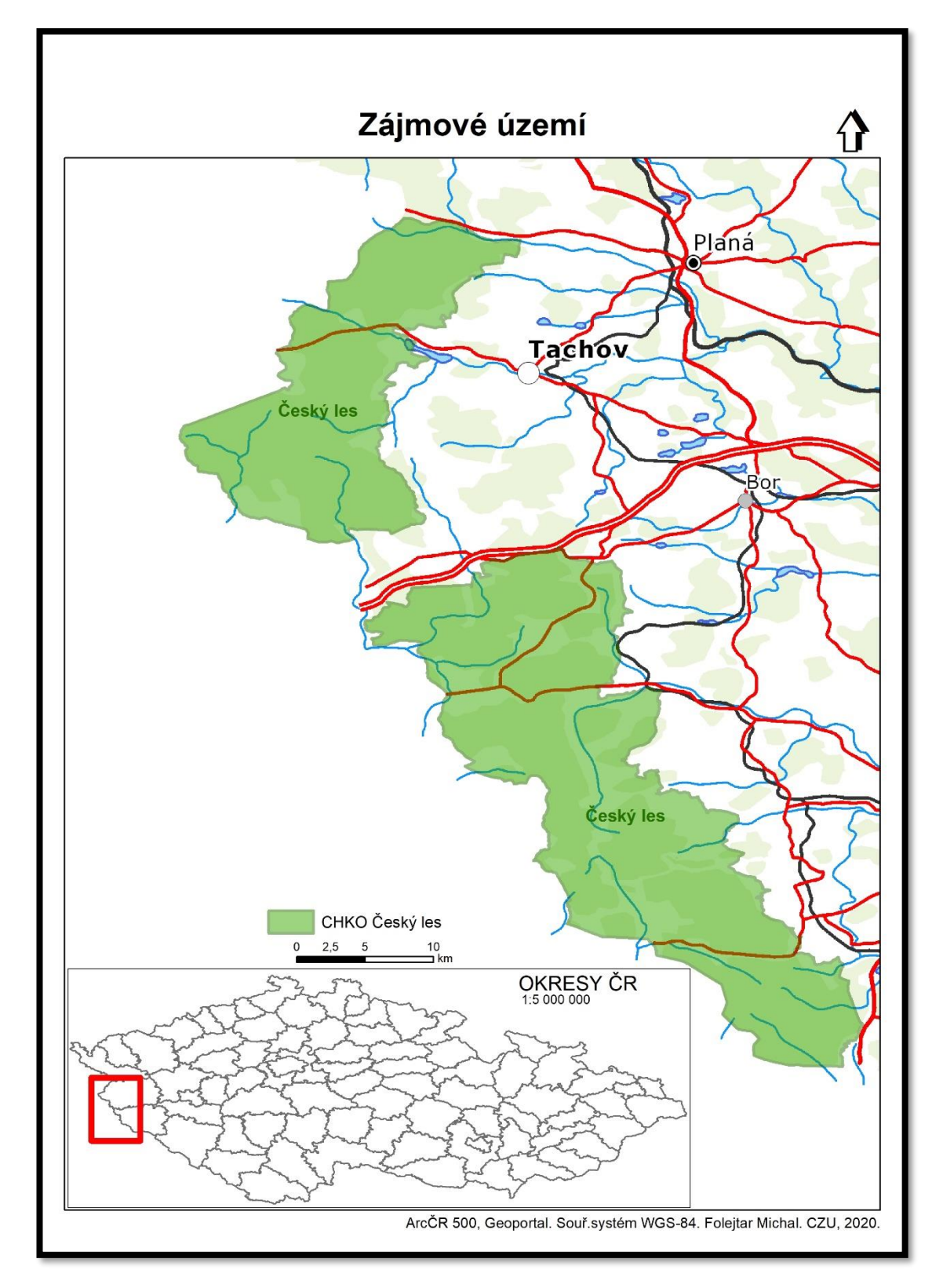

*Obrázek 9: Příhraniční oblast západních Čech s vyznačenou CHKO Český les a černě vyznačeným bodem místa bydliště (vlastní zpracování).*

# <span id="page-33-0"></span>4.1 Vývoj před rokem 1945

 Intenzivní vlna osídlení na území dnešního Tachovska probíhala v období tzv. vnější kolonizace mezi 13. a 14. stoletím a byla to první výrazná kolonizace této oblasti, která byla ukončena koncem 14. století (Maur, 2006). Jednalo se převážně o německy mluvící populaci, jež přinesla nové způsoby hospodaření do lesnatých oblastí. Nicméně krajina v příhraničních hvozdech, dnes nazývané Český les, na své využití ještě čekala (Fatková a kol., 2014). Hluboké pohraniční lesy skrývaly výrazný potenciál pro rozvoj průmyslu, který se začal rozvíjet počátkem 16. století. V této době nastal rozmach sklářského průmyslu. Procházka (2011) dělí vznikající osady v této oblasti do třech kategorií podle důvodu jejích vzniku.

 **První kategorii** nazývá jako osady vzniklé středověkou kolonizací často se sídlem chodských sedláků. **Druhá kategorie** je spojena s osadami vzniklými v kontextu rozvoje průmyslové výroby v 16. - 18. století, zejména se jedná o sklářská sídla, která měla v hlubokých lesích ideální materiálové zdroje pro svůj rozvoj. Příkladem jsou lokality Pavlova Huť, Kollerova Huť nebo výstižně nazvaná osada Skláře. **Třetí kategorie** se koncentruje na obce osídlené lesními lidmi, v knize označované jako Waldhäusler. Vzorové případy takových to lokalit jsou Pavlův Studenec, Pomezná či Česká Ves, kde působili lidé znalí dřevařského řemesla a drobní zemědělci.

 Během industriálního období (16. – 19. st) vznikla silná kulturní krajina v Českém lese a vytvořila se pestrá mozaika sídelních útvarů, zemědělské půdy a lesů. Existence mnoha sklářských osad a lesních vsí měla taktéž výrazný negativní vliv na silné odlesňování krajiny. Oblast Českého lesa patřila vždy ke specifickému regionu díky svým přírodním podmínkám. Místní klimatické prostředí nenahrávalo kvalitní zemědělské činnosti. Proto tyto drsné podmínky byly pouze pro úzkou část rolníků, kteří se museli naučit v těchto krajích hospodařit. Začátkem 20. století dochází ke stagnaci sklářského průmyslu a dominantním odvětvím se stává lesnictví (Procházka, 2011). Tímto obdobím začíná sled událostí, které se výrazně podepsaly na vývoji Tachovska a jeho okolí.

# <span id="page-34-0"></span>4.2 Vývoj po roce 1945

Zájmové území spadalo do oblasti tzv. Sudet. To bývala místa s převahou německy mluvící populace, která se zde formovala již od středověku (viz kapitola Vývoj před rokem 1945). Pohraničí Čech díky tomu bylo etnicky nehomogenní. První velkou událostí ve 20. století byla 1. světová válka, jejíž výsledkem byl vznik Československého státu. Území Českého lesa s dominantní německou populací se stalo součástí tehdejšího Československa. Netrvalo dlouho a vlivem poválečného uspořádání se začalo zadělávat na další konflikt, který vyústil ve 2. světovou válku. Před jejím začátkem se plocha Českého lesa stala díky okupaci německého národa německým územím, jak dokazuje obrázek č. 10. Část označována jako Sudety se připojila k Německu a zbylá část republiky dostala název Protektorát Čechy a Morava. Do této doby bylo zájmové území stále silně osídleno.

 Po druhé světové válce nastal ovšem hromadný odsun německého obyvatelstva z pohraničí. Všechny německé rodiny z pohraničních hvozdů Tachovska musely opustit svá rodná místa. Ačkoliv byla snaha tyto lokality dosídlit z českého vnitrozemí a Čechy žijícími ve východní Evropě, tento proces se díky aspektům, jako byla odlehlost území a nepříznivost přírodních podmínek pro hospodaření, podařil jen z části.

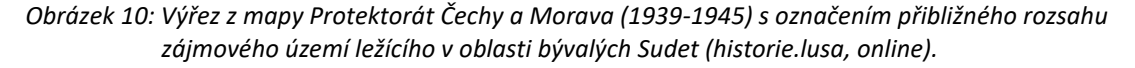

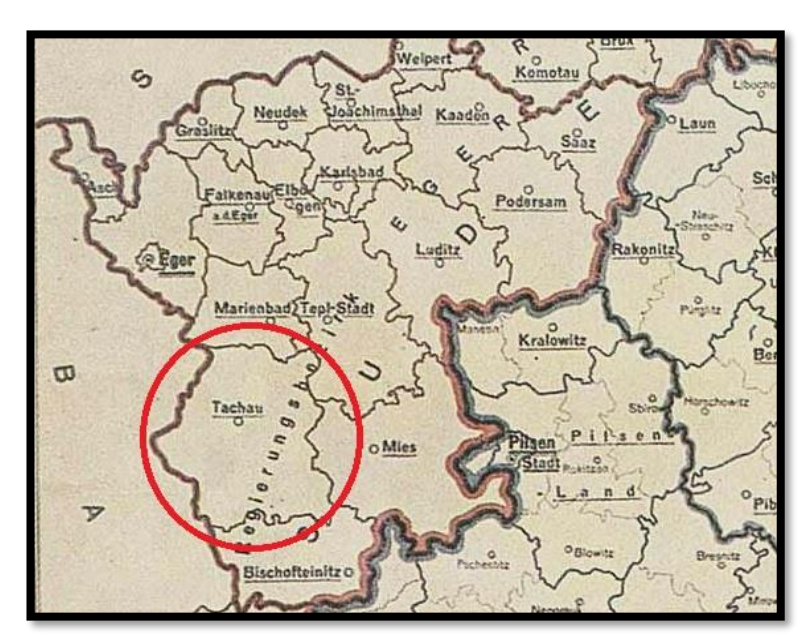

 Kulturní krajina Českého lesa začala omezovat svůj rozsah, a zdaleka to nebyla poslední událost, která souvisela s úbytkem sídelních útvarů. Nástupem komunistického režimu v roce 1948 se československé území stalo účastníkem Studené války. Právě pomyslná hranice, známá pod názvem železná opona, mezi západem a východem procházela zájmovou oblastí Českého lesa. Tento stav zapříčinil kompletní zmizení zbylých několika obcí, jež se zde nalézaly. Přednost před jejich existencí dostal ostnatý drát a pohraniční stráže, které měly lokalitu a občany chránit před západním světem. Od 50. let 20. století se krajina tachovského pohraničí mohla vyvíjet svým přírodním charakterem bez výraznějšího vlivu člověka, samozřejmě ten nelze vždy zcela vyloučit ani v tomto případě (Fatková, 2014).

 Změna charakteru krajiny je částečně znázorněna na obrázku č. 11. Ráz krajiny v zájmovém území se v období mezi lety 1845–2000 zásadně proměnil. Ačkoliv se jedná o plochu celého okresu a tvrzení tak nabývá generalizované rozměru, je patrné, že takové změny jsou způsobeny zejména událostmi, které se odehrály právě v oblasti Českého lesa. Konkrétně porovnání roku 1948 a 2000, kdy je zřejmý nárůst lesního porostu, a naopak pokles rozlohy ZPF *(zemědělský půdní fond = orná půda, sady, vinice, chmelnice, zahrady, louky a pastviny)*. Podobný trend jako pokles ZPF se ukazuje i u zastavěné plochy. Celkový pohled za dané období jasně dokazuje rapidní změny ve vztahu lesních ploch a ZPF a lze konstatovat na základě použitých dat, že se jedná o statisticky negativní korelaci. Proces přeměny úrodné půdy na lesní ekosystémy označuje Lapka (2006) jako trajektorii půda-les. Zánikem hospodářského života a infrastruktury se uvolnil prostor pro krajinou sukcesi.

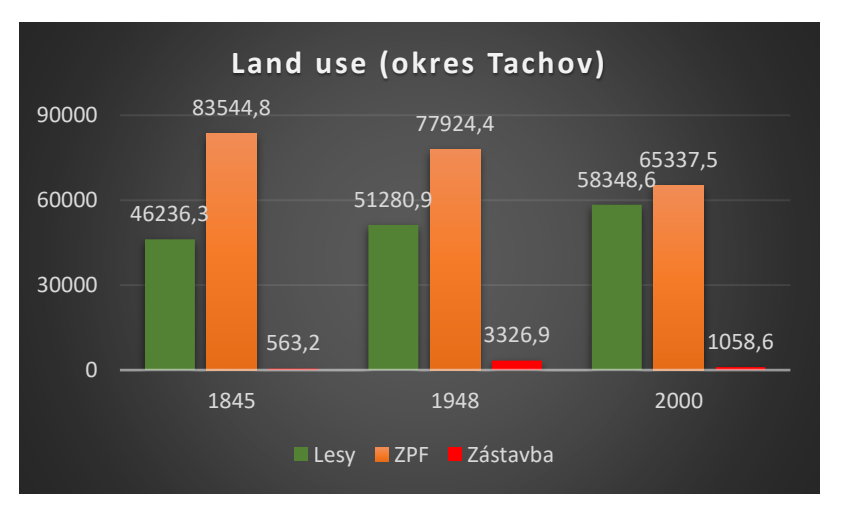

*Obrázek 11: Změny ve využití krajiny mezi roky 1845, 1948 a 2000 v okrese Tachov v hektarech (vlastní zpracování, LUCC CZECHIA).*
# 5 METODIKA

 Celý postup shromažďování dat v terénu byl opřen o software ArcGIS od společnosti ESRI. Pro jeho použitelnost bylo nutné získat aktivní licenci. K tomu přispěla ČZU (Česká zemědělská univerzita) díky níž byla obdržena studentská licence a bylo možné zahájit tento projekt.

### 5.1 Volba zájmového území

 Za klíčové území byla zvolena přírodně velmi cenná plocha CHKO Český les. Tato oblast byla intenzivně poznamenána historickými událostmi během 20. století. Právě zde existovala do konce 2. světové války rozsáhlá sídelní struktura. Počet obcí, osad a samot, které v důsledku procesu vysidlování zanikly, je odhadován na 131 (Zaniklé obce, online). Z pohledu této práce byl seznam sídelních jednotek redukován dle následujících kritérií.

#### Kritéria výběru lokalit pro mobilní mapování

- 1) Prostorový aspekt
	- CHKO Český les je složena ze dvou oblastí, pro účely terénního sběru dat byla zvolena **severnější část chráněného území** vzhledem k dostupnosti mapování od místa bydliště (obrázek 9)
- 2) Zdrojový aspekt
	- základním východiskem pro vytvoření seznamu zaniklých lokalit pro mapování byla internetová stránka **[www.zanikleobce.cz](http://www.zanikleobce.cz/)**, kde je soupis zaniklých obcí, osad a samot na Tachovsku, dalším důležitým pramenem bylo použití map z vojenského mapování dostupných na **[www.oldmaps.geolab.cz](http://www.oldmaps.geolab.cz/)**, zejména II. a III. vojenské mapování
- 3) Sídelní aspekt
	- v rámci projektu byly vyčleněny pouze sídelní jednotky, které podle kategorizace na stránkách [www.zanikleobce.cz](http://www.zanikleobce.cz/) spadají do typu **obec** nebo **osada**, vynechány byly sídelní útvary typu samoty, z důvodu jejich složitější lokalizace v terénu, neboť existovaly jako samostatný celek a dnes těžce identifikovatelný v krajině, mimo seznam byly postaveny také obce na hranici CHKO Český les, které dodnes mají statut obce či sídla, k nim byly přidány zaniklé osady Hirtenhaus a Hamerské Domky u Halže,

které se také nachází pří okraji chráněné oblasti a zaniklé sídlo Laufloh nedaleko bývalé Jedliny pro jeho složitou identifikaci.

| Německý název       | Český název       | Německý název    | Český název      |
|---------------------|-------------------|------------------|------------------|
| Alt Fürstenhütte    | Stará Knížecí Huť | Leirwinkel       | Háje             |
| Alt Pocher          | Stoupa            | Neufürstenhütte  | Nová Knížecí Huť |
| Baderwinkel         | Větrov            | Neuhütte         | Nová Huť         |
| Böhmisch Dorf       | Česká Ves         | Neuwindischgratz | Skláře           |
| Böhmisch Neuhäusl   | České Nové Domky  | Neu Losimthal    | Jedlina          |
| Franzhäuser         | Francovy Domky    | Insenthal        | Ostrůvek         |
| Galtenstallung      | Jalový Dvůr       | Paulusbrunn      | Pavlův Studenec  |
| Ganabartl           | Kanapark          | Paulushütte      | Pavlova Hut      |
| Goldbach            | Zlatý Potok       | Reichenthal      | Hraničky         |
| Hermannsreith       | Hraničná          | Schanzhäusl      | Na Šancích       |
| <b>Hinter Brand</b> | Zadní Žďár        | Schönwaldhütte   | Šenvaldská Huť   |
| Josefsthal          | Josefovo Údolí    | Vorderhäuseln    | Přední Chalupy   |
| Kollerhütte         | Kollerova Huť     | Waldheim         | Zahájí           |
| Kolm                | Kulm              | Wittichsthal     | Pomezná          |

 *Tabulka 1: Seznam sídel pro terénní mapování v zájmovém území (vlastní zpracování, zaniklé obce online).*

 Zvolenými kritérii byl zúžen seznam zaniklých sídel pro mapování na konečný počet 28 (tabulka 1). Z pohledu diplomové práce se jedná o zaměření se na kvalitu před kvantitou. Zejména pro návrh hodnotné geodatabáze je tento krok velmi zásadní. Navíc další nezmapované lokality mohou být doplněny v pozdějším období.

### 5.2 Tvorba podkladové mapy

 Před sestrojením geodatabáze a sběrem geografických dat v terénu byla vytvořena podkladová mapa v prostředí ArcMap verze 10.6.1. Její podoba byla navržena tak, aby pomohla s orientací v terénu při zaznamenávání především zaniklých lokalit v krajině. Použity byly klady leteckých snímků z 50. let 20. století zapůjčené pro účely řešení práce od Katedry aplikované geoinformatiky a územního plánování ČZU. Tyto klady umožnují pozorovat ještě fungující sídelní strukturu poválečného času, která v průběhu dalších let byla z velké části zcela zničena (viz kapitola Vývoj po roce 1945).

 Rozsah kladů byl poskytnut pro celé území severní části CHKO Český les. Jednotlivé klady (rastry) vybraného území bylo potřeba spojit do kompaktního rastrového formátu (funkce Mosaic to new raster). Vzniklý spojený rastr leteckých

snímků (obrázek 12) mohl být publikován na AO jako balíček dlaždic (přihlášení k AO> Share as> Tile package). Poté s využitím USB kabelu se vytvořený mapový soubor mohl nahrát na mobilní telefon do složky aplikace Collector for ArcGIS. Možnosti, jak nastavit balíček dlaždic před nahráním, jsou uvedeny v okně *Tile package* přes *Share as* (viz příloha 4). V okně *Tile format* lze nastavit úroveň detailu podkladové mapy. V rámci tohoto mapování je balíček dlaždic podkladové mapy reprezentován s vysokou úrovní detailu. Dvaceti škálová stupnice detailu rastrového snímku byla nadefinována hodnotou 15 z důvodu poměru vizuální kvalita dat a objemu dat.

*Obrázek 12: Jednotlivé rastrové klady z 50. letech 20. století pokrývající příhraniční oblast okresu Tachov, kde leží CHKO Český les, spojené do jednotného rastru v prostředí ArcMap (vlastní zpracování dle dat ČZU).*

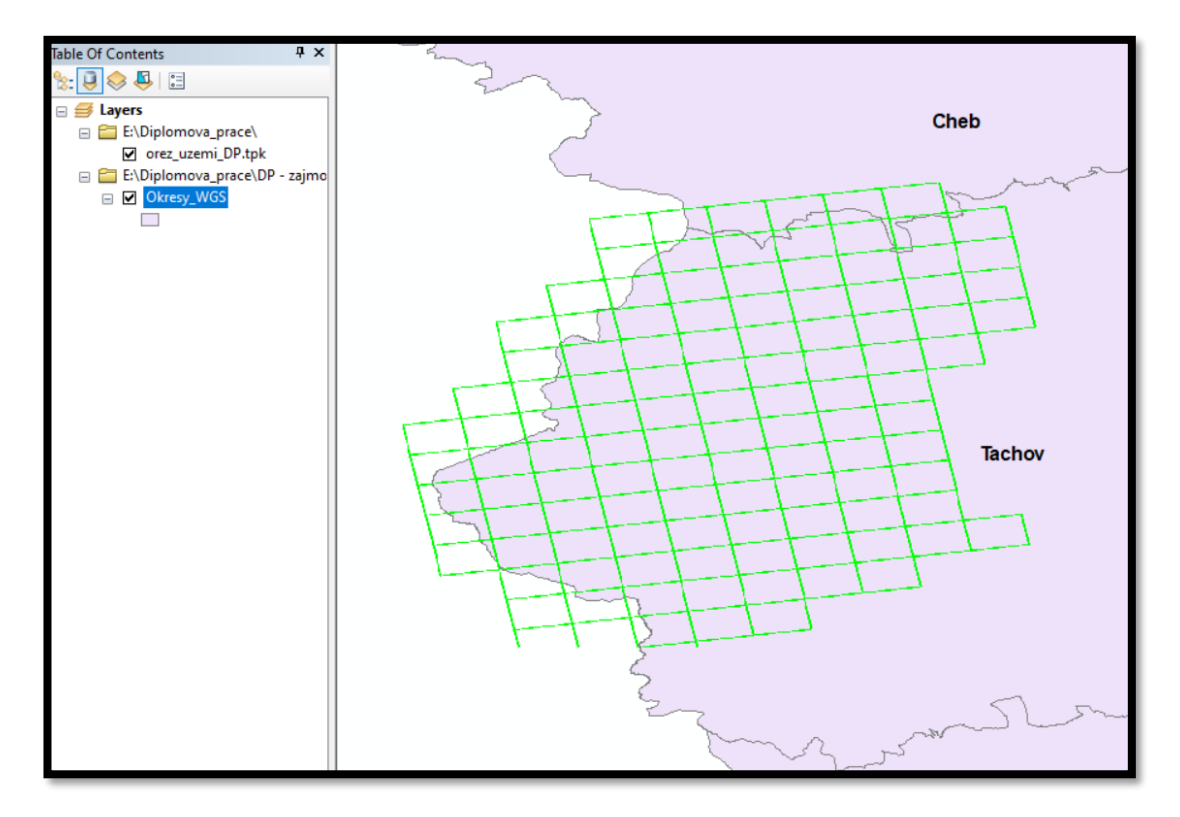

 Finální podkladová mapa, zobrazující spojené historické letecké snímky do jednoho rastru (obrázek 13), byla vyhotovena jako mapový balíček s koncovkou (*.tpk)* a souřadnicovým systémem WGS 84.

*Obrázek 13: Detailní (nazoomovaná) část podkladové mapy pro sběr geografických dat v CHKO Český les (vlastní zpracování dle dat ČZU).*

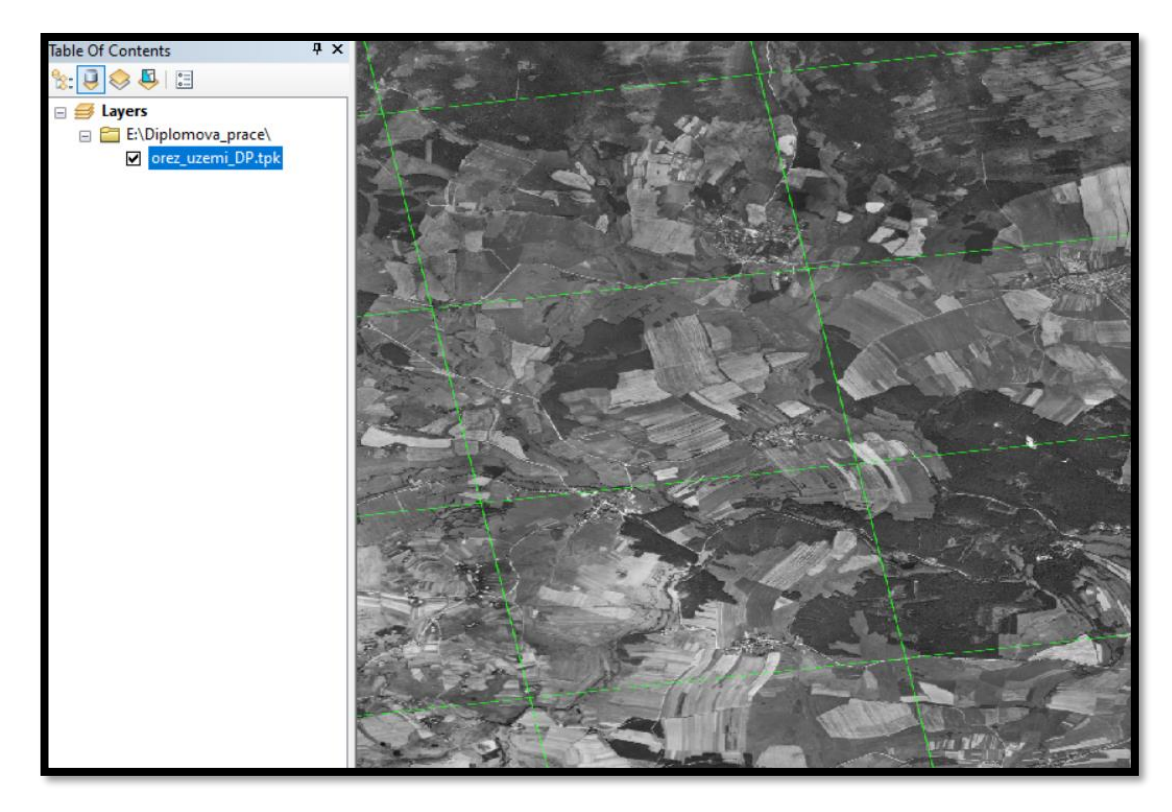

# 5.3 Návrh geodatabáze

 Celý plán návrhu geodatabáze byl sestaven nejdříve v excelovském souboru (tabulka 2) po pilotním prozkoumání dané lokality a následně stejně jako realizace podkladové mapy, byl vyvíjen za podpory shodné verze ArcMap. Koncepce tvorby samotné geodatabáze zaniklých lokalit byla založena na jednotlivých geoprvcích takovým způsobem, aby byly zapojeny všechny varianty jako jsou bodové, liniové a polygonové vrstvy. Součástí projektu geodatabáze byla snaha také aplikovat charakteristiky domén neboli číselníků jako nástroje pro větší integritu dat. Hlavní vlastností domén je určování konkrétních hodnot pro daný atribut prvku. To v konečném důsledku při editaci prvků umožní minimalizovat chyby v terénu. V rámci této práce bylo stanoveno deset základních domén (obrázek 14). Ovšem některé číselníky jsou aplikovány vícekrát, to znamená v konečném součtu použití 13 domén při sběru dat (tabulka 2).

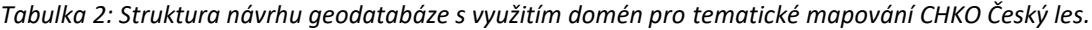

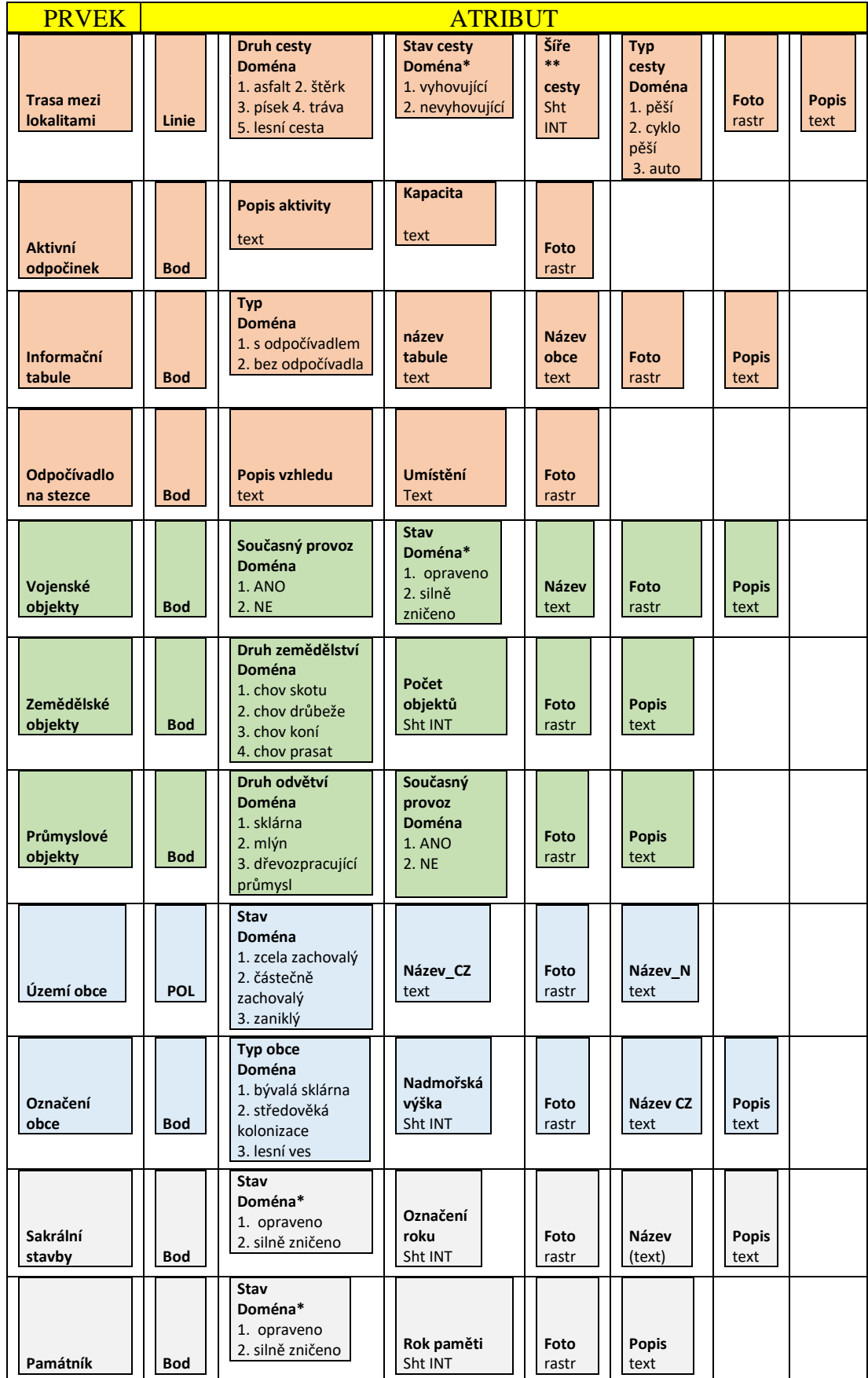

*Obrázek 14: Ukázka některých domén při návrhu geodatabáze zaniklých lokalit v prostředí ArcMap (vlastní zpracování).*

| <b>Database Properties</b> |                     |                                 |  |
|----------------------------|---------------------|---------------------------------|--|
| Domains<br>General         |                     |                                 |  |
|                            |                     |                                 |  |
|                            | Domain Name         | Descript 1                      |  |
| <b>Druh cesty</b>          |                     | Materiálové složení trasy       |  |
| Druh zeměděství            |                     | Chov zvířat                     |  |
| Odpočívadlo                |                     | Informační tabule s nebo bez o  |  |
| Průmyslové odvětví         |                     | Druh průmyslové výroby v loka   |  |
| Současný provoz            |                     | Budova slouží momentálně k r    |  |
| Stav obce                  |                     | Úplný zánik nebo částečná exi v |  |
|                            |                     |                                 |  |
| <b>Domain Properties:</b>  |                     |                                 |  |
| <b>Field Type</b>          | Long Integer        |                                 |  |
| Domain Type                | <b>Coded Values</b> |                                 |  |
| Split policy               | Default Value       |                                 |  |
| Merge policy               | Default Value       |                                 |  |
|                            |                     |                                 |  |
|                            |                     |                                 |  |
| <b>Coded Values:</b>       |                     |                                 |  |
| Code                       |                     | <b>Description</b>              |  |
|                            | Asfalt              |                                 |  |
| 2                          | Štěrk               |                                 |  |
| 3                          | Pisek               |                                 |  |
| 4                          |                     | Tráva                           |  |
|                            |                     |                                 |  |

 V prostředí ArcCatalog byl vytvořen prázdný formát geodatabáze *Zaniké\_lokality\_Tachovsko.gdb*. Do tohoto prostoru byly postupně nahrávány jednotlivé třídy geoprvků v souřadnicovém systému shodném s podkladovou mapou (viz kapitola Tvorba podkladové mapy), aby mohlo dojít ke správné lokalizaci v terénu. Každému prostorovému geoprvku byla udělána unikátní atributová tabulka s vlastnostmi již předem připravenými v excelovské tabulce (tabulka 2) pro následné vyplnění během mapování. V návrhu geodatabáze je patrné u vybraných atributů označení jedné nebo dvou hvězd. Jedna hvězda představuje stav, kdy vyplnění takového atributu je prováděno na základě subjektivního názoru. Dvě hvězdy u atributu znamenají opět subjektivní metrický odhad (tabulka 2).

 Tematicky provázané geoprvky byly sloučeny do tzv. datových sad. Konkrétně tento projekt obsahuje tři datové sady (obrázek 15). První nazvaná *Obce* zahrnuje bodové prvky *Označení obce* a polygonové *Území obce*. Další sada je pojmenována *Objekty\_v\_krajine* a obsahuje pouze bodové třídy geoprvků, speciálně *Zemědělské*, *Vojenské* a *Průmyslové objekty*. Poslední datová sada byla utvořena se záměrem možné úpravy, respektive navržením naučné stezky v okolí zaniklých lokalit. *Návrh\_naučné\_stezky* je datová sada tvořena liniovým geoprvkem *Trasa* a k němu bodovými geoprvky *Informační tabule*, *Aktivní odpočinek* a *Odpočívadlo na stezce*. Zbylé třídy prvků byly zformovány samostatně do geodatabáze. Jedná se o bodové prvky *Památník* a *Sakrální stavba*, jež reprezentují kulturně historický doplněk navržené geodatabáze. Veškeré prvky z geodatabáze se v terénu již vyskytují kromě bodové vrstvy *Aktivní odpočinek* (viz kapitola Tvorba naučné stezky)

*Obrázek 15: Výsledná verze navržené geodatabáze v prostředí ArcMap připravena k nahrání na ArgGIS online (bez upravené symbologie), (vlastní zpracování).*

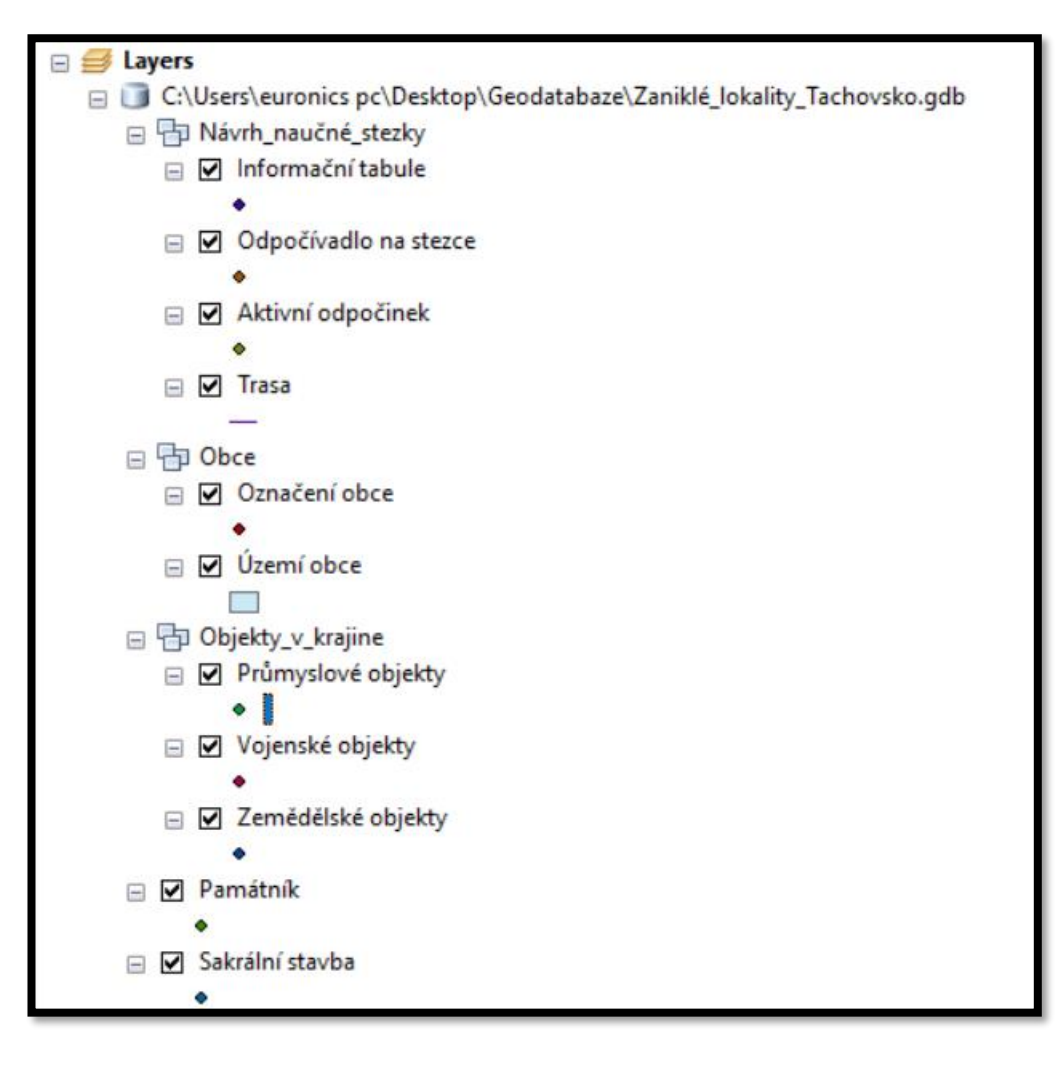

 Z pohledu navržených dat je nejvíce zastoupen typ bodových vrstev. Všem třídám geoprvků byla nastavena odlišná symbologie pro signifikantní rozlišení v aplikaci Collector for ArcGIS. Tímto posledním krokem byla připravena geodatabáze a mohla následovat její publikace na server AO. Proces publikování je obdobný jako při sdílení podkladové mapy a vychází přes funkci *Share as* v hlavní liště prostředí ArcMap. V tomto případě jen s rozdílem, že se jedná o sdílení služby (*Feature service*) a nikoli mapového balíčku, jako tomu je u podkladové mapy. Sdílení jako *Feature service* umožní editovat vektorová data. Postup sdílení geodatabáze na AO je obsažen v příloze 5. Na serveru AO, kde už byla vytvořena geodatabáze do finální podoby, byly upraveny drobné vlastnosti, hlavně z pohledu symbologie konkrétně u prvku *Trasa.* U této vrstvy byly nastaveny symboly pro jednotlivé druhy tras, a navíc byl přidán jeden druh trasy. Dále byly doplněny informace o všech vrstvách do popisu.

# 5.4 Příprava webové mapy

 Proces nahrání geodatabáze s prázdnými geoprvky na server AO pod přihlašovacím účtem umožnil opustit prostředí ArcMap. Následující kroky jsou výhradně spojené s AO. Přihlášením se pod školním účtem a otevřením složky Můj obsah/My content bylo zpřístupněno nahlížení do uživatelského obsahu se všemi nahranými soubory z ArcMap tzn. podkladová mapa i geodatabáze. Pro zahájení sběru geografických prvků v krajině bylo nutné soubor *Zaniké\_lokality\_Tachovsko.gdb* otevřít v mapového prostředí, prostřednictvím ikony *Otevřít v prohlížeči map*. Následně stačilo vybrat vhodnou podkladovou mapu a povolit vkládání příloh do vytvořených geoprvků z důvodu existence atributů pro rastrový formát sloužící jako fotodokumentace. Takto připravená geodatabáze s podkladovou mapou mohla být uložena a zobrazena v uživatelském obsahu jako webová mapa. Tímto finálním krokem bylo docíleno zobrazení mapy v aplikaci Collector for ArcGIS a vše mohlo směřovat ke sběru dat v terénu.

 Veškerý obsah, který se vytvořil či byl nahrán na AO lze dohledat v obsahu každého uživatele. Rovněž je podstatné zmínit, že volba podkladové mapy v mapovém prostředí nemá souvislost s podkladovou mapu, která byla zpracovávána v prostředí ArcMap. Ta byla po publikování na server AO bez dalších operací rovnou vložena do mobilního zařízení, konkrétně do složky ArcGIS Collector (viz kapitola Tvorba podkladové mapy).

*Obrázek 16: Připravená webová mapa "Zaniklé lokality Tachovsko" v prostředí ArcGIS online pro sběr dat v terénu (vlastní zpracování).*

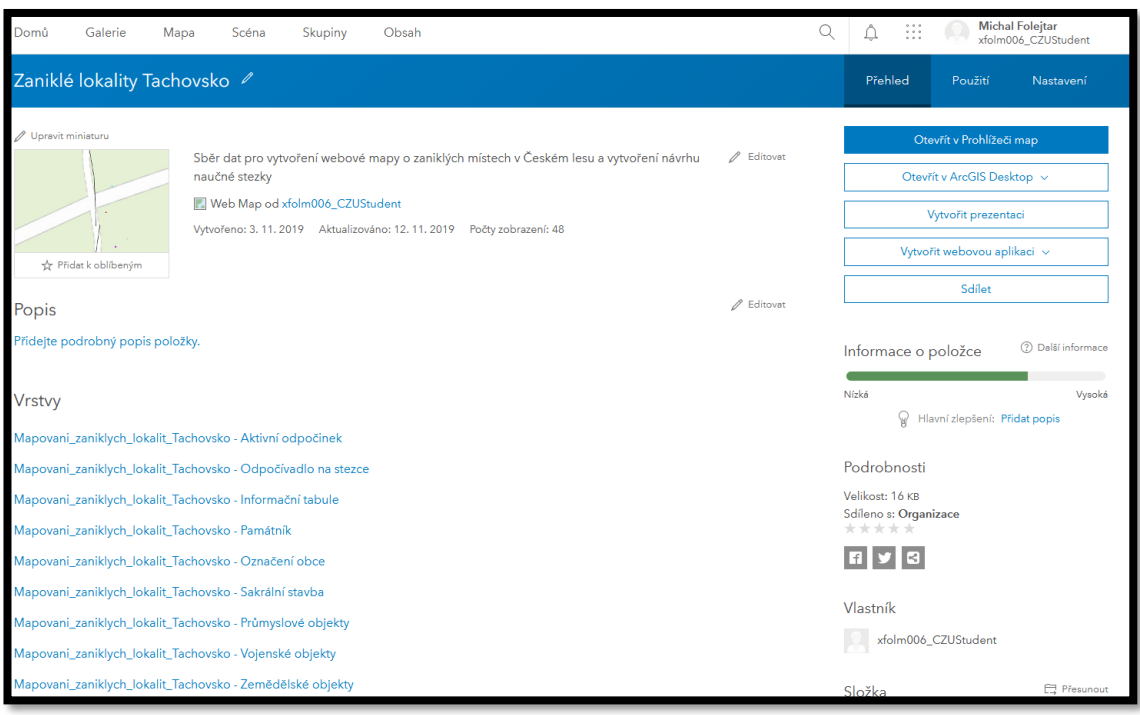

### 5.5 Sběr dat v terénu

Kompletní proces terénního mapování byl prováděn za použití dvou mobilních telefonů Honor 7 s označením PLK-L01 a iPhone 7 verze iOS 13.3.1. Dva typy přístrojů jsou uvedeny díky jejich výměně v průběhu mapování a z důvodu nové koupě zařízení. Na obě zařízení byla před zahájením terénního mapování zdarma stažena aplikace Collector for ArcGIS přes online softwarové služby Google Play a AppStore na platformách Android a iOS.

 Připravená webová mapa v prostředí AO umožnila spuštění aplikace a přihlášení se pod stejným uživatelským účtem jako doposud (obrázek 17). Před terénním sběrem dat bylo vhodné zkontrolovat nastavení aplikace zvláště z pohledu GPS polohy. Z hlediska této práce byla ponechána základní nastavení. Pouze parametry získávání polohy bez průměrování GPS a interval záznamu liniových vrstev každých 5 vteřin nebyly stanoveny jako fixní a během mapování mohlo docházet k jejich korekcím. V pravé části obrázku 17 je zobrazen uživatelský obsah v rámci ČZU organizace v aplikaci. Jedná se o přehled webových map vytvořených v souvislosti s univerzitní komunitou.

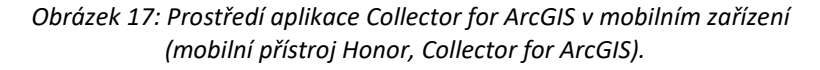

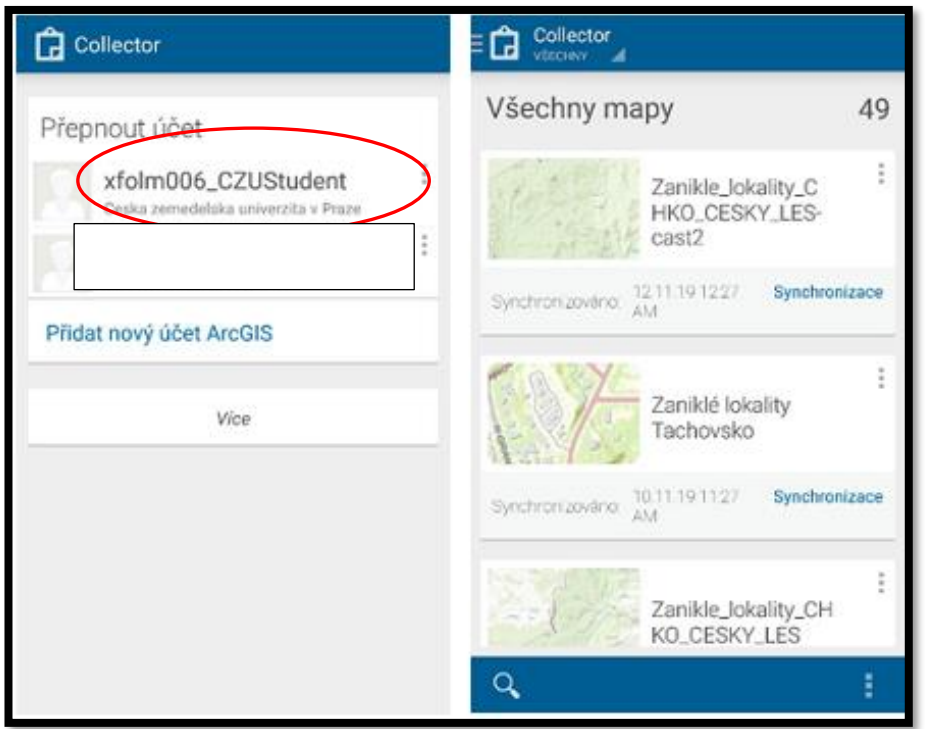

 Mapování zaniklých lokalit v terénu bylo rozděleno do 7 pracovních oblastí (obrázek 18). Každá fáze je specifikována na určitou oblast zájmového území. Hlavním důvodem dělení byla snaha předejít problematice vypadávání mobilní sítě a neaktualizování nově vytvořených prvků na server AO vzhledem k zalesněné lokalitě v pohraničí. Proto byl sběr dat nastaven do mapovacích oblastí v offline režimu, který Collector for ArcGIS podporuje. Postup pro nastavení offline režimu byl proveden v uživatelském obsahu aplikace Collector for ArcGIS, kde je možné sdílenou webovou mapu stáhnout na menší pracovní oblast, ve které bude získávání dat probíhat. Dalším faktorem rozdělení bylo vytvoření co nejefektivnějšího způsobu mapování v plošně rozsáhlém území. Pro jednotlivé fáze sběru dat byly vyrobeny webové mapy s konkrétní pracovní oblastí a pracující s unikátní a jedinou geodatabází, která byla v rámci projektu zhotovena. Princip terénního mapování v offline režimu je založen na sběru jednotlivých geoprvků, jež se zaznamenávají a ukládají do úložného prostoru a až při následném připojení k internetové síti dojde k jejich synchronizaci z mobilního přístroje do prostředí AO. Číselné značení pracovních oblastí charakterizuje pořadí během terénního mapování.

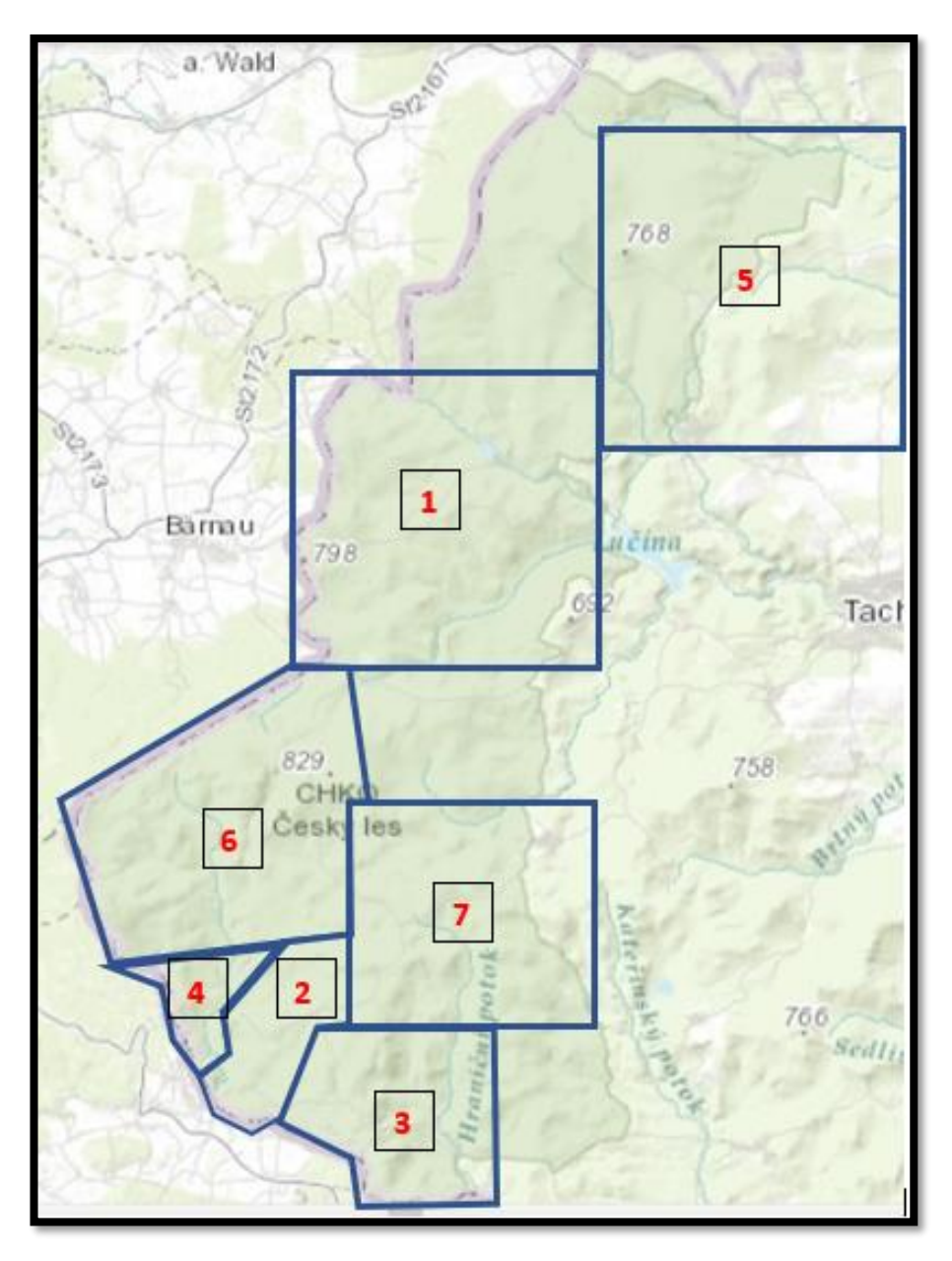

*Obrázek 18: Orientační vymezení jednotlivých pracovních oblastí v rámci terénního mapování (vlastní zpracování).*

### 5.6 Tvorba naučné stezky

 Jedním z možných východisek terénního mapování tematicky zaměřeného na zaniklé obce Tachovska řešených v této práce je návrh naučné stezky. Celkově se v dané lokalitě nachází několik naučných stezek. Jako příklad lze uvést naučnou stezku **Vodní svět** či naučnou stezku **Podkovák**, která se nachází v okolí zaniklých sklářských osad, jež byly předmětem mapování. Zbylé naučné stezky lze dohledat na webovém serveru [www.ceskymlesem.eu.](http://www.ceskymlesem.eu/) V seznamu se neobjevuje naučná stezka tematicky speciálně koncipovaná na zaniklá sídla Tachovska. Především z tohoto důvodu je snahou připravit možnou alternativu k naučným stezkám s historickým kontextem, kde bude cílem využít dosavadní trasy a přilehlé objekty. Důležitým podkladem při návrhu naučné stezky v dané lokalitě byl text zpracovaný od Woitsch a Pauknerová (2014). Studie obsahuje metodické pokyny jednotlivých fázi při konstruování naučné stezky.

 Jako zásadní faktor před jakoukoliv navrženou naučnou stezkou je dle autorů zpracování projektu naučné stezky. Z hlediska této studie je postupováno stejným způsobem, ačkoliv se jedná o jeho stručnější verzi. Důvodem je stanovení hlavního cíle práce v podobě rozsáhlého sběru prostorových dat podle vlastní navržené geodatabáze. Návrh naučné stezky se jeví jako dílčí cíl a jedna z možností takového využití.

#### 5.6.1 Projekt naučné stezky

 Stěžejním účelem vzniku návrhu naučné stezky by mělo být podpoření oblasti cestovního ruchu v daném regionu, který byl dlouhá léta brán jako poměrně opomenutý kraj vlivem historických událostí. Právě možné vytvoření naučné stezky by mělo šetrně nahlédnout do krajiny bývalých sídelních celků a poukázat na historické události, které se odehrály v pohraniční krajině. Celkový charakter trasy je dosti náročný a dlouhý. Stezka je vedena všemi 28 zaniklými lokalitami. Trasa prochází severní částí CHKO Český les od Jalového Dvora až k Hraničkám (směr od severu k jihu). Během putování mezi jednotlivými zaniklými osadami by mohl návštěvník pozorovat i jiné objekty z dob minulých jako například zbytky sklářských strojů nebo vojenské objekty. Převážná část trasy by měla být přístupná pro cykloturistiku. Zbylé kousky cest lze využít pěší turistikou. Všechny cesty jsou již

součástí turistického značení a není tak potřeba vytvářet nové a zasahovat intenzivně do přírodní lokality. Využity jsou také informační tabule, kterých se v dané ploše nachází velké množství. Za cílovou skupinu lze uvést cyklistické nadšence, pěší turisty, historicky orientovanou populaci, německé obyvatelstvo, které zde může mít své předky a další. Tematicky se jedná o historickou naučnou stezku.

 Celkově je snahou co nejméně narušit ekologickou stabilitu v CHKO Český les, ponechat přírodní bohatství lokalitě udržitelnou formou a prostřednictvím stávajících tras proniknout do historie tohoto území. Malým zasažením do zájmové oblasti je vytvoření některých forem aktivního odpočinku na místech, kde jsou současná odpočívadla a informační tabule. Pro tyto formy aktivního odpočinku je zde dostatečný prostor k vybudování bez většího zásahu do přírody. Tento prvek je vytvořen v geodatabázi a nazván jako *Aktivní odpočinek.* Cílem je zahrnout do okolí místa, kde se může jakýkoliv turista zapojit do aktivního relaxování, například v podobě vědomostních tabulí, kvízů nebo pro menší děti poznávání místní flory dle obrázků. Jednotlivé typy budou zaznamenány při mapování podle prostorových možností a popsány konkrétní aktivitou. Spolu s aktivní formou odpočinku bude ještě doplněno několik informačních tabulí v místech zaniklých lokalit, které nejsou doposud označeny.

 Financování takového projektu by z hlediska minimálních zásahu do krajiny nemuselo být zahlceno vysokou částkou. Jedna z výrazných šancí na poskytnutí peněz je z cizích zdrojů ve formě dotací. Dotační zdroje mohou být poskytnuty nejenom z Evropské unie, ale také ze státního rozpočtu nebo od krajů či obcí (Pauknerová a Woitsch, 2014). Nejpravděpodobněji se ukazuje verze s oslovením malé pohraniční obce, která by mohla projevit zájem a vytěžit z toho profit v rámci cestovního ruchu.

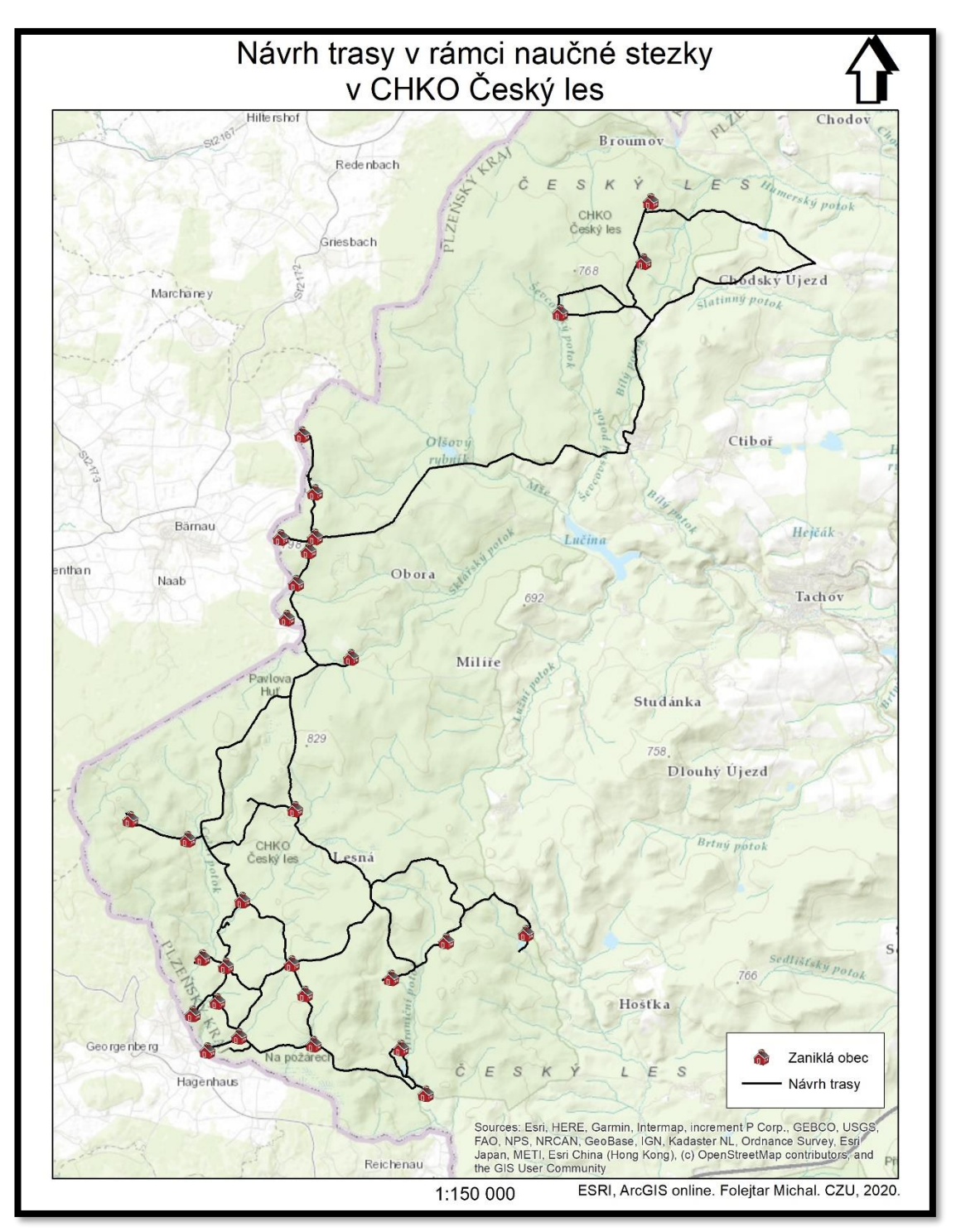

*Obrázek 19: Zobrazení návrhu tras v kontextu připravované naučné stezky v krajině zaniklých sídel Tachovska (vlastní zpracování, ArcGIS online).*

# 6 VÝSLEDKY

# 6.1 Sběr dat

Celkem bylo sesbíráno 329 záznamů z terénu pro 11 mapovaných prvků. Nejpočetnější zaznamenanou skupinou byl liniový prvek *Trasa* (158) díky husté síti cest jako důsledek rozsáhlého zájmového území. Ze zmiňovaného počtu 329 dat vycházelo 316 ze současného stavu v krajině. Zbylých 13 prvků bylo nově zaznamenáno během terénního mapování v CHKO Český les pro účely návrhu naučné stezky jako dílčího cíle této práce. Konkrétně bylo vytvořeno 6 nových *Informačních tabulí*, které doplnily zbylé zmapované panely. Zcela nově vytvořeným prvkem byla bodová vrstva *Aktivní odpočinek*, jež byla naplněna 7 záznamy. Z globálního pohledu byly stěžejními prvky geodatabáze (*Zaniklé lokality Tachovska)* bodová vrstva *Označení\_obce* a také polygonová vrstva *Území\_obce* představující orientační zákres bývalého sídla s přilehlými zemědělskými plochami pro detailnější prostorovou vizualizaci, která vycházela z vytvořené podkladové mapy historických snímků z 50. let 20. století (tabulka 3). K dalším prvkům, jež se četně vyskytovaly v krajině, patří drobné *Památníky* připomínající bývalé sídelní objekty. V rámci terénního sběru dat měla liniová vrstva *Trasa* nejvíce atributů k naplnění. Pro větší informovanost o daném terénu byly použity vlastnosti jako materiálové složení trasy, typ trasy z pohledu vhodného využití dopravního prostředku, subjektivní názor na stav trasy a také technický parametr týkající se šířky tras.

 Hlavní terénní sběr prostorových dat o zaniklých lokalitách probíhal v různých intervalech. V letních měsících roku 2019 proběhlo nejprve pilotní mapování dané lokality za účelem prozkoumání náročnosti terénu, přesnosti mobilního zařízení či vytvoření si přehledu, co za objekty se v krajině nachází. Na podzim pak započala fáze samotného mapování s připravenou geodatabází pro splnění jednotlivých cílů práce, která trvala až do konce února. Mapované území bylo rozděleno na sedm pracovních oblastí. Každá oblast byla sledována a mapována nezávisle na sobě a často docházelo k opětovnému navštívení lokality pro sběr doplňujících geografických informací, upřesnění daného prvku geodatabáze nebo pořízení zbylých fotografií. Sběr geografických dat byl prováděn nejvíce za pomoci vlastního cyklistického kola z důvodu rozsáhlého prostoru k mapování za účelem efektivnějšího využití času. Tato

možnost byla podpořena ve většině případů vyhovující kvalitou cyklotras v krajině. Zbylé úseky nevhodné pro cyklistiku byly prozkoumány pěší turistikou.

| Prvek                 | Počet záznamů |
|-----------------------|---------------|
| Aktivní odpočinek     | 7             |
| Trasa                 | 158           |
| Informační tabule     | 52            |
| Odpočívadlo na stezce | 20            |
| Území obce            | 28            |
| Označení obce         | 29            |
| Průmyslové objekty    | 1             |
| Vojenské objekty      | 5             |
| Zemědělské objekty    | 7             |
| Památník              | 12            |
| Sakrální stavba       | 10            |
| Celkový součet        | 329           |

*Tabulka 3: Seznam jednotlivých prvků a počet jejich zaznamenání během terénního mapování (vlastní zpracování, ArcGIS online).*

# 6.1.1 Mapování pracovních oblastí

# 1) Pracovní oblast – mapování v okolí bývalé obce Pavlův Studenec

V této lokalitě bylo zaznamenáno celkem 8 dnes již zaniklých osad z nichž nejrozsáhlejší sídelní strukturu měla obec Pavlův Studenec (obrázek 21). Počet obyvatel této obce při sčítání v roce 1921 dosahoval 1411 obyvatel a bylo zde evidováno 218 domů (Chytilův místopis ČSR, 1929). Severně od Pavlova Studence se nacházel Větrov a za ním na hranici s dnešní SRN obec Hraničná, na kterou navazuje stále existující stejnojmenná obec na německé straně. V těsné blízkosti Pavlova Studence byly rozptýleny osady Na Šancích, Francovy Domky, Přední Chalupy a také Pomezná. Poslední lokalitou nejjižněji položenou v rámci této oblasti byla sklářská osada Pavlova Huť. Většina cest mezi jednotlivými lokalitami je tvořena vyhovující cyklotrasou kromě bývalé Hraničné, jež je přístupná pěší travnatou trasou. Nedaleko Pavlova Studence je vedena také silnice II. třídy, která pokračuje na hraniční přechod. Za další objekty v krajině lze uvést bývalou rotu pohraniční stráže východně od Pavlova Studence. Dávnou silně kulturní krajinu tady dnes představují pouze informační tabule, památníky a místní značení.

 *Obrázek 20: Vlevo současný pohled do míst, kde stávala obec Pavlův Studenec (směr východně od cyklotrasy), vpravo letecký snímek okolí bývalé obce z 50. let 20. století (vlastní fotodokumentace).*

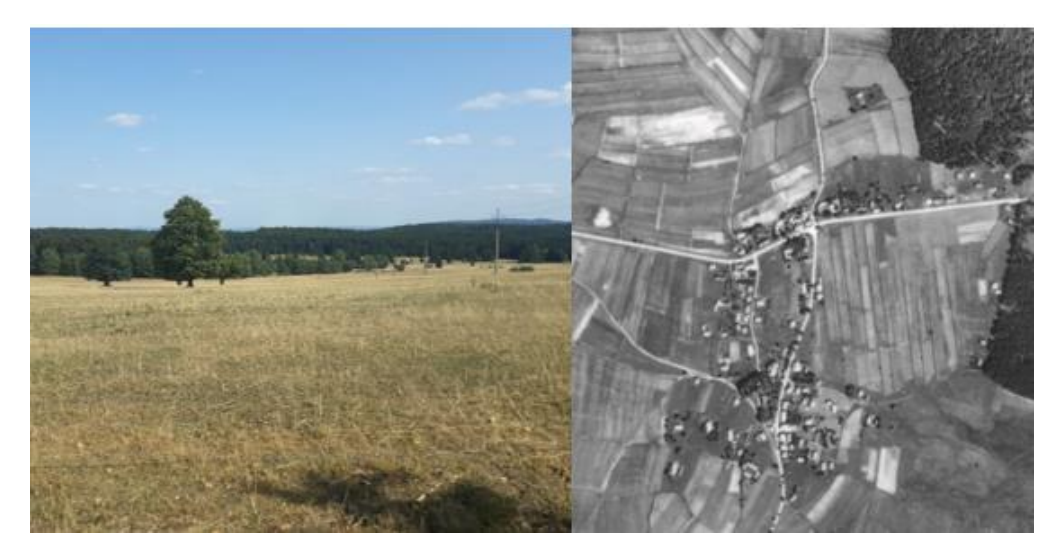

 *Obrázek 21: Zaniklé obce, mapovací oblast č.1 (vlastní zpracování dle ArcGIS online).*

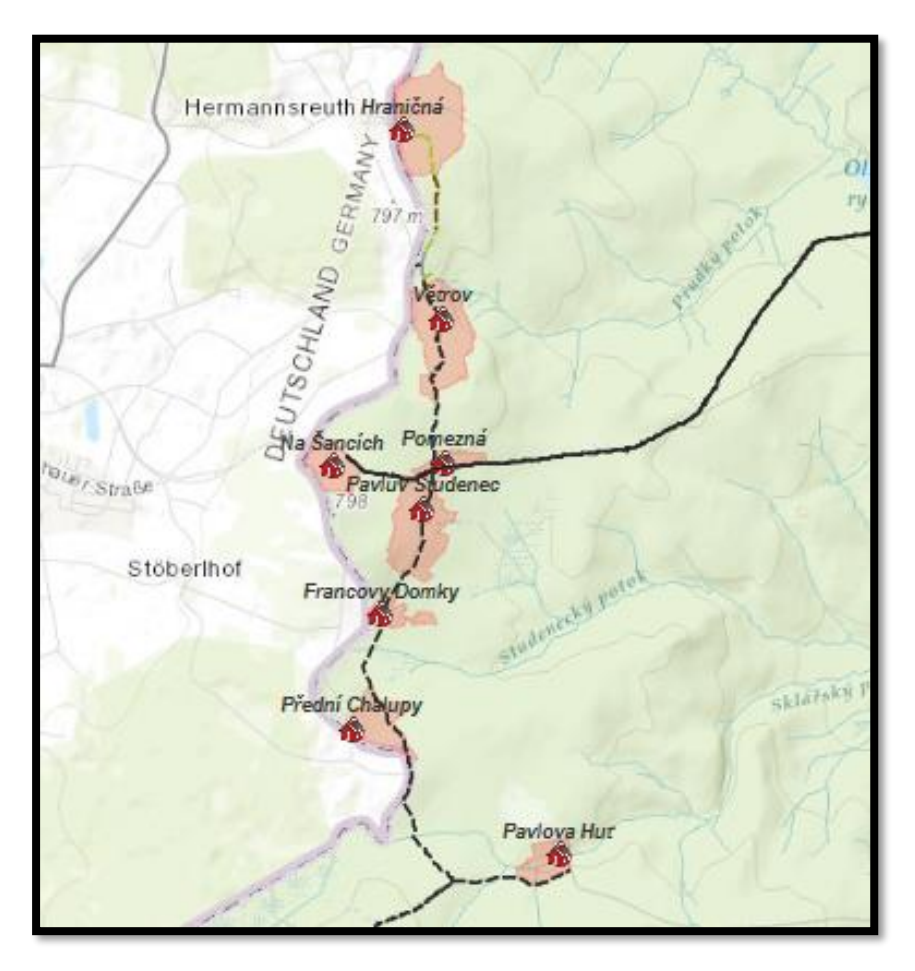

#### 2) Pracovní oblast – mapování v okolí osady Stará Knížecí Huť

Začátek sběru dat vycházel z částečně zachované osady a bývalé sklárny Stará Knížecí Huť a pokračoval jihozápadně k hranicím se SRN k dnes již neexistující obci Zahájí. Ta se členila na Přední Zahájí ležící na samotné hranici s Německem a Zadní Zahájí navazující na tuto část směrem do vnitra území. Bodové označení lokalit z pohledu geodatabáze kopírovalo rozdělení obce na zmiňované dvě části. Plošný rozsah obce Zahájí zahrnoval tyto sídelní jednotky spojené do jednotného celku. Počet mapovaných sídel v kontextu této oblasti doplnila ještě bývalá sklářská osada Stoupa umístěna západně od Staré Knížecí Huti. Celkem na seznam zmapovaných sídel (obrázek 23) přibyly další čtyři lokality. Turistická infrastruktura mezi jednotlivými místy je nakloněna cykloturistice s poměrně kvalitními trasami. V místech Staré Knížecí Hutě končí silnice III. třídy, která je vedena z obce Lesná. Ta se nachází před územím CHKO Český les. K významným prvkům v okolí lze zmínit zříceninu bývalého zámku a pivovaru Zahájí. Dnes zde existuje několik zemědělských objektů. V okolí nalezneme také informační tabule připomínající dobu minulou.

 *Obrázek 22: Vlevo zachovalé domy ve Staré Knížecí Huti, vpravo historický letecký snímek z okolí obce z 50. let 20. století (vlastní fotodokumentace).*

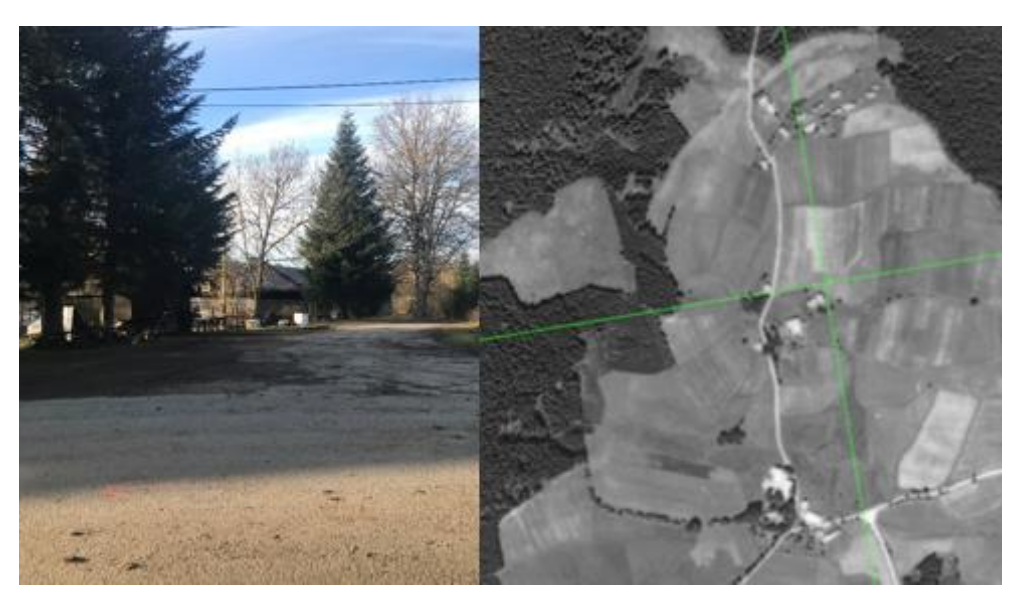

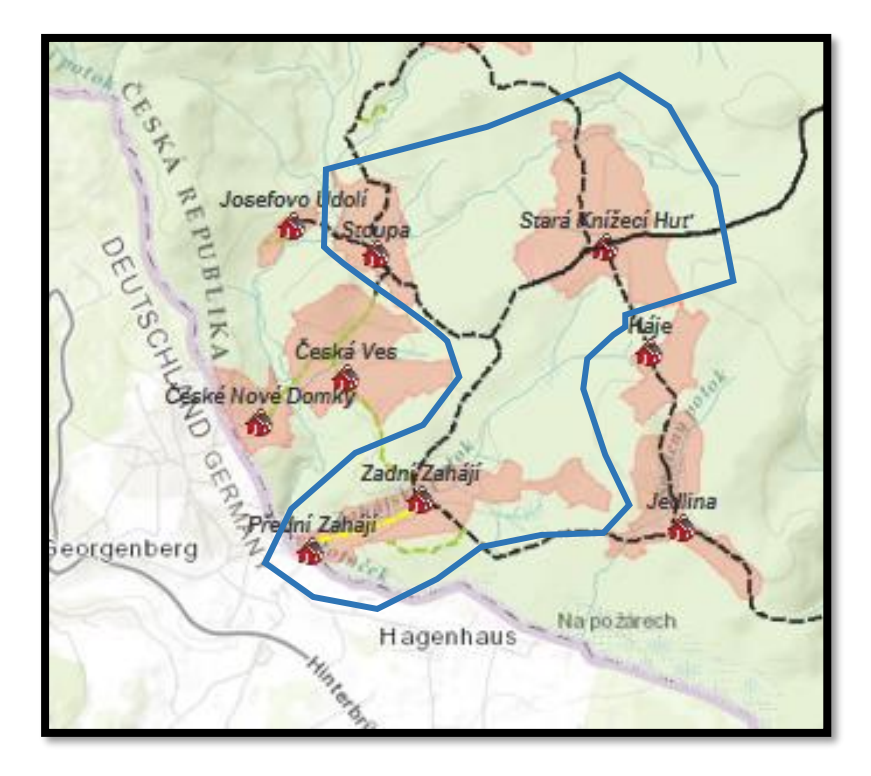

*Obrázek 23: Zaniklé obce, mapovací oblast č. 2 vyznačena modrou barvou (vlastní zpracování dle ArcGIS online).*

#### 3) Pracovní oblast – mapování v okolí bývalé obce Jedlina

Tato část představovala nejjižnější pasáž celého sběru dat v CHKO Český les. Mapování bylo vedeno jižně od Staré Knížecí Hutě a směřovalo za bývalou osadu Háje, kterou dnes připomíná několik domů podél cesty, do krajiny dříve populačně početné a dnes zaniklé obce Jedlina. V roce 1921 zde žilo 602 obyvatel a stálo 90 domů (Chytilův místopis ČSR, 1929). V současnosti poblíž cesty stojí památník obětem První světové války s informační tabulí o životě obyvatel v Jedlině. Jihovýchodním směrem dospěla trasa do okolí Hraničních rybníků (Horní a Dolní), kde stávaly osady Nová Huť a Hraničky (obrázek 25). Pohraniční krajinu v této oblasti ekologicky zvýrazňuje národní přírodní památka Na požárech specifická pro svůj rašeliništní ekosystém. Průběh tras v dané lokalitě charakterizuje částečnou odlehlost území a kvalitou se jedná o spíše průměrné cesty. Nicméně, celá oblast je dostupná pro cykloturistiku.

 *Obrázek 24: Vlevo současná krajina v okolí Hraničních rybníků, vpravo stará letecká fotografie z okolí rybníků 50. léta 20. století (vlastní fotodokumentace).*

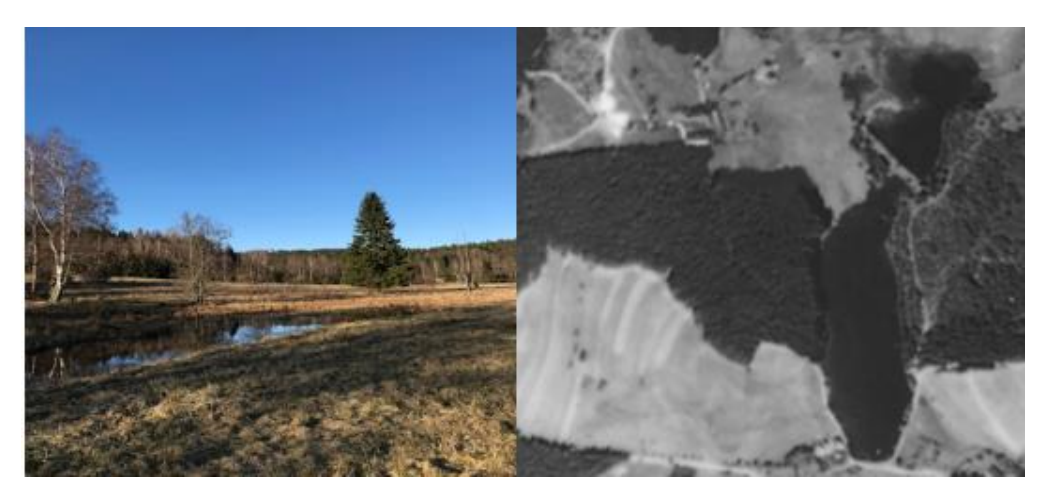

 *Obrázek 25: Zaniklé obce, mapovací oblast č. 3 vyznačena modrou barvou (vlastní zpracování dle ArcGIS online).*

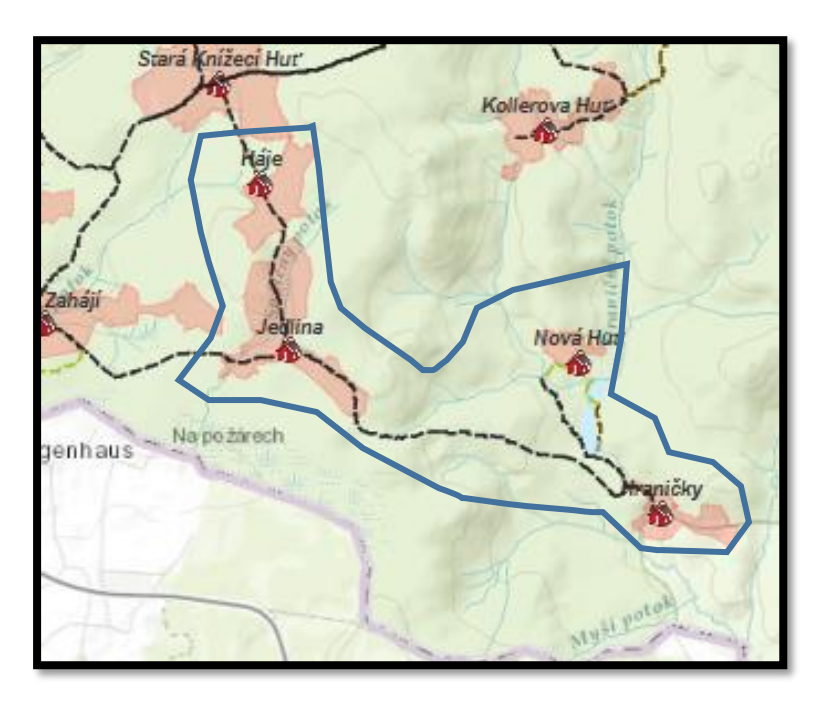

# 4) Pracovní oblast – mapování v krajině Novohuťského rybníka

Průzkum byl zahájen od rybníka u bývalého Zadního Zahájí SZ směrem. První mapovanou zaniklou lokalitou na této trase byla Česká Ves. Jednalo se o plošně významnou obec dob minulých. Západním směrem od České Vsi stály, na hranici s dnešním Německem, domy patřící bývalým Českým Novým Domkům. Dnes zde existuje pouze německá část obce. Dostupnost těchto lokalit je značně problematická, jelikož jsou tato místa dnes zemědělsky využívána soukromými vlastníky (obrázek 26), a tak je nejlepším způsobem zvolit pěší turistiku. Následný

přesun na cyklotrasu a přejezd přes bývalou Stoupu směřoval k bývalé sklářské osadě Josefovo Údolí. Poté následovala cesta poměrně hustě zalesněnou krajinou SV směrem k dalšímu dnes neexistujícímu sídlu. Sklářská osada Nová Knížecí Huť se rozpínala v okolí Huťského rybníka. Hluboké lesy ve zmíněné krajině jsou doprovázeny často malými říčkami, jež v minulosti daly možnost vzniku právě velkého počtu skláren. Dokonce zde nalezneme i volně ležící sklářské objekty jako je tzv. Arnoštova leštírna.

 *Obrázek 26: Vlevo zemědělská krajina v místech bývalé České Vsi, vpravo historický snímek krajiny z 50. let 20. století (vlastní fotodokumentace).*

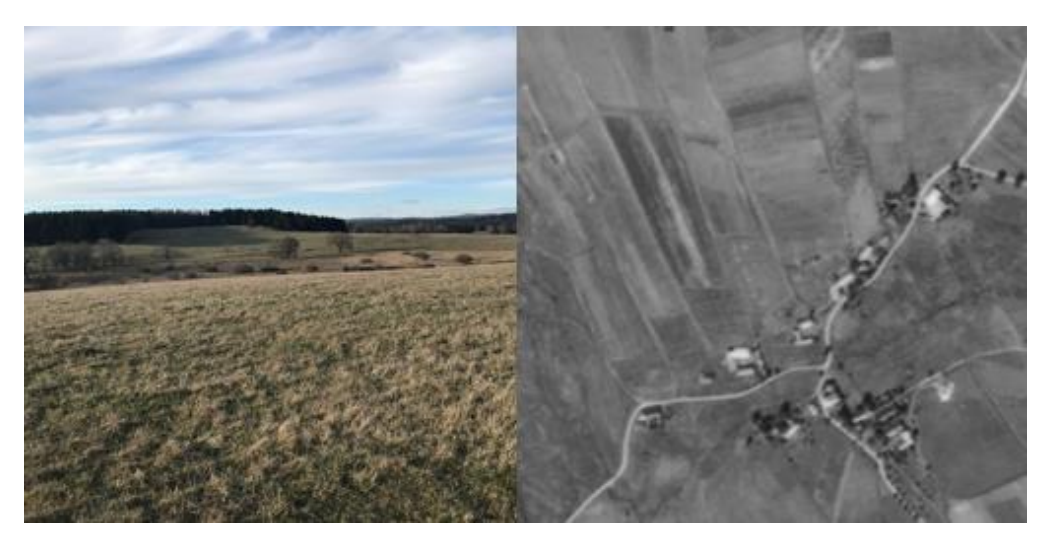

 *Obrázek 27: Zaniklé obce, mapovací oblast č. 4 vyznačena modrou barvou (vlastní zpracování dle ArcGIS online).*

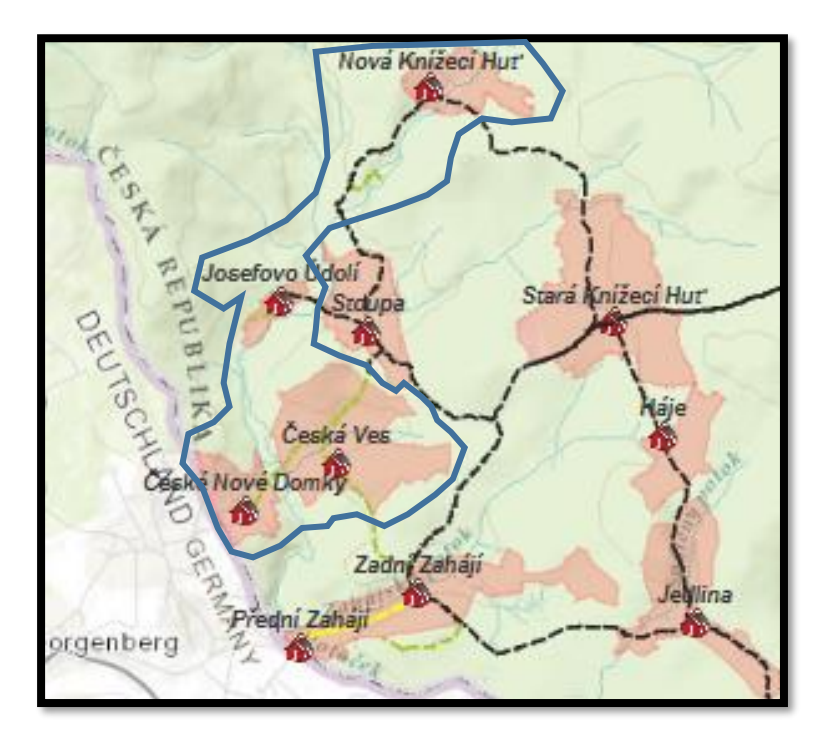

#### 5) Pracovní oblast – mapování v okolí současné osady Žďár

Tento úsek v rámci sběru dat zasahoval do nejsevernější části zájmového území. Výchozím bodem byla stále existující osada Žďár, která v minulosti nesla název Prostřední Žďár a byla jednou z částí bývalých sídelních jednotek v území (Přední, Prostřední a Zadní Žďár). Přední Žďár je dnes osídlen pouze několika domy. Jedinou zaniklou části je pouze Zadní Žďár nacházející se necelý kilometr západně od současného Žďáru (obrázek 29). Další zaniklá místa v krajině ležela severně od (Prostředního) Žďáru. Konkrétně se jednalo o malou osadu Kanapark a populačně početnější obec Jalový Dvůr. Veškeré trasy v okolí jsou kvalitativně na dobré úrovni a lze je využít pro cyklistické účely vyjma krátkého lesního úseku u bývalého Zadního Žďáru a lesní cesty u zaniklého Jalového Dvora. Za početně významný prvek v území lze označit památník. Tento historický objekt se vyskytuje na mnoha místech a odkazuje často na život bývalého obyvatelstva.

 *Obrázek 28: Vlevo pohled do krajiny, kde stávala bývalé lokalita Jalový dvůr. Vpravo pohled na letecký snímek této obec z 50. let 20.století (vlastní fotodokumentace).*

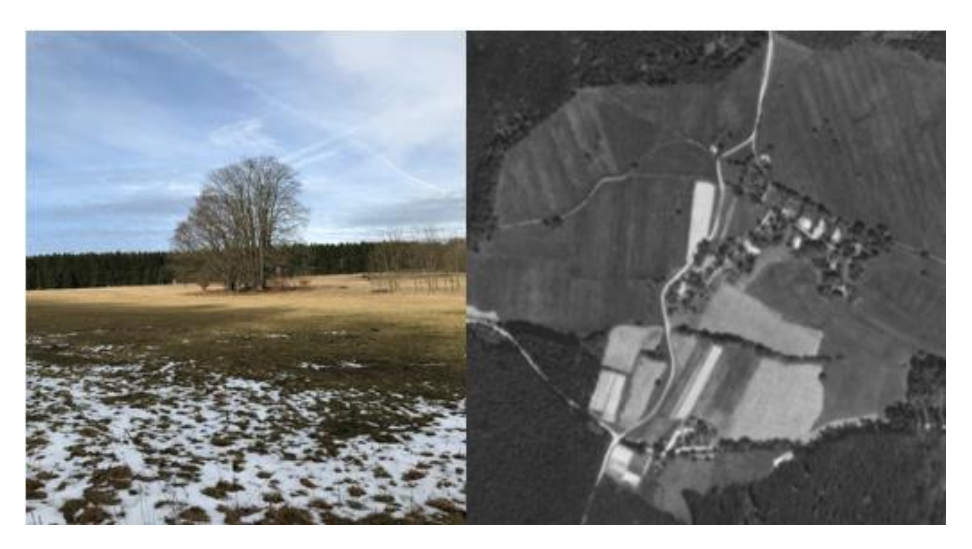

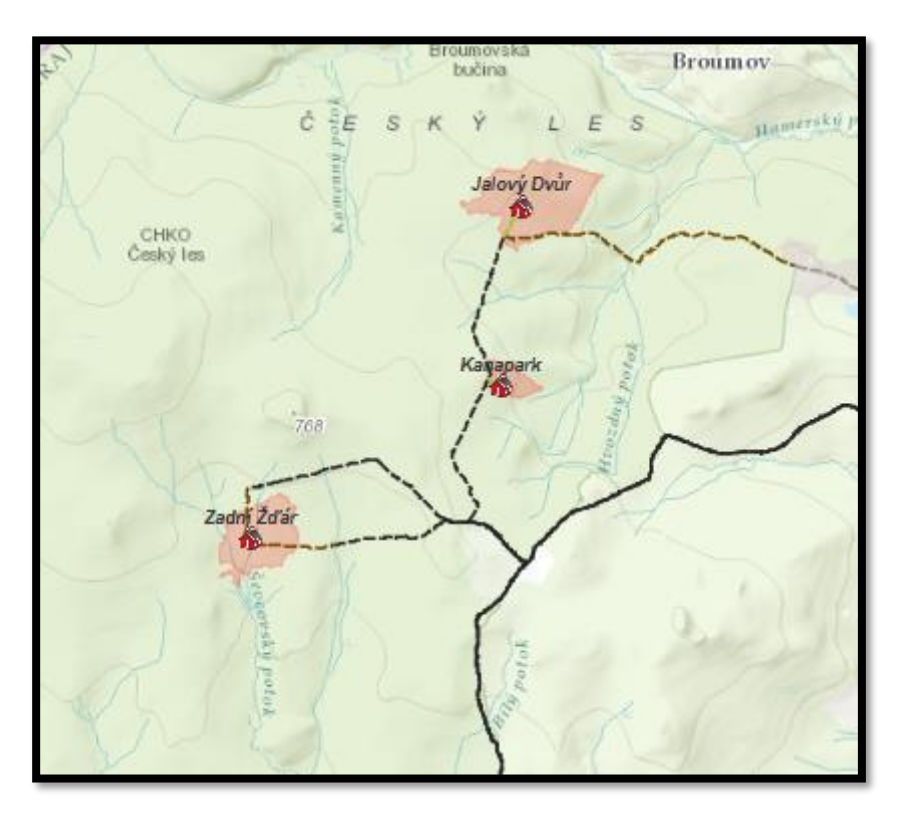

 *Obrázek 29: Zaniklé obce, mapovací oblast č. 5 (vlastní zpracování dle ArcGIS online).*

## 6) Pracovní oblast – mapování v okolí zaniklé lokality Zlatý Potok

Nejzápadnější část mapování byla situována v prostředí hlubokých pohraničních lesů u bývalé osady Zlatý Potok. Západně od ní se rozkládala osada Skláře, od které se lze vydat na rozhlednu Havran 894 m n.m. Poslední zaznamenanou zaniklou lokalitou byl bývalý lovecký zámeček Ostrůvek (obrázek 31). V současné době je tento prostor rekonstruován pro rekreační využití. Vzhled a kvalita tras v okolí je na dobré úrovni. Výjimku tvoří štěrkový povrch v kopcovitém terénu u přírodní památky Šelmberk. Některé pasáže trasy představovaly pouze zalesněnou krajinu bez výraznějších historických vlivů kulturní krajiny. Jedním z mála, člověkem vytvořených objektů, jsou dnes již zchátralé budovy bývalé vojenské roty Vašíček ležící severně od Zlatého Potoka.

 *Obrázek 30: Vlevo pohled do krajiny bývalé osady Zlatý Potok, vpravo záběr leteckého snímku na Zlatý Potok z 50. let 20. století (vlastní fotodokumentace).*

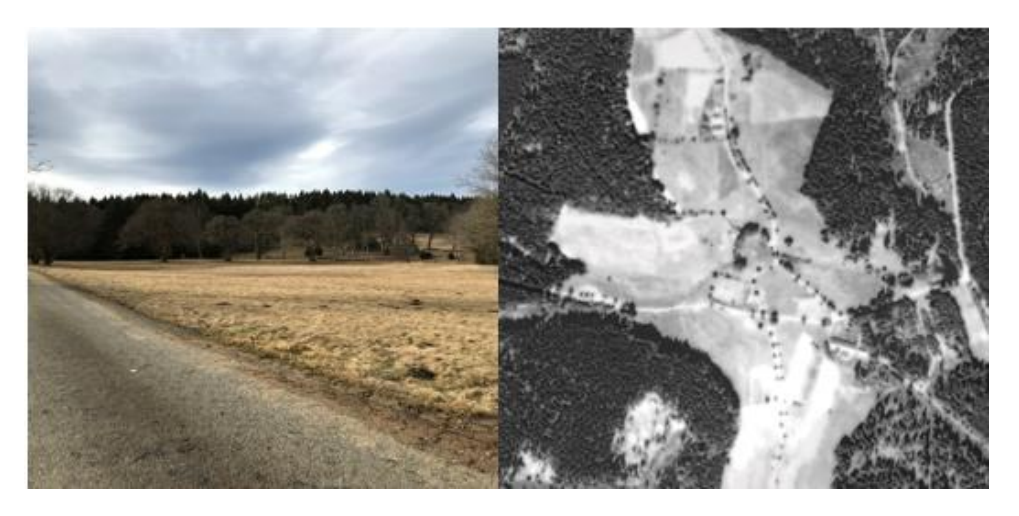

 *Obrázek 31: Zaniklé obce, mapovací oblast č. 6 (vlastní zpracování dle ArcGIS online).*

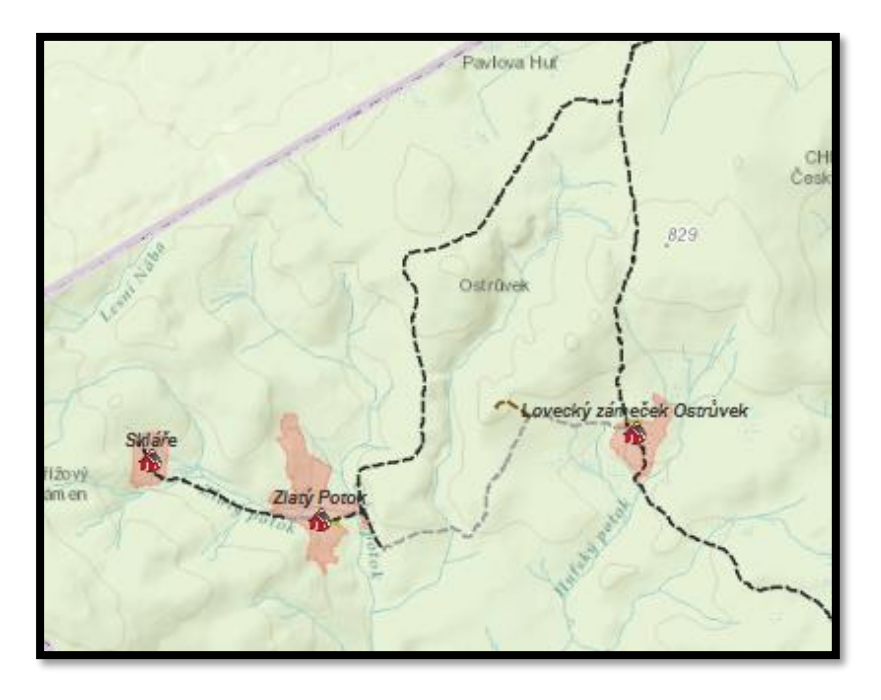

- 7) Pracovní oblast mapování v okolí bývalé sklárny Šenvaldská Huť
	- Poslední terénní průzkum se zaměřoval na sběr geografických dat jižně od obce Lesná v prostředí bývalé osady Šenvaldská Huť (obrázek 33). Dnes toto místo připomíná turistické značení a památný strom, označován jako Schönwaldský jasan, stojící v bývalém centru zaniklého sídla. Západním směrem od zmiňované osady vede obtížným terénem trasa směřující do zaniklé sklárny Kollerova Huť. Většina cesty je přístupná pouze pro pěší turistiku a nelze využít cyklistické kolo. Naopak východním směrem od Šenvaldské Hutě se po kvalitní cyklotrase dostaneme do krajiny bývalých rybničných soustav a zaniklé osady Kulm. Dnes se

zde nachází přírodní památka Na Kolmu. Jedná se o poslední zmapovanou zaniklou lokalitu v rámci této diplomové práce. Ekologicky významnou část této oblasti podtrhuje přírodní rezervace Podkovák, jež je charakteristická svými rašeliništi.

 *Obrázek 32: Vlevo pohled na přirozeně se vyvíjející krajinu v oblasti bývalého Kulmu, vpravo pohled na letecký snímek této krajiny z 50. let 20. století (vlastní dokumentace).*

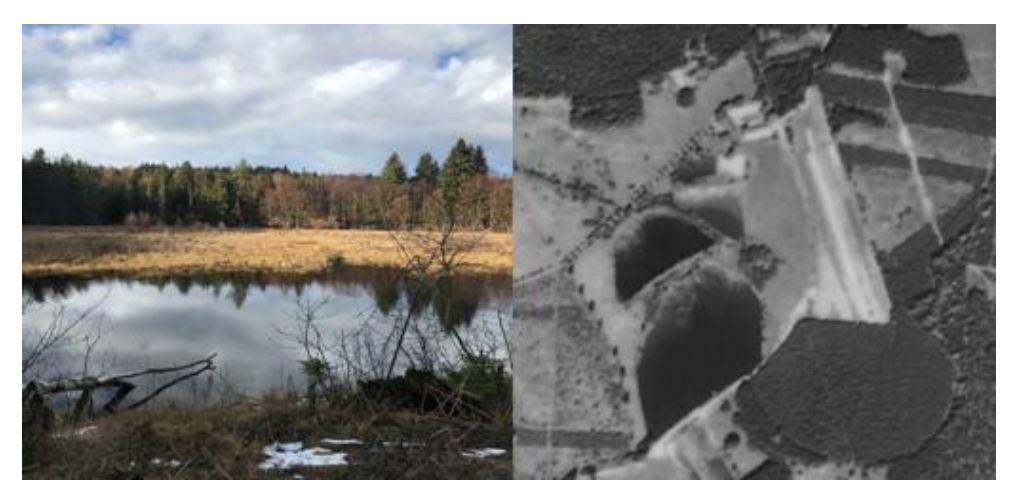

 *Obrázek 33: Zaniklé obce, mapovací oblast č. 7 (vlastní zpracování dle ArcGIS online).*

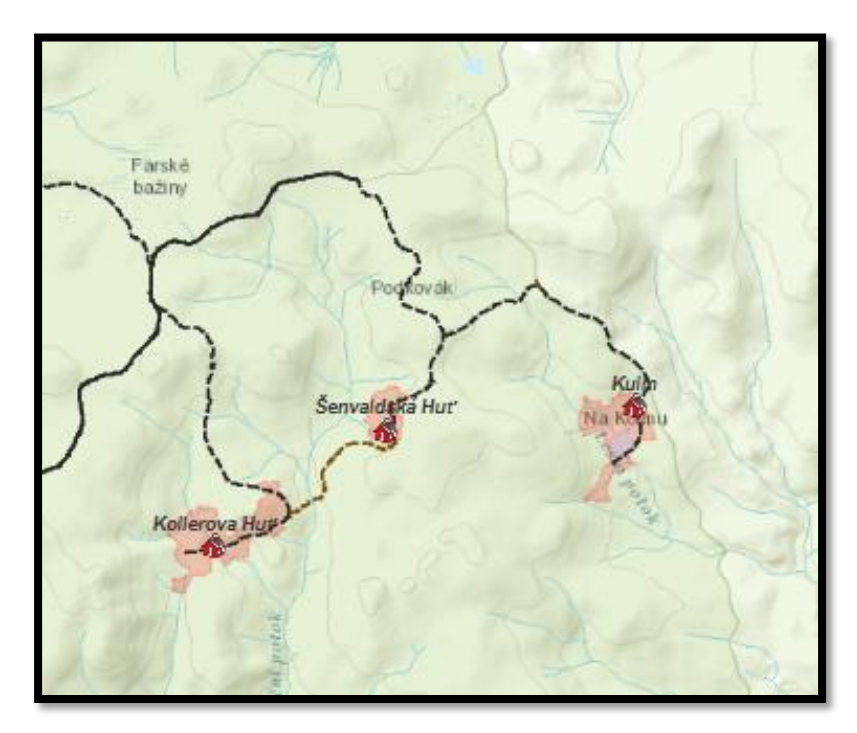

### 6.2 Návrh naučné stezky

Navržená historicky orientovaná stezka nese název "Po stopách zaniklých obcí Tachovska" a leží uvnitř CHKO Český les. Její osa vede nedaleko od zaniklé obce Jalový Dvůr směrem na jih, kde končí v místech bývalé vsi Hraničky (obrázky 36, 37). Tyto lokality jsou od sebe vzdáleny 33,5 km. Mezi těmito koncovými místy navrhované stezky se ovšem větví další trasy, které směřují za poznáním jiných zaniklých míst v kontextu dané naučné stezky. Celkem se na trase vyskytuje 28 dnes již neexistujících obcí.

#### 6.2.1 Charakteristika trasy

 Většina cest vede územím CHKO Český les až na krátký úsek v severní části mezi obcemi Halže a Chodský Újezd. Tato část trasy leží mimo zájmové území a je reprezentována silnící III. třídy (ŘSD, online). Návrh naučné stezky nezahrnuje žádnou nově vzniklou trasu, nýbrž pracuje s již fungující sítí cest. Z pohledu převažujícího typu tras jsou v krajině nejvíce zastoupeny cyklotrasy, které lze s určitou samozřejmostí využít i pro formu pěší turistiky (obrázek 34). Významnou roli hrají také silnice II. a III. třídy a místní cesty označené červenou barvou, na kterých je možné využít automobil. Nicméně, lze použít i kolo, které je dle výše uvedeného návrhu naučné stezky, samozřejmostí. Zbylou část tvoří pěší turistika, jež navazuje na cyklotrasy a často směřuje k místům, kde dříve stávalo existující sídlo. Z hlediska rozdělení trasy podle použitelného prostředku, kterým lze cestu absolvovat (atribut typ cesty), je důležité zmínit, že není kopírovaný aktuální stav turistických cest v ČR. Jedná se pouze o subjektivní pohled dle terénního průzkumu. Z takového důvodu mohou vznikat malé odlišnosti v porovnání s již platnými turistickými cestami ve sledovaném zájmovém území.

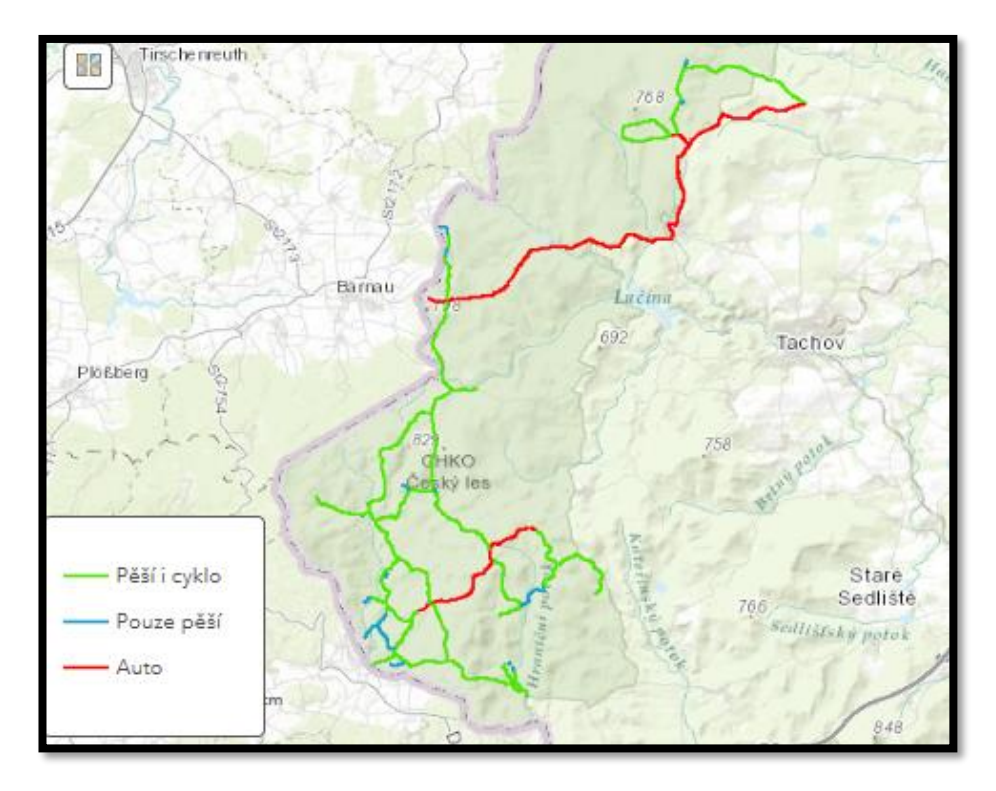

*Obrázek 34: Jednotlivé typy cest v rámci naučné stezky "Po stopách zaniklých obcí" (vlastní zpracování, ArcGIS online).*

 Za další vlastnost sledující charakter tras bylo zvoleno materiálové složení. Dominantním druhem cest z hlediska materiálu je asfalt. Tato skutečnost se odráží i na velkém počtu cyklotras. Celková kvalita asfaltových cyklostezek má dle subjektivního názoru vyhovující stav. Některé pasáže jsou díky své kvalitě obtížněji sjízdné, ale jejich množství je minimální (viz příloha 6). Navržená naučná stezka obsahuje také několik štěrkových, lesních, travnatých a písčitých cest (obrázek 35).

*Obrázek 35: Přehled materiálového složení jednotlivých tras v rámci návrhu naučné stezky "Po stopách zaniklých obcí" (vlastní zpracování, ArcGIS online).*

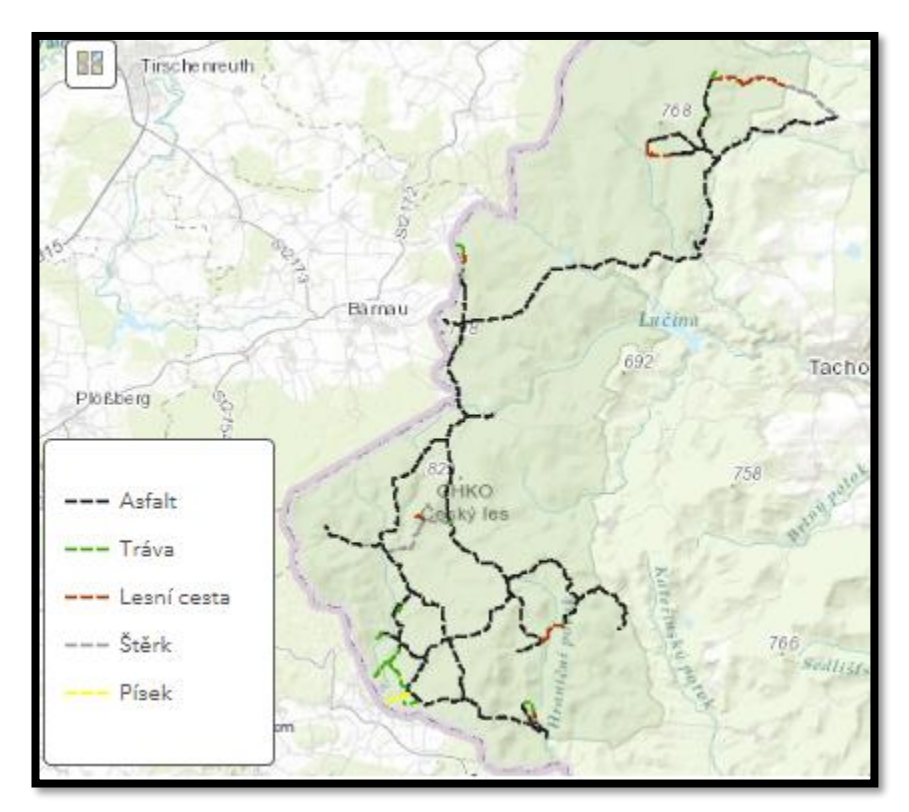

### 6.2.2 Průběh trasy

 Počáteční bod stezky je umístěn ještě před vstupem do CHKO Český les za obcí Chodský Újezd (obrázek 36). Odsud vychází hlavní osa trasy orientovaná ve směru sever – jih až k bývalým Hraničkám. Z počátku je charakter trasy veden po silnici III. třídy. Po 4,5 km úseku se trasa dostane k odbočce doprava, kde začíná počáteční putování po zaniklých obcí. V místech dnes existující osady Žďár (dříve Prostřední Žďár) je možné se vydat po stopách zaniklých míst (Jalový Dvůr, Kanapark a Zadní Žďár). Osa stezky pokračuje dále ve směru přes obci Halže až do Pavlova Studence. Celý tento úsek z pohledu cyklisty vyžaduje vysokou úroveň pozornosti, neboť se vyskytuje na silnicích II a III. třídy, kde je stálý provoz motorových vozidel. V okolí Pavlova Studence se nachází druhý záchytný bod celé stezky. V místech této bývalé početně zalidněné obce je možné objevit další zaniklá sídla. Severním směrem je to cesta až do bývalé Hraničné, západním směrem lze dojít k bývalé osadě Na Šancích. Nicméně, osa stezky je navržena jižním směrem a pokračuje již po klasické cyklostezce přes další zaniklé lokality do míst bývalého Zlatého Potoka (obrázek 36).

Délka trasy mezi Pavlovým Studencem a Zlatý Potokem je přibližně 9 km. V této části se lze z hlavní cesty opět dostat k dalším dříve existujícím sídlům.

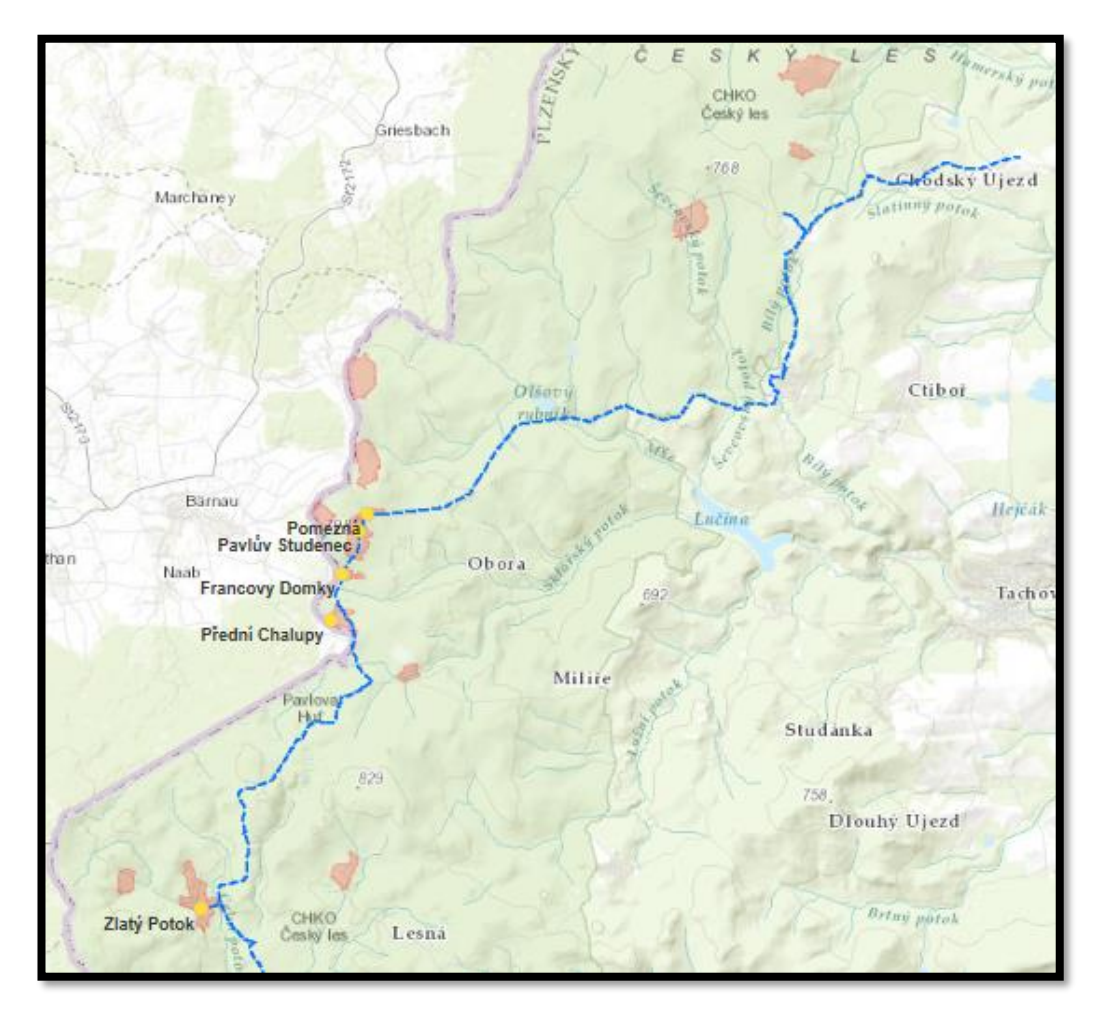

*Obrázek 36: Vyznačení hlavní osy naučné stezky s názvy zaniklých obcí, kterými prochází tato trasa (vlastní zpracování, ArcGIS online).*

 Od Zlatého Potoka směrem JV se objevuje krajina početně zaniklých sklářských osad, která vede přes Novou Knížecí Huť až do částečně stále existující osady Stará Knížecí Huť (obrázek 37). Tato lokalita je výchozím bodem pro napojení vedlejších tras zaniklých lokalit v okolí. Vzdálenost mezi Zlatým Potokem a Starou Knížecí Hutí je po této kvalitní cyklotrase 4,5 km. Jižně od Staré Knížecí Hutě se hlavní trasa stezky dostává do svého posledního úseku. Místy nekvalitní cyklotrasy vedou přes bývalou Jedlinu až na konec páteřní cesty do zaniklých částí bývalých Hraniček.

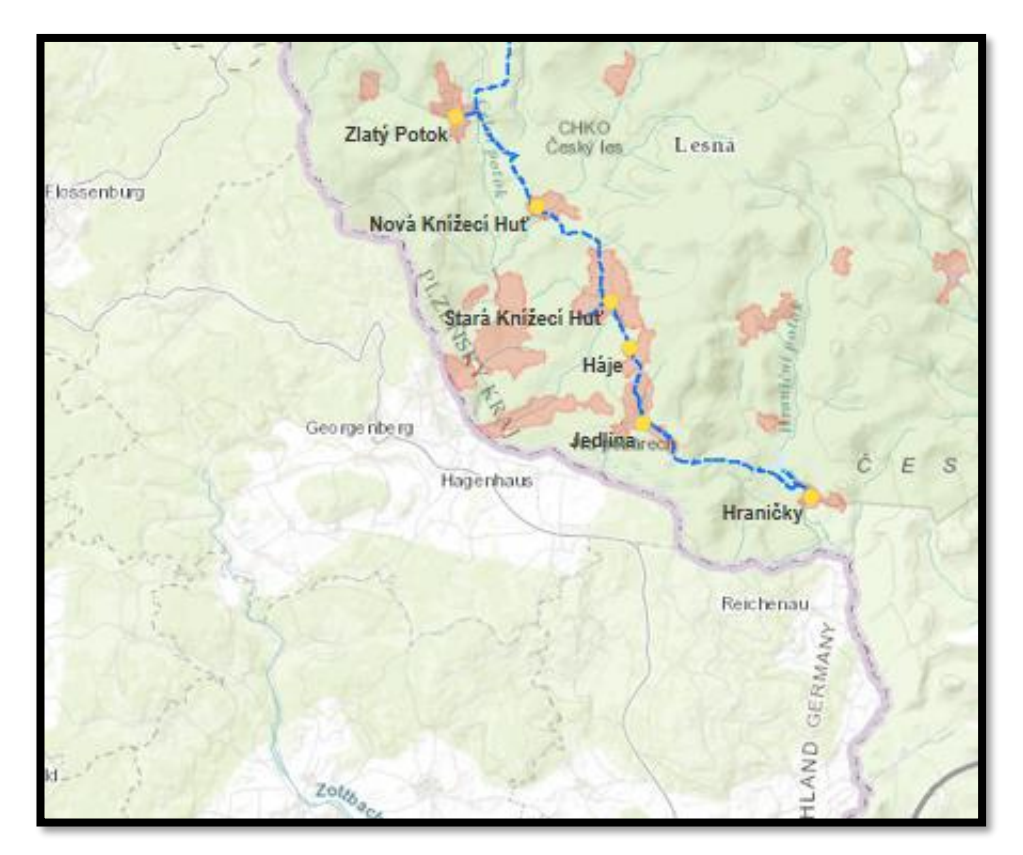

*Obrázek 37: Vyznačení hlavní osy naučné stezky s názvy zaniklých obcí, kterými prochází tato trasa (vlastní zpracování, ArcGIS online).*

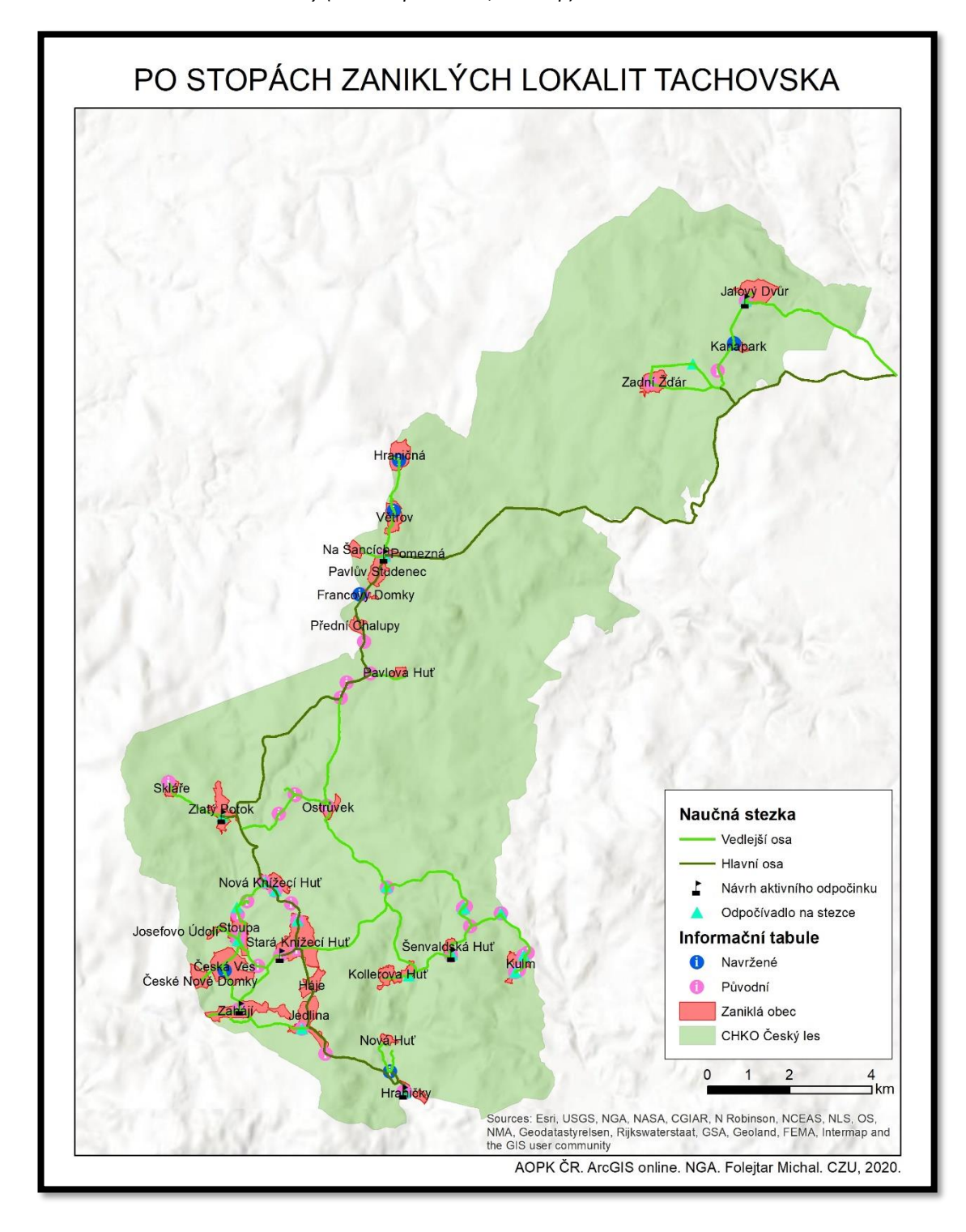

*Obrázek 38: Návrh naučné stezky (vlastní zpracování, ArcMap).*

# 6.3 Návrh informačních tabulí

 V prostorách CHKO Český les je umístěno velké množství informačních tabulí, které byly zahrnuty i do implikačního návrhu stezky. Vlastní sběr dat, který nezaznamenal zcela jistě všechny panely, objevil až 45 informačních tabulí. Mimo jiné u některých zaniklých obcí nebyly nalezeny, a proto byly navrženy v rámci této stezky s cílem turisticky obohatit místní krajinu. Předpoklad pro navržení nových panelů byla neexistence informačních tabulí v místech zaniklých lokalit. Celkově bylo navrženo 6 nových informačních tabulí, jež mají za úkol doplnit stávající rozsah. Jejich rozměr, vzhled a materiálové použití by mělo kopírovat současné tabule, aby nedocházelo ke zbytečnému kontrastu v přírodním prostředí (obrázek 39).

*Obrázek 39: Vzor informační tabule použitý ze zájmového území CHKO Český les (vlastní fotodokumentace).*

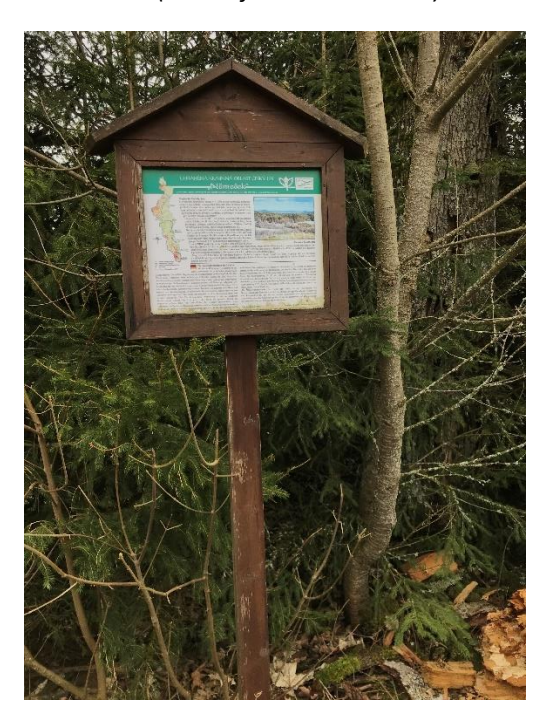

**Informační tabule 1 - Zaniklá lokalita Kanapark**

Lokalita se nachází v severní části naučné stezky nalevo od cyklotrasy mezi zaniklým Jalovým Dvorem a stále existující osadou Žďár. Dnes je zde k vidění mírně svažitá mýtina s několika rozptýlenými stromy. V kontextu práce navrhuji informační tabuli s tímto obsahem. Název informačního panelu je KANAPARK (GANABARTL), druhý název je německé označení osady. Pod názvem následují dvě fotografie leteckých snímků. Jeden ze současnosti a druhý z historického snímkování –

konkrétně z 50. let 20. století, který je uveden pro představu o historickém vývoji krajiny v místech bývalé osady. Pod fotografie by bylo vhodné doplnit textový formát s dochovanými údaji o osadě například z oblastního archivu v Tachově. Pro daný úkol však nebyl vyčleněn prostor v rámci cílů diplomové práce. Součástí informační tabule je také fotografie s památníkem, který se nachází na hranici zmiňované mýtiny a lesního porostu. Na závěr je uvedena mapa s vyznačením této lokality v rámci celé naučné stezky.

*Obrázek 40: Místo pro navrhovanou informační tabuli "Kanapark" (vlastní fotodokumentace).*

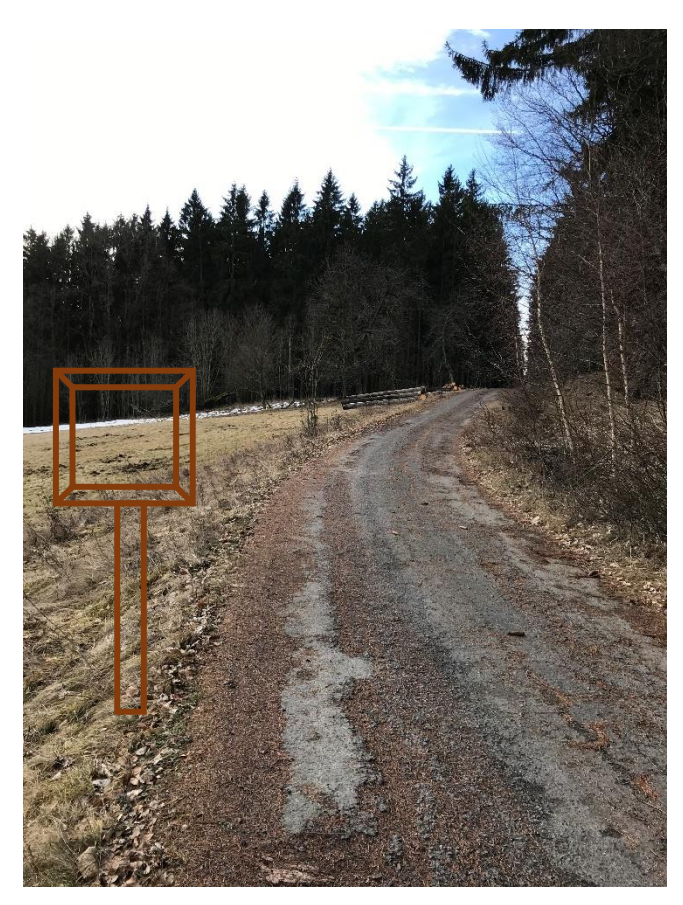

**Informační tabule 2 - Zaniklá lokalita Větrov**

V pořadí druhá informační tabule je navržena v okolí bývalé zaniklé osady Větrov. Cesta k ní vede 1 km po cyklotrase severně od bývalé obce Pavlův Studenec. Dnes se podél cesty nachází pouze několik stromů. Název informační tabule je VĚTROV (BADERWINKEL). Pod názvem je opět zobrazení dvou porovnávacích fotografií okolí Větrova (historický snímek z 50. let 20. století a současný letecký snímek). Opět je vhodné doplnit krátký text dle poznatků z oblastního archivu nebo jako vhodný zdroj mohou posloužit některé publikace zaměřující se na problematiku zaniklých obcí Tachovska, například Procházka (2011). Na závěr je doplněna mapa s vyznačením lokality a informačního panelu v kontextu celé naučné stezky.

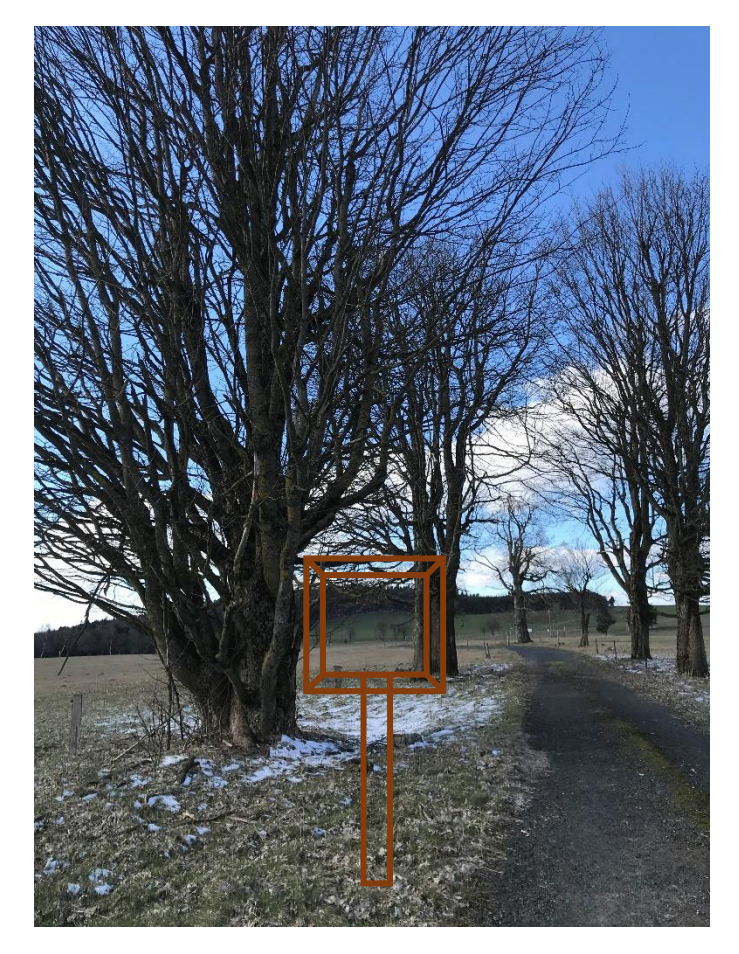

*Obrázek 41: Místo pro navrhovanou informační tabuli "Větrov" (vlastní fotodokumentace).*

# **Informační tabule 3 - Zaniklá lokalita Hraničná**

Zhruba 2 km za bývalou osadou Větrov ležela v blízkosti hranic bývalá obec s názvem Hraničná. Průběh trasy od Větrova vede 500 metrů po cyklotrase a zbytek cesty je vhodné absolvovat chůzí. Okolí bývalé Hraničné dnes připomíná rozsáhlá travnatá plocha, za kterou se rozléhá stejnojmenná obec již na německé straně. Navrhovaná informační tabule nese název HRANIČNÁ (HERMANNSREITH). Následují dvě fotografie porovnávající vývoj krajiny v okolí bývalého sídla (viz předešlé informační tabule). Textový formát obsahující informace o bývalé lokalitě lze opět doplnit z výše uvedených zdrojů, ale není součástí návrhu tohoto panelru. Jako poslední údaj je znovu uvedena mapa se zvýrazněným místem informační tabule společně s označením bývalé vsi v přehledné mapě celé naučné stezky.

*Obrázek 42: Místo pro navrhovanou informační tabuli "Hraničná" (vlastní fotodokumentace).*

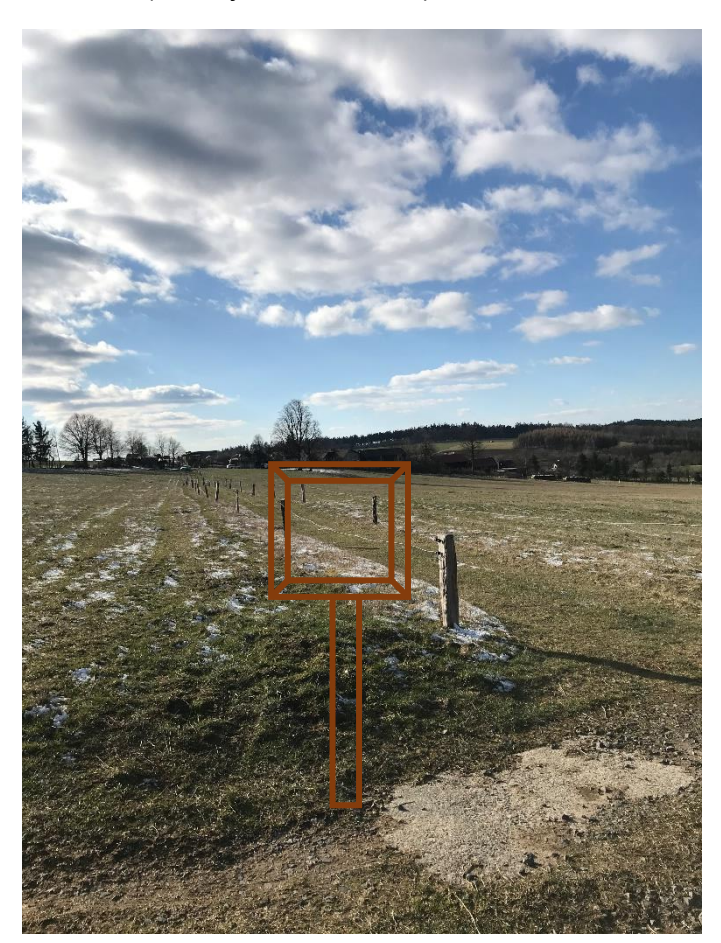

# **Informační tabule 4 - Zaniklé lokality Přední Chalupy, Francovy Domky a Na Šancích**

Návratem od zaniklé Hraničné k bývalé obci Pavlův Studenec dojde zpět k napojení na hlavní osu naučné stezky. V následném pokračování po stezce, zhruba za 1 km, se objeví místo bývalé osady Francovy Domky. Tento úsek vede po méně kvalitní cyklotrase. Kousek jižněji od zaniklých Francových Domků ležela v blízkosti hranic s dnešním Německem osada Přední Chalupy (obrázek 21). Posledním uvedeným sídlem je bývalá osada Na Šancích, jež stávala za Pavlovým Studencem nedaleko dnešního hraničního přechodu. Pro tyto lokality byla navržena společná informační tabule v místech bývalých Francových Domků (obrázek 43). Název informační tabule je FRANCOVY DOMKY (FRANZHÄUSER), PŘEDNÍ CHALUPY (VORDERHÄUSELN) a NA ŠANCÍCH (SCHANZHÄUSL). Panel obsahuje stejné porovnávací fotografie jako u předešlých informačních tabulí. Pod fotografie by byl opět vhodný krátký text k oběma osadám. Ve spodní části tabule je znovu vyznačení místa navrhovaného dřevěného panelu na mapě naučné stezky.

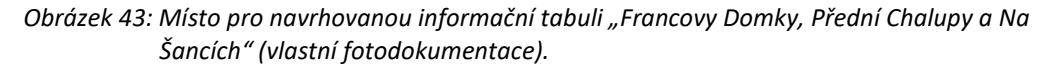

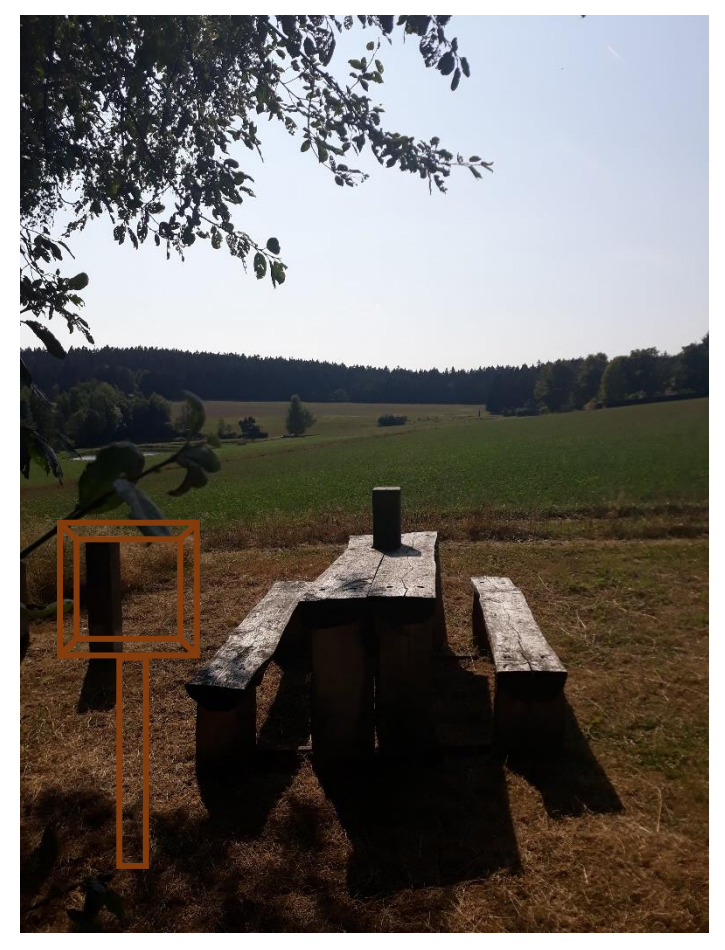

# **Informační tabule 5 - Zaniklé lokality Česká Ves a České Nové Domky**

Pokračováním po hlavní ose navržené trasy se krajina dostane do oblasti bývalých sklářských osad. Úsek dlouhý 13 km, po cyklotrase od Pavlova Studence, přivádí cestu do dnes částečně zachovalé osady Stará Knížecí Huť. Z této lokality se větví západním směrem vedlejší osa naučné stezky s velice kvalitní cyklotrasou vedoucí do míst další bývalé sklářské vsi Stoupa. V místech tohoto bývalého sídla vede pěší cesta k hranicím s Německem, na které existovaly obce Česká Ves a na samotné hranici také České Nové Domky. Tyto dvě lokality jsou aktuálně složitě přístupné, neboť se nacházejí v místech soukromého zemědělství. Přesto, v rámci této práce, byla navržena společná informační tabule pro obě zaniklé lokality. Pro zpřístupnění se předpokládá kladná
spolupráce s místními zemědělci, kteří by umožnili zavedení trasy. Název informačního panelu je ČESKÁ VES (BÖHMISCH DORF) a ČESKÉ NOVÉ DOMKY (BÖHMISCH NEUHÄUSL). Obsah tabule je stejný jako ve výše uvedených případech. Na úvod jsou zobrazeny srovnávací letecké snímky vypovídající o změně krajinného pokryvu mezi lety 1950 – současnost. Poté následují fotografie zbytků dochovaných objektů zejména v místech bývalé České Vsi a v poslední řadě je uvedena mapa naučné stezky s vyznačením nového informačního panelu.

<span id="page-72-0"></span>*Obrázek 44: Místo pro navrhovanou informační tabuli "Česká Ves a České Nové Domky" (vlastní fotodokumentace).*

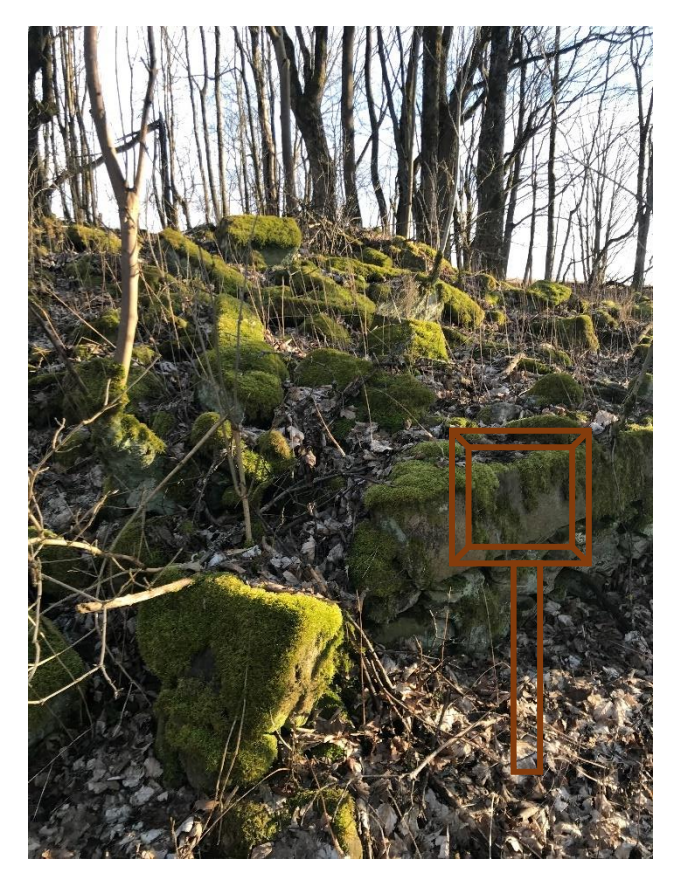

#### **Informační tabule 6 - Zaniklá lokalita Nová Huť**

Poslední navržená informační tabule se nachází v místech Horního a Dolního Hraničního rybníka. Téměř na samotném konci hlavní osy představované naučné stezky. Jedná se o bývalou sklářskou osadu Nová Huť, která ležela nedaleko zaniklých Hraniček. Název informační tabule je NOVÁ HUŤ (NEÜHUTTE). Panel obsahuje fotografie z okolí rybníků v místech, kde dříve ležela zaniklá osada. V úvodu jsou ukázány znovu fotografie leteckých snímků ze současnosti a z 50. let. 20. století připomínající změny v krajině. Celý tento obsah doplňuje mapa kompletní naučné stezky se záznamem o místě návrhu informační tabule v této oblasti.

<span id="page-73-0"></span>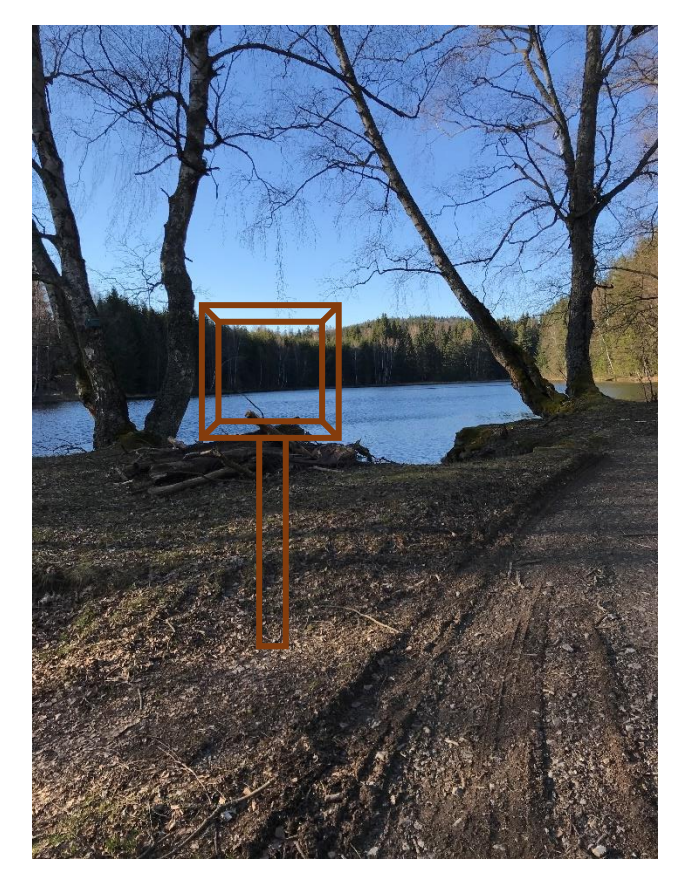

*Obrázek 45: Místo pro navrhovanou informační tabuli "Nová Huť" (vlastní fotodokumentace).*

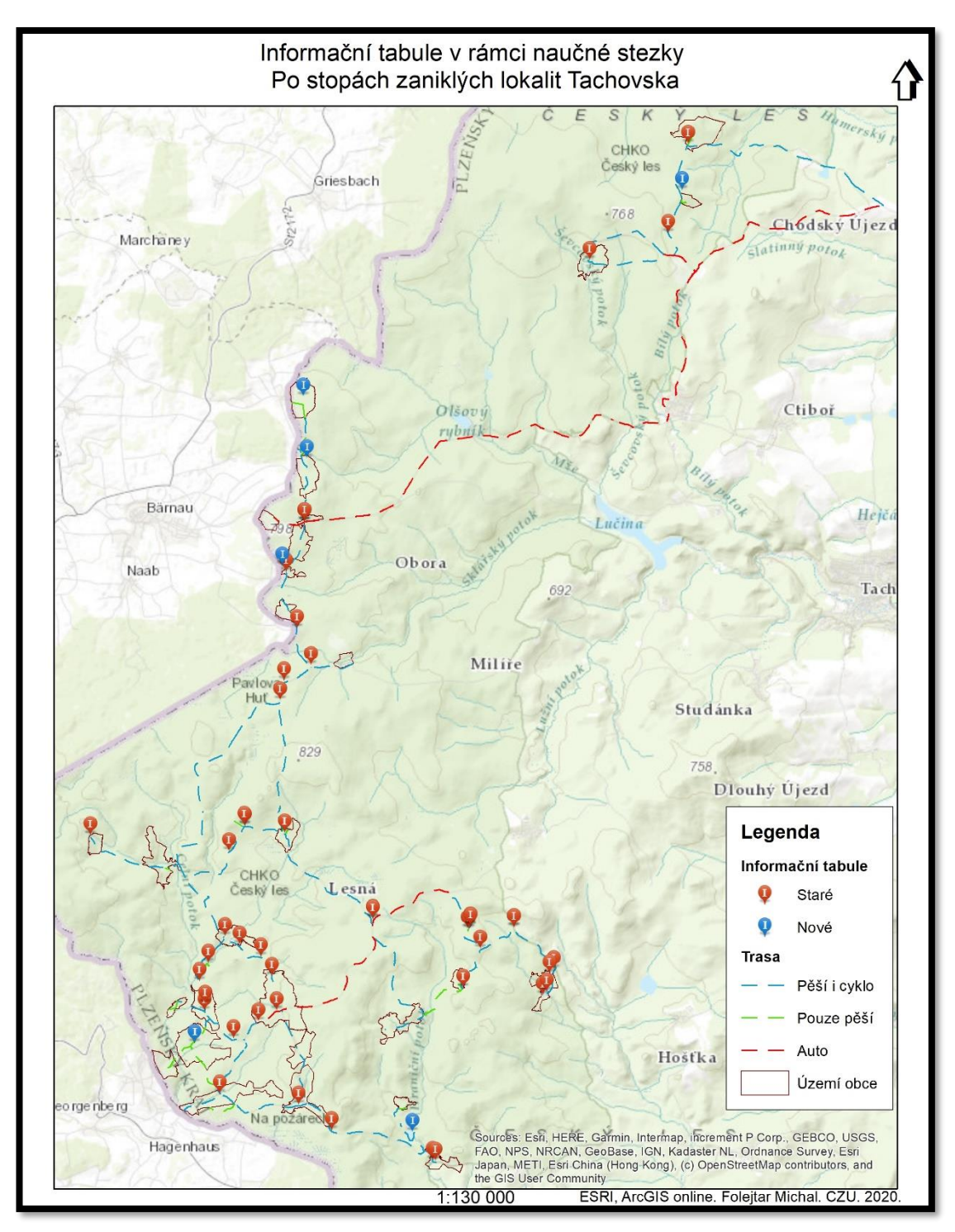

<span id="page-74-0"></span>*Obrázek 46: Přehled již postavených (staré) a nově navržených informačních tabulí v rámci stezky "Po stopách zaniklých lokalit Tachovska" (vlastní zpracování, ArcGIS online).*

#### 6.4 Návrh aktivních forem odpočinku

 Součástí návrhu naučné stezky bylo vytvoření aktivních zón odpočinku v okolí informačních tabulí a klasických odpočívadel. Hlavním důvodem byla snaha zatraktivnit místa bývalých zaniklých lokalit v místech, kde je to vhodné. Za nejčastější formu aktivního odpočinku byly zvoleny vědomostní prvky v krajině. Jako další typ byly vybrány zábavné formy aktivního odpočinku. Maximální velikost všech navržených prvků odpovídá velikosti informačních tabulí tak, aby dobře splynuly v daném místě. Materiál jednotlivých forem odpočinku by měl být taktéž shodný. Typy aktivního odpočinku byly do krajiny zcela nově navrhovány, a proto bylo důležité vybrat prostorově kompatibilní místa. Celkem je představeno 7 míst s aktivním odpočinkem v rámci vytvořené naučné stezky. Charakter kvízů a zábavných her byl tematicky zaměřen na zaniklá místa a krajinu Českého lesa. Prostorové umístění jednotlivých objektů bylo naplánováno mezi všech 7 mapovacích oblastí, aby byla pokryta kompletně celá stezka. Mezi vybranými lokalitami jsou Jalový Dvůr, Pavlův Studenec, Zlatý Potok, Zahájí, konkrétně Zadní Zahájí, Stará Knížecí Huť, Šenvaldská Huť a Hraničky.

 Směrem od severu na jih v rámci naučné stezky je první navrženou činností pro návštěvníky herní duel v podobě dřevěného pexesa s vyrytými stromy, které lze najít v CHKO Český les. Konkrétním místem je území bývalé osady Jalový Dvůr (viz příloha 7). V pořadí druhá navrhovaná aktivní forma odpočinku slouží k otestování znalostí pohraniční a zejména okolí bývalého Pavlova Studence v podobě kvízu (viz příloha 8). Třetí zastávkou je údolí bývalé sklářské lokality Zlatý Potok. Forma aktivní činnosti pro turisty kopíruje nápad u Jalového Dvora s tím rozdílem, že se jedná o dřevěné pexeso zobrazující druhy bylin vyskytující se v krajině CHKO Český les (viz příloha 9). Další navrhovaná aktivita leží v okolí bývalého Zahájí a je zacílena na významný fenomén v krajině nejenom CHKO Český les ale celého regionu Tachovska, a to rybniční soustavu. Úkolem návštěvníků je přiřadit k 8 fotografiím zobrazující rybníky CHKO Český les jejich názvy (viz příloha 10). Pátou lokalitou s aktivní formou odpočinku je stále existující osada Stará Knížecí Huť. Navrhovaná činnost odpovídá svým charakterem kvízu a zaměřuje se na otázky týkající se zdejšího okolí (viz příloha 11). Předposlední zastávka s navrženým aktivním odpočinkem je situována v hlubokých lesích CHKO Český les a jedná se o bývalou sklárnu

Šenvaldská Huť. Tady je snahou seznámit se s vrcholy v pohoří Český les a označit správně 8 názvů vrcholů k fotografiím (viz příloha 12). Poslední aktivní činnost, kterou je možné aplikovat v rámci naučné stezky, je umístěna do nejjižněji položené zaniklé osady v rámci mapování a tím jsou bývalé Hraničky (viz příloha 13).

#### 6.5 Finanční plán

Důležité je zmínit, že při návrhu naučné stezky "Po stopách zaniklých lokalit Tachovska" byla snaha co nejméně zasáhnout do krajiny CHKO Český les a pouze představit v rámci této práce drobné úpravy v zájmovém území. Zachovány byly veškeré trasy a nebylo by potřeba provádět velké stavební úpravy, pouze nasadit do prostředí 6 nových informačních tabulí a 7 objektů aktivního odpočinku. Pro jejich zdroj financování je ideální možností využít dotace z Programu rozvoje venkova, který je organizačně zaštiťovaný "Státním zemědělským intervenčním fondem". Díky němu je možné získat dotační titul na podporu rozvoje ekonomických aktivit a na podporu venkovské kvality života. Žadatelem mohu být zemědělské podniky, lesnické subjekty, podnikatelé v malých obcích nebo samotné obce do 2000 obyvatel (Woitsch, Pauknerová, 2014). V tomto případě by bylo vhodné oslovit obecní zastupitelstvo v Lesné, které splňuje podmínky o velikosti obce. Mimo jiné by to mohl být pro místní možný impuls z hlediska turistického ruchu.

#### 6.6 Webová mapa a mapový příběh

 Na základě terénního mapování byla v prostředí AO vytvořena interaktivní webová mapa tematicky zaměřená především na zaniklé lokality v oblasti CHKO Český les, konkrétněji v její severní části. Výsledná vizualizace by měla patřit k unikátním tematickým mapám tohoto typu a podpořit turismus v tachovském regionu směřovaného do pohraniční krajiny. Vzhled webové mapy je doplněn různými nástroji označované jako widgety, které umožňují interaktivní práci se vzniklou tematickou mapou. Získaná prostorová data je možné například filtrovat, vizuálně měnit symbologii zejména průhlednost daného prvku nebo pouze prohlížet atributové tabulky jednotlivých vrstev. Zajímavou funkcí je analytický nástroj podobný bufferu z prostředí ArcMap, jenž je nastaven do pěti hlavních widgetů připravené mapy.

 V rámci prostorové vizualizace zaniklých lokalit a naučné trasy byl použit další druh webové aplikace z platformy ArcGIS pro zatraktivnění regionu. Jedná se o aplikaci s názvem mapový příběh (ang. mapstory), která kombinuje prezentaci textu, map a obrázků a je více koncipovaná pro širší veřejnost. Vysoká míra kreativity dává možnost vzniku vizuálně živých výstupů. Mapový příběh zahrnuje několik snímků, jež kopírují mapovací oblasti a snaží se aplikovat různé efekty v textu s odkazováním na obrázky a samotnou mapu.

- **1) Odkaz na webovou mapu zaniklých lokalit:** *[https://czupraha.maps.arcgis.com/apps/webappviewer/index.html](https://czupraha.maps.arcgis.com/apps/webappviewer/index.html?id=0564d88e180547eeb6ebc144e7be8cba) [?id=0564d88e180547eeb6ebc144e7be8cba](https://czupraha.maps.arcgis.com/apps/webappviewer/index.html?id=0564d88e180547eeb6ebc144e7be8cba)*
- **2) Odkaz na mapový příběh:** *[https://czupraha.maps.arcgis.com/apps/MapJournal/index.html?](https://czupraha.maps.arcgis.com/apps/MapJournal/index.html?appid=2e61f4ce2bcc434baad8f944db6882ca) [appid=2e61f4ce2bcc434baad8f944db6882ca](https://czupraha.maps.arcgis.com/apps/MapJournal/index.html?appid=2e61f4ce2bcc434baad8f944db6882ca)*

#### 7 DISKUZE

 Terénní mapování v kontextu této práce vytvořilo obsáhlou geodatabázi týkající se zaniklých lokalit. Důležitým aspektem takového sběru dat není pouhá kvantita, ale také kvalita samotných dat. V tomto ohledu hrálo významnou roli prostředí, ve kterém se geoinformatické mapování odehrávalo. Stěžejní otázka směřovala na korektnost jednotlivých zaznamenaných dat. Přesnost mobilních zařízení při sběru geografických údajů v rámci této práce byla ovlivněna krajinou hlubokých pohraničních lesů. Situace byla řešena offline režimem mapování (viz kapitola Metodika sběru dat), jelikož se objevovaly problémy s nalezením internetové sítě. Přesto se celková odchylka od přesného záznamu pohybovala pravidelně okolo šesti metrů vlivem slabšího GPS signálu v lesním porostu. Odchylka větší, jak osm metrů v aplikaci Collector for ArcGIS, automaticky nepřisuzovala žádnou GPS souřadnici geoprvku a bylo nutné najít v území co nejbližší bod pro zaznamenání. Tato situace platila pro většinu zájmového území. Místa mimo zalesněný prostor jako například okolí Pavlova Studence byla mapována bez větších komplikací. Nakonec se z velké části vždy podařilo daný prvek umístit do odpovídající polohy. Ve zvláště hlubokých lesích byly pro relevantní záznam prvků použity současné letecké snímky. U zastavěných ploch, které zanikly, byly využity historické snímky z vytvořené podkladové mapy. Během mapování byly ne záměrně použity dva odlišné mobilní přístroje z hlediska operačního systému. Každopádně u obou zařízení se míra nepřesnosti pohybovala ve stejných číslech a největší determinujícím faktorem bylo samotné prostředí dané lokality.

 Návrh struktury geodatabáze byl soustředěn na zaniklé sídelní jednotky zastoupeny rozsáhlejší zástavbou. Vynechány byly zaniklé samoty, kterých se v okolí pohraničí nacházelo spousta. Tento prvek by mohl být později doplněn v rámci struktury i s odlišnými doménami jako například současný stav využití, jelikož během průzkumu bylo zjištěno, že některé samoty dnes slouží jako chalupy pro turismus. Některé atributy mapovaných prvků nebyly vyplněny z důvodu chybějící informace. Jako příklad lze uvést nečitelný rok na sakrálních stavbách či památnících. Dalším takovým případem byl atribut typ obce u zaniklých sídel, který vycházel z Procházka (2011), kde není uveden odpovídající typ pro každou mapovanou lokalitu. Tato informace by se mohla dohledat v některých historických pramenech z oblastního archivu. Pro jiné atributy byla zase získaná informace čistě subjektivní názor autora

práce. Konkrétně se jedná o veškeré hodnocení současného stavu prvků a vychází se z vizuálního pohledu během terénního sběru dat. Podobně byl zpracován atribut šíře cesty u prvku tras, kde byl využit mobilní telefon pro určení přibližné hodnoty. Pro přesnější údaj v tomto případě je vhodné použít jiný metrický způsob, respektive techniku. Obecné konstatování je, že struktura geodatabáze vycházela čistě z pilotního průzkumu okolí a nad výběrem ostatních prvků navázaných na zaniklé lokality se názory mohou lišit, a právě jeden z důležitých znaků této geodatabáze je možnost aktualizování jejího stavu.

 Podněty pro tematické mapování zaniklých lokalit vycházely z malého množství dohledaných mapových výstupů a také ze snahy moderněji prezentovat data o zaniklých osadách a tím zatraktivnit region Tachovska v kontextu cestovního ruchu. Najdeme například mapové verze zaniklých lokalit, kde je použita mapa z google prostředí a do ní jsou označeny body zaniklých míst. Jedním takovým konkrétním případem je zpracování zaniklých osad západních Čech od brazilské autorky Camilly Perotto. Tento princip map nemá takový potenciál z hlediska dalšího využití. Naopak obsáhlá geodatabáze vytvořená s využitím platformy ArcGIS v rámci této práce umožní udělat interaktivně zajímavé mapy. Díky množství zaznamenaných prvků bylo možné vytvořit speciální mapové výstupy jako například mapa s příběhem, která je jedním z kreativních výstupů. Zapojení vícero prvků umožňuje prezentovat další vizuálně poutavé mapy. To v konečném důsledku potvrzuje navržení naučné stezky jako jednoho z dílčích cílů práce.

 Jedna z komplikací během terénního mapování byla spojena s vlastnictvím pozemků. Zejména trasa směrem k zaniklým osadám Česká Ves a České Nové Domky byla ohraničena zemědělským pozemkem a bylo obtížné ji prozkoumat. Tento fakt by mohl způsobit problém s vystavěním navrhované informační tabule v kontextu této práce v těchto prostorách a záleželo by na komunikaci s místními zemědělci.

 Možnost aplikovat software ArcGIS z pohledu tvorby interaktivních map není úplnou samozřejmostí a je potřeba při jeho využívání mít licenční status. Finanční dostupnost takového produktu je pro jednotlivce výraznou investicí a je potřeba s tímto faktem pracovat. Za možnou alternativu se nabízí využití otevřených softwarů GIS, které mohou disponovat podobným softwarem schopným napodobit takový proces tvorby tematické mapy. Z hlediska samotného využití softwaru ArcGIS v rámci této práce se nabízí propojit vícero aplikací zmiňovaného softwaru. Jednou z variant by mohlo být napojení aplikace Survey 123 na Collector for ArcGIS, která není využita. Survey123 slouží jako dotazníkový sběr dat a mohl by sloužit ke zpětné reakci návštěvníků naučné stezky.

## 8 ZÁVĚR

 Získané množství geografických dat z terénního průzkumu dovolilo prostřednictvím vlastní navržené geodatabáze vytvořit interaktivní tematickou mapu zaniklých lokalit. Klíčovým výstupem v kontextu této práce je webová mapa krajiny zaniklých lokalit a doplňující mapa s příběhem. Oba tyto výstupy byly sestaveny na platformě ArcGIS a mají podpořit kreativní vizualizaci dat o zaniklých lokalitách a určitou formou zvýšit povědomí o tachovském regionu. Téma zaniklých lokalit má silné kořeny právě v těchto místech republiky. Konkrétní terénní mapování objevilo několik zaniklých míst, která nebyla v území dříve identifikovatelná a byla doplněna a použita pro návrh naučné stezky. Další pozitivní bod z hlediska dat, je množství atributů u jednotlivých sesbíraných prvků podporující větší informovanost o daném místě v krajině. Co se týče návrhu naučné stezky, jedná se zejména o možné úpravy než kompletní projekt tvorby naučné stezky. Výsledkem takovýchto úprav v rámci diplomové práce bylo navržení nových informačních tabulí a představení zcela nového prvku v krajině. Jedná se o aktivní formu odpočinku, která má za úkol zatraktivnit území CHKO Český les.

 Navržená struktura geodatabáze může tvořit podklad pro tematicky obdobná mapování v jiných pohraničních místech jak z hlediska použitých prvků, tak použitím totožných či mírně upravených domén. K velkým přínosům této práce patří vytvořená geodatabáze zaniklých lokalit, která zahrnuje i jiné prvky v krajině CHKO Český les. Díky tomu mohou vzniknout mapy zacílené na jiné oblasti v rámci zájmového území. Zmiňovaná geodatabáze může být také potenciálním podkladem pro vznik mobilní aplikace, která by přispěla k další atraktivní službě pro místní návštěvníky. Vytvořená webová mapa zaniklých lokalit disponuje výraznou interaktivitou a možností filtrovat, vizuálně měnit prostorová data nebo využívat některé analytické nástroje při práci s geografickými údaji v mapě. Tento model je svým způsobem uživatelsky atraktivnější oproti předešlým výstupům, a to byl jeden z hlavních úkolů v kontextu dané práce. Veškeré výsledné mapové výstupy jsou obecně koncipovány jako geoinformatická podpora turismu v tachovském regionu a cíleně k tomu je využito území CHKO Český les, které je jedno z nejvýznamnějších míst z pohledu cestovního ruchu na Tachovsku.

# 9 PŘEHLED LITERATURY A POUŽITÝCH ZDROJŮ

#### 9.1 Odborné publikace

Bandara R. M. P. N. S., Jayasinghe A. B., Chemin Y., 2014: Application of Mobile GIS for Mobility Mapping. International Water Management Institute. University of Moratuwa. Sri Lanka. Dostupné z [<https://www.researchgate.net/publication/268036527\\_Application\\_of\\_Mobile\\_GIS\\_for\\_Mobility\\_Mapping>](https://www.researchgate.net/publication/268036527_Application_of_Mobile_GIS_for_Mobility_Mapping).

Bauer Ch., 2013: On the (in-)Accuracy of GPS Measures of Smartphones: A Study of Running Tracking Applications. 11th International Conference on Advances in Mobile Computing & Multimedia. Wien. P. 335–340. Dostupné z [<https://www.christinebauer.eu/wp-content/uploads/bauer2013\\_momm\\_inaccuracy\\_gps.pdf>](https://www.christinebauer.eu/wp-content/uploads/bauer2013_momm_inaccuracy_gps.pdf).

Brinkhoff T., 2008: Supporting mobile GIS applications by geospatial web services. The International Archives of the Photogrammetry. Remote Sensing and Spatial Information Sciences 37. P. 865-870.

Clark J., 2015: Location Gathering: An Evaluation of Smartphone-Based Geographic Mobile Field Data Collection Hardware and Applications. San José State University, The Faculty of the Department of Geography and Global Studies, San José. 85 s. (diplomová práce).

Dostupné z <https://scholarworks.sisu.edu/cgi/viewcontent.cgi?article=8124&context=etd\_theses>.

Clarke K.C., 2004: Mobile Mapping and Geographic Information Systems. Cartography and Geographic Information Science 31.P. 131-136. Dostupné z:

[<https://www.tandfonline.com/doi/citedby/10.1559/1523040042246043?scroll=top&needAccess=true>](https://www.tandfonline.com/doi/citedby/10.1559/1523040042246043?scroll=top&needAccess=true).

Čeřovský J., Záveský A., 1989: Stezky k přírodě. Státní Pedagogické nakladatelství, Praha. 240 s. ISBN 80-04-22378-8.

Eleiche M., 2016: Architecture of mobile GIS (online) [cit.2020.03.16], dostupné z <https://www.researchgate.net/publication/301816547 Architecture of Mobile GIS>.

Fatková G., Funk L., Pauknerová K., Rak M., Strohsová K., Světlík R., Woitsch J., Zíková T., 2014: Tachovsko: Krajina v paměti/paměť v krajině: katalog k výstavě. 1. vyd. Plzeň: Západočeská univerzita, 141 s. ISBN: 978-80-261-0423- 0. Dostupné z [<http://www.antropologie.org/sites/default/files/publikace/downloads/tachovsko\\_publikace\\_final.pdf>](http://www.antropologie.org/sites/default/files/publikace/downloads/tachovsko_publikace_final.pdf).

Hussain M. R., 2016: Essential Elements of Geographic Information System (GIS). Dostupné z

[<https://www.researchgate.net/publication/305392153\\_Essential\\_Elements\\_of\\_Geographic\\_Information\\_System\\_G](https://www.researchgate.net/publication/305392153_Essential_Elements_of_Geographic_Information_System_GIS?channel=doi&linkId=578cb5ad08ae5c86c9a62b2d&showFulltext=true) [IS?channel=doi&linkId=578cb5ad08ae5c86c9a62b2d&showFulltext=true>](https://www.researchgate.net/publication/305392153_Essential_Elements_of_Geographic_Information_System_GIS?channel=doi&linkId=578cb5ad08ae5c86c9a62b2d&showFulltext=true).

Chen F., Yang Ch., Yu W., Le X., Yang J., 2005: Research on Mobile GIS Based on LBS (online) [cit. 2020.03.16], dostupné z

[<https://www.researchgate.net/profile/Zhifeng\\_Wu/publication/4182725\\_Research\\_on\\_magnoliaceae\\_species\\_geo](https://www.researchgate.net/profile/Zhifeng_Wu/publication/4182725_Research_on_magnoliaceae_species_geographic_distribution_and_protect_measures_by_using_GIS_of_Guangdong_province_China/links/02bfe50cfd6a4298ca000000/Research-on-magnoliaceae-species-geographic-distribution-and-protect-measures-by-using-GIS-of-Guangdong-province-China.pdf) [graphic\\_distribution\\_and\\_protect\\_measures\\_by\\_using\\_GIS\\_of\\_Guangdong\\_province\\_China/links/02bfe50cfd6a429](https://www.researchgate.net/profile/Zhifeng_Wu/publication/4182725_Research_on_magnoliaceae_species_geographic_distribution_and_protect_measures_by_using_GIS_of_Guangdong_province_China/links/02bfe50cfd6a4298ca000000/Research-on-magnoliaceae-species-geographic-distribution-and-protect-measures-by-using-GIS-of-Guangdong-province-China.pdf) [8ca000000/Research-on-magnoliaceae-species-geographic-distribution-and-protect-measures-by-using-GIS-of-](https://www.researchgate.net/profile/Zhifeng_Wu/publication/4182725_Research_on_magnoliaceae_species_geographic_distribution_and_protect_measures_by_using_GIS_of_Guangdong_province_China/links/02bfe50cfd6a4298ca000000/Research-on-magnoliaceae-species-geographic-distribution-and-protect-measures-by-using-GIS-of-Guangdong-province-China.pdf)[Guangdong-province-China.pdf>](https://www.researchgate.net/profile/Zhifeng_Wu/publication/4182725_Research_on_magnoliaceae_species_geographic_distribution_and_protect_measures_by_using_GIS_of_Guangdong_province_China/links/02bfe50cfd6a4298ca000000/Research-on-magnoliaceae-species-geographic-distribution-and-protect-measures-by-using-GIS-of-Guangdong-province-China.pdf).

Chen R., Guinness R. E., 2014: Geospatial Computing in Mobile Devices. Artech House, Norwood. 228 s.

Chytil A., 1929: Chytilův místopis Československé republiky. Vlastní naklad., Praha. 1488 s.

Janowski A., Nowak A., Przyborski M., Szulwic J., 2014: Mobile Indicators in GIS and GPS Positioning Accuracy in Cities. Lecture Notes in Computer Science 8537. P. 309-318.

Lapka M., (2006): Sudety šedesát let po odsunu – návrat do divočiny, která člověka nepotřebuje? In: Spurný M. (ed.): Proměny sudetské krajiny 2006. Nakladatelství Českého lesa, Domažlice. 238 s. ISBN 80-86125-75-2.

Maur E., 2006: "Tachovský urbář z let 1366–1368. In: Fatková G., Funk L., Pauknerová K., Rak M., Strohsová K., Světlík R., Woitsch J., Zíková T. (eds.): Tachovsko: krajina v paměti/paměť v krajině 2014. Plzeň: Západočeská univerzita.

Dostupné z: [<http://www.antropologie.org/sites/default/files/publikace/downloads/tachovsko\\_publikace\\_final.pdf>](http://www.antropologie.org/sites/default/files/publikace/downloads/tachovsko_publikace_final.pdf).

Møller-Jensen L., 2005: Mobile GIS: Attribute Data Presentation Under Time and Space Constraints. In: Rodríguez M.A., Cruz I., Levashkin S., Egenhofer M.J. (eds.): GeoSpatial Semantics. GeoS 2005. Lecture Notes in Computer Science, 3799. Springer, Berlin, Heidelberg. P. 234-241.

Novak K., 1995: Mobile Mapping Technology for GIS Data Collection. Photogrammetric Engineering & Remote Sensing 61. P. 493-501.

Dostupné z [<https://www.asprs.org/wp-content/uploads/pers/1995journal/may/1995\\_may\\_493-501.pdf>](https://www.asprs.org/wp-content/uploads/pers/1995journal/may/1995_may_493-501.pdf).

Procházka Z., 2011: Putování po zaniklých místech Českého lesa II. – Tachovsko. Nakladatelství Českého lesa, Domažlice. 328 s. ISBN 978-80-87316-16-0.

Sanders R. L. Jr., Kajs L. T., Crawford M. C., 2001: Electronic Mapping in Education. Journal of Research on Technology in Education 34. P. 121-129. Dostupné z[<https://www.tandfonline.com/doi/abs/10.1080/15391523.2001.10782339>](https://www.tandfonline.com/doi/abs/10.1080/15391523.2001.10782339).

Schilcher M., Aumann G., 2013: Unterstützt durchMobiles GIS und standort-bezogene Dienste. Technische Universität, München, 133 s.

Dostupné z [<https://rundertischgis.de/images/9\\_documents/downloads/Leitfaden\\_Mobiles\\_GIS\\_V\\_1\\_1.pdf>](https://rundertischgis.de/images/9_documents/downloads/Leitfaden_Mobiles_GIS_V_1_1.pdf).

Steiniger S., Weibel R., 2009: GIS Software – A description in 1000 words. In: Warf B. (eds.): Encyclopaedia of Geography 2010. Sage. University of Kansas. P. 1318-1321. Dostupné z [<https://us.sagepub.com/en-us/nam/encyclopedia-of-geography/book230922#preview>](https://us.sagepub.com/en-us/nam/encyclopedia-of-geography/book230922#preview).

Tao V. C., Li J., 2007: Advances in Mobile Mapping Technology. ISPRS Book Series 4. P. 11-15. Dostupné z < [https://www.isprs.org/publications/bookseries/vol4.pdf>](https://www.isprs.org/publications/bookseries/vol4.pdf).

Voženílek V., Sedlák P., 2004: Mobilní geoinformační technologie v geomorfologickém mapování. Geografický časopis 56. S. 17. Dostupné z [<https://www.sav.sk/journals/uploads/05131228Vozenilek,%20Sedlak.pdf>](https://www.sav.sk/journals/uploads/05131228Vozenilek,%20Sedlak.pdf).

Whitmeyer S. J., Pyle E. J., Pavlis T. L., Swanger W., Roberts L., 2018: Modern approaches to field data collection and mapping: Digital methods, crowdsourcing, and the future of statistical analyses. Journal of Structural Geology 125. P. 29-40. Dostupné z [<http://csmgeo.csm.jmu.edu/Geollab/Whitmeyer/web/documents/Whitmeyer%20et%20al.%20JSG%202018.pdf>](http://csmgeo.csm.jmu.edu/Geollab/Whitmeyer/web/documents/Whitmeyer%20et%20al.%20JSG%202018.pdf).

Wing M. G., Eklund A., Sessions J., Karsky R., 2008: Horizontal Measurement Performance of FiveMapping-Grade Global Positioning SystemReceiver Configurations in Several Forested Settings (online) [cit.2020.03.16], dostupné z [<https://naldc.nal.usda.gov/download/21216/PDF>](https://naldc.nal.usda.gov/download/21216/PDF).

Wing M. G., Frank J., 2011: Vertical measurement accuracy and reliability of mapping-grade GPS receivers. Computers and electronics in agriculture 78. P. 188-194.

Zandbergen P. A., 2009: Accuracy of iPhone Locations: A Comparison of Assisted GPS, WiFi and Cellular Positioning. Transactions in GIS 13. P. 5-25.

#### 9.2 Internetové zdroje

AOPK ČR, © 2020: Maloplošná chráněná území (online) [cit.2020.03.17], dostupné z [<http://www.ochranaprirody.cz/lokality/>](http://www.ochranaprirody.cz/lokality/).

AOPK ČR, ©2020: Otevřená data AOPK ČR (online) [cit.2020.03.20], dostupné z [<http://gis-aopkcr.opendata.arcgis.com/>](http://gis-aopkcr.opendata.arcgis.com/).

ARCDATA, ©2020: Collector for ArcGIS (online) [cit.2020.03.17], dostupné z [<https://www.arcdata.cz/produkty/arcgis/aplikace-arcgis/collector-for-arcgis>](https://www.arcdata.cz/produkty/arcgis/aplikace-arcgis/collector-for-arcgis).

ARCDATA, ©2020: Survey123 for ArcGIS (online) [cit.2020.03.17], dostupné z [<https://www.arcdata.cz/produkty/arcgis/aplikace-arcgis/survey123-for-arcgis>](https://www.arcdata.cz/produkty/arcgis/aplikace-arcgis/survey123-for-arcgis).

ARCDATA, ©2020: ArcGIS Enterprise (online) [cit.2020.03.17], dostupné z [<https://www.arcdata.cz/produkty/arcgis/webovy-gis/arcgis-enterprise>](https://www.arcdata.cz/produkty/arcgis/webovy-gis/arcgis-enterprise).

ARCDATA, ©2020: ArcGIS Online (online) [cit.2020.03.17], dostupné z [<https://www.arcdata.cz/produkty/arcgis/webovy-gis/arcgis-online>](https://www.arcdata.cz/produkty/arcgis/webovy-gis/arcgis-online).

ARCDATA, ©2020: ArcČR® 500 (online) [cit.2020.03.20], dostupné z [<https://www.arcdata.cz/produkty/geograficka-data/arccr-500>](https://www.arcdata.cz/produkty/geograficka-data/arccr-500).

CyberTracker, ©2013: CyberTracker Software (online) [cit.2020.03.17], dostupné z [<https://www.cybertracker.org/software/introduction>](https://www.cybertracker.org/software/introduction).

EE Publishers, ©2020: New open source field data gathering app (online) [cit.2020.03.17], dostupné z [<https://www.ee.co.za/article/new-open-source-field-data-gathering-app.html>](https://www.ee.co.za/article/new-open-source-field-data-gathering-app.html).

ESRI, ©2016: What is Collector for ArcGIS (online) [cit.2020.03.17], dostupné z [<https://www.esri.com/about/newsroom/insider/what-is-collector-for-arcgis/>](https://www.esri.com/about/newsroom/insider/what-is-collector-for-arcgis/). ESRI, ©2020: ArcGIS Pro: ArcGIS Desktop license levels (online) [cit.2020.03.17], dostupné z [<https://pro.arcgis.com/en/pro-app/get-started/license-levels.htm>](https://pro.arcgis.com/en/pro-app/get-started/license-levels.htm).

ESRI, ©2020: Survey 123 for ArcGIS (online) [cit.2020.03.17], dostupné z [<https://www.esri.com/en-us/arcgis/products/survey123/overview>](https://www.esri.com/en-us/arcgis/products/survey123/overview).

Forest Compass, © 2014: CyberTracker (online) [cit.2020.03.17], dostupné z [<https://forestcompass.org/how/digital-technologies/cybertracker>](https://forestcompass.org/how/digital-technologies/cybertracker).

gvSIG Association, ©2009: gvSIG Mobile, a professional GIS for mobile devices (online) [cit.2020.03.17], dostupné z [<http://www.gvsig.com/en/products/gvsig-mobile>](http://www.gvsig.com/en/products/gvsig-mobile).

Johns Hopkins Sheridan Libraries, © 2017: GIS and Maps: Collector for ArcGIS (online) [cit.2020.03.17], dostupné z [<https://guides.library.jhu.edu/gis/collector>](https://guides.library.jhu.edu/gis/collector).

Laboratoř geoinformatiky Fakulta životního prostředí Univerzity J.E.Purkyně, ©2001-2017: Vojenské mapování II., III. (online) [cit.2020.03.18], dostupné z [<http://oldmaps.geolab.cz/>](http://oldmaps.geolab.cz/).

LUCC Czechia, © 2019–2020: Databáze LUCC Czechia (online) [cit.2020.03.18], dostupné z [<https://www.lucccz.cz/databaze>](https://www.lucccz.cz/databaze).

mapitGIS, ©2020: Mapit GIS – Spatial Asset Collection, GPS Surveys and Data Management for Android (online) [cit.2020.03.17], dostupné z [<https://mapitgis.com/>](https://mapitgis.com/).

MAS. Zlatá cesta, © 2019: Naučné stezky a přírodní zajímavosti (online) [cit.2020.05.15], dostupné z [<http://ceskymlesem.eu/naucne-stezky-a-prirodni-zajimavosti.html>](http://ceskymlesem.eu/naucne-stezky-a-prirodni-zajimavosti.html).

Naučnou stezkou, © 2008–2012: Naučné stezky (online) [cit.2020.03.17], dostupné z [<https://www.naucnoustezkou.cz/ns/naucne-stezky>](https://www.naucnoustezkou.cz/ns/naucne-stezky)

NextGIS, ©2011–2020: NextGIS Mobile (online) [cit.2020.03.17], dostupné z [<https://nextgis.com/nextgis-mobile/>](https://nextgis.com/nextgis-mobile/).

Nitemedia, © 1999-2015: ABC Linuxu: GPS a komunikační protokol NMEA (online) [cit.2020.03.17], dostupné z [<https://www.abclinuxu.cz/clanky/ruzne/gps-a-komunikacni-protokol-nmea-3-dekodovani-dat>](https://www.abclinuxu.cz/clanky/ruzne/gps-a-komunikacni-protokol-nmea-3-dekodovani-dat).

OSGeo, ©2020: Geopaparazzi (online) [cit.2020.03.17], dostupné z [<https://www.osgeo.org/projects/geopaparazzi/>](https://www.osgeo.org/projects/geopaparazzi/).

QFIELD, ©2020: About QField (online) [cit.2020.03.17], dostupné z <https://gfield.org/>.

ŘSD ČR, ©2020: Soubor map ČR (online) [cit.2020.06.15], dostupné z [<https://www.rsd.cz/wps/portal/web/Silnice-a-dalnice/mapy>](https://www.rsd.cz/wps/portal/web/Silnice-a-dalnice/mapy).

Terra Tachovia, © 2013: Přeshraniční projekt (online) [cit.2020.03.17], dostupné z [<http://www.terratachovia.cz/preshranicni-projekt.html>](http://www.terratachovia.cz/preshranicni-projekt.html).

VSB-TU, ©2009-2015: Prostorová analýza nezaměstnanosti (online) [cit.2020.03.17], dostupné z [<http://gisak.vsb.cz/pan/cz/up\\_zakladni\\_informace.php>](http://gisak.vsb.cz/pan/cz/up_zakladni_informace.php)

Zaniklé obce, © 2005-2019: Databáze Tachov (online) [cit.2020.03.17], dostupné z [<http://www.zanikleobce.cz/index.php?menu=11&okr=3410>](http://www.zanikleobce.cz/index.php?menu=11&okr=3410).

50 North Geospatial Blog, ©2020: 8 mobile geodata collectors for Android (online) [cit.2020.03.17], dostupné z [<http://www.50northspatial.org/8-mobile-geodata-collectors-android/>](http://www.50northspatial.org/8-mobile-geodata-collectors-android/).

#### 9.3 Ostatní zdroje

AOPK ČR, 2009: Realizace návštěvnické infrastruktury. AOPK ČR, Praha. 11 s. Dostupné z [<http://www.dotace.nature.cz/res/data/003/000576.pdf>](http://www.dotace.nature.cz/res/data/003/000576.pdf).

Eleiche M., E., 2011: Network Analysis Methods for Mobile GIS. University of West Hungary, Sopron. P. 105. (disertační práce) Dostupné z [<https://www.academia.edu/677437/Network\\_Analysis\\_Methods\\_for\\_Mobile\\_GIS>](https://www.academia.edu/677437/Network_Analysis_Methods_for_Mobile_GIS).

ESRI, © 2007: GIS Best Practices: Mobile GIS (online) [cit.2020.03.17], dostupné z [<https://www.esri.com/library/bestpractices/mobile-gis.pdf>](https://www.esri.com/library/bestpractices/mobile-gis.pdf).

ESRI, 2020: Architecting theArcGIS Platform:Best Practices. ESRI, Redlands, 27 s. Dostupné z: [<https://www.esri.com/content/dam/esrisites/en-us/media/pdf/architecting-the-arcgis-platform.pdf>](https://www.esri.com/content/dam/esrisites/en-us/media/pdf/architecting-the-arcgis-platform.pdf).

GPS Sub-Committee, 2008: Global Positioning System (GPS)Data Collection Guidelines. Suffolk County, New York. P. 87. Dostupné z [<https://www.ligis.org/wp-content/uploads/files/SCGPS\\_Guidelines.pdf>](https://www.ligis.org/wp-content/uploads/files/SCGPS_Guidelines.pdf).

Janata P., 2011: Vliv uživatelského nastavení GPS přijímačů na přesnost určení polohy v podmínkách lesních porostů. Mendelova univerzita, Lesnická a dřevařská fakulta, Brno. 218 s. (disertační práce). Dostupné z [<https://is.mendelu.cz/lide/clovek.pl?id=7902;zalozka=13;lang=cz;quick=1>](https://is.mendelu.cz/lide/clovek.pl?id=7902;zalozka=13;lang=cz;quick=1).

Krupičková M., 2015: Využití nových metod geoinformatiky pro sběr a analýzu prostorových dat (bakalářská práce) In: Sborník závěrečných prací. ARCDATA, Praha, 212 s. Dostupné z [<http://download.arcdata.cz/doc/2015/SGP\\_2015/Sbornik\\_zaverecnych\\_praci.pdf>](http://download.arcdata.cz/doc/2015/SGP_2015/Sbornik_zaverecnych_praci.pdf).

Lungová I., 2017: Návrh školní naučné stezky v okolí Bzence. Palackého univerzita, Pedagogická fakulta, Olomouc. 52 s. (bakalářská práce).

Dostupné z [<https://theses.cz/id/3tjgj9/Nvrh\\_\\_koln\\_nau\\_n\\_stezky\\_v\\_okol\\_Bzence\\_Iveta\\_Lungov.PDF>](https://theses.cz/id/3tjgj9/Nvrh__koln_nau_n_stezky_v_okol_Bzence_Iveta_Lungov.PDF).

Ondráčková K., 2013: Kartografická podpora regionální turistiky. Masarykova univerzita, Přírodovědecká fakulta, Brno. 54 s. (bakalářská práce). Dostupné z [<https://is.muni.cz/th/xizaw/BP\\_Klara\\_Ondrackova.pdf>](https://is.muni.cz/th/xizaw/BP_Klara_Ondrackova.pdf).

Petřík J., 2010: Návrh naučné stezky na území přírodní rezervace Mydlovarský luh. Technická univerzita, Fakulta přírodovědně-humanitní a pedagogická, Liberec. 104 s. (diplomová práce). Dostupné z [<https://dspace.tul.cz/bitstream/handle/15240/9731/mgr\\_19292.pdf?sequence=1>](https://dspace.tul.cz/bitstream/handle/15240/9731/mgr_19292.pdf?sequence=1).

Procházková A., 2011: Mobilní GIS v mapování krajiny. Karlova univerzita, Fakulta přírodovědecká, Praha. 45 s. (bakalářská práce).

SOFTWEL, 2016: SW MAPSUser's Manual. SOFTWEL Kathmandu, 37 s. Dostupné z [<http://swmaps.softwel.com.np/assets/resources/manual.pdf>](http://swmaps.softwel.com.np/assets/resources/manual.pdf).

Tajovský J., 2016: Možnosti sběru dat pro GIS pomocí mobilních prostředků. Masarykova univerzita, Přírodovědecká fakulta, Brno. 92 s. (bakalářská práce). Dostupné z < [https://is.muni.cz/th/aefm9/>](https://is.muni.cz/th/aefm9/).

Tajovský J., 2018: Aplikace mobilních GIS pro tematické mapování. Masarykova univerzita, Přírodovědecká fakulta, Brno. 73 s. (diplomová práce). Dostupné z [<https://is.muni.cz/th/aefm9/Diplomova\\_prace\\_Jan\\_Tajovsky\\_1.pdf>](https://is.muni.cz/th/aefm9/Diplomova_prace_Jan_Tajovsky_1.pdf).

Urbanová J., 2014: Návrh projektu naučné stezky "Kolem Vrbenské tůně". Jihočeská univerzita, Zemědělská fakulta,

České Budějovice. 99 s. (diplomová práce). Dostupné z [<https://theses.cz/id/2plem2/?lang=sk>](https://theses.cz/id/2plem2/?lang=sk).

VÚGTK, © 2005: Terminologický slovník zeměměřictví a katastru nemovitostí: Mobilní mapovací systém (online) [cit.2020.03.16], dostupné z [<https://www.vugtk.cz/slovnik/7158\\_mobile-mapping-system>](https://www.vugtk.cz/slovnik/7158_mobile-mapping-system).

Woitsch J., Pauknerová K., 2014: Metodika pro prezentaci sídelního a krajinného prostoru a kulturního dědictví prostřednictvím tvorby naučných stezek. ZČU, Plzeň. 60 s. Dostupné z:

[<http://www.antropologie.org/sites/default/files/files/downloads/reports/metodika\\_nBucne\\_stezky\\_2015\\_final.pdf>](http://www.antropologie.org/sites/default/files/files/downloads/reports/metodika_naucne_stezky_2015_final.pdf).

Zelik V., 2011: Mapování a vizualizace sběrných míst tříděného odpadu pomocí technologie GIS. Masarykova univerzita, Fakulta přírodovědecká, Brno. 58 s. (bakalářská práce). Dostupné z [<https://is.muni.cz/th/tuuav/bakalarska\\_praca\\_zelik.pdf>](https://is.muni.cz/th/tuuav/bakalarska_praca_zelik.pdf).

## **Seznam obrázků:**

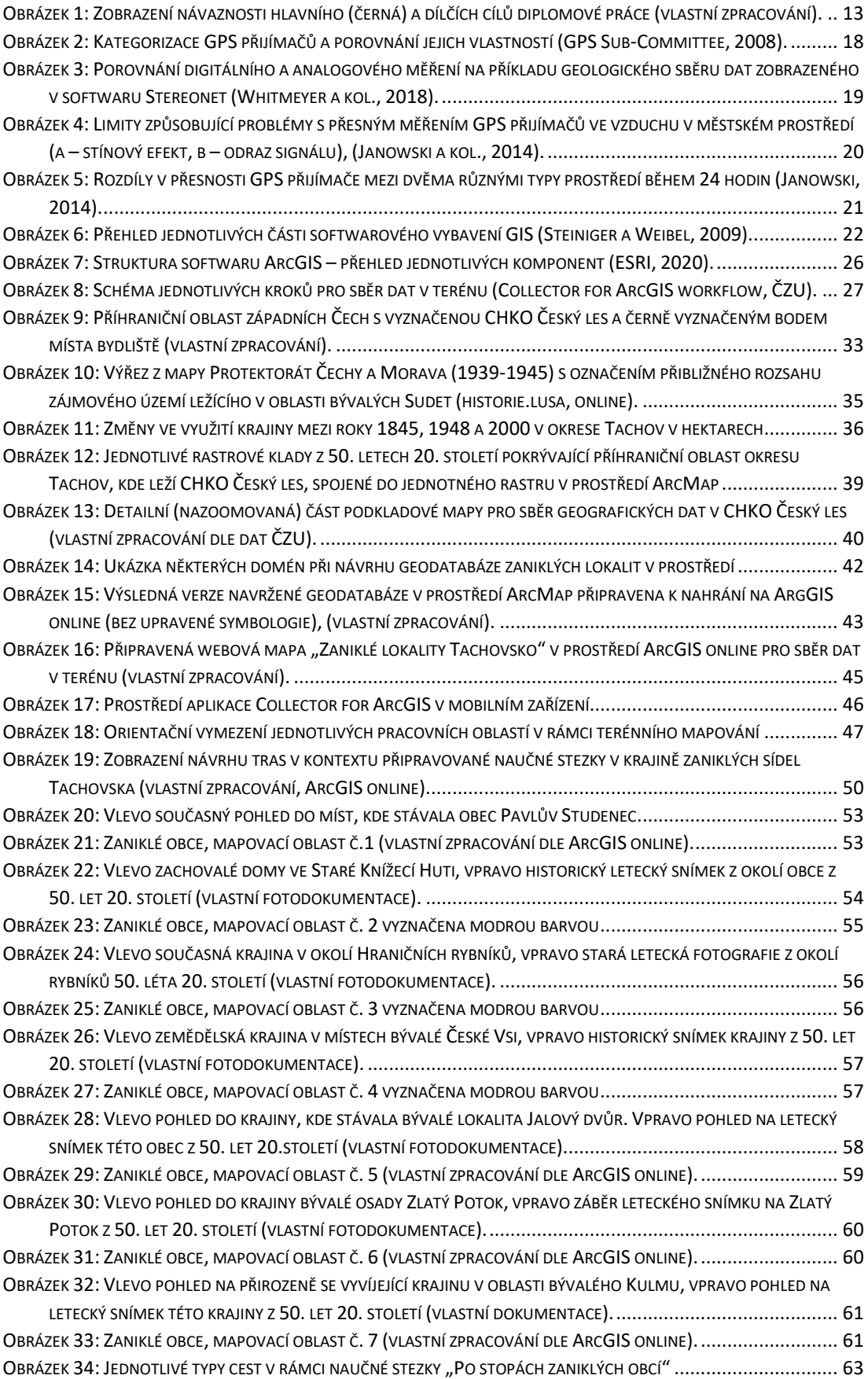

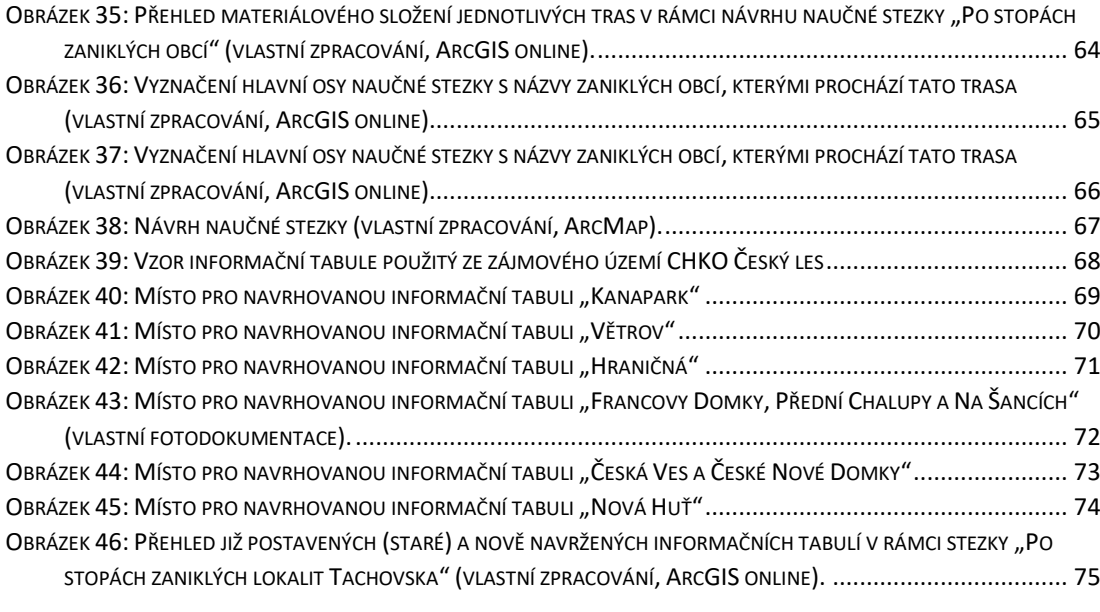

### **Seznam tabulek:**

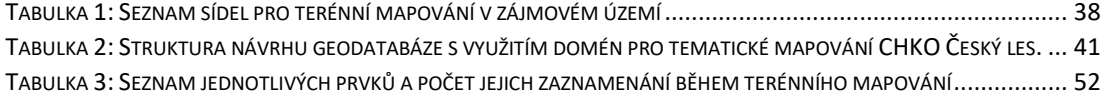

# 10 SEZNAM PŘÍLOH

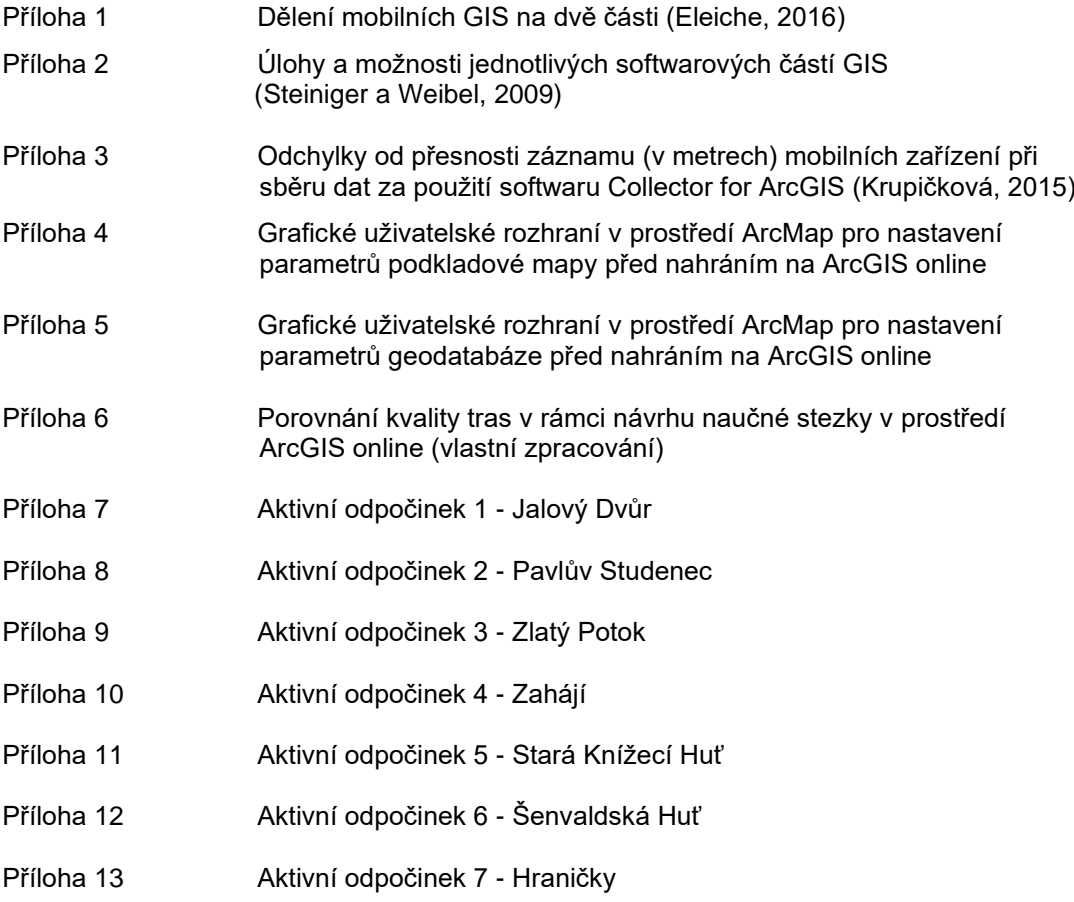